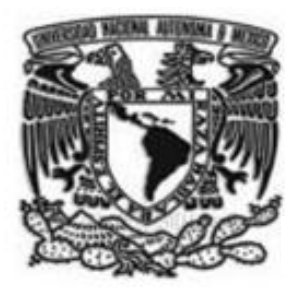

# UNIVERSIDAD NACIONAL AUTÓNOMA **D E M É X I C O**

# **FACULTAD DE CONTADURÍA Y ADMINISTRACIÓN**

# **SISTEMA DE VENTAS WEB PARA MICROEMPRESAS**

# **DISEÑO DE UN SISTEMA O PROYECTO PARA UNA ORGANIZACIÓN**

# **CERVANTES CORONADO ANA VICTORIA MEDINA MARTÍNEZ ALFREDO MORALES RODRÍGUEZ OMAR**

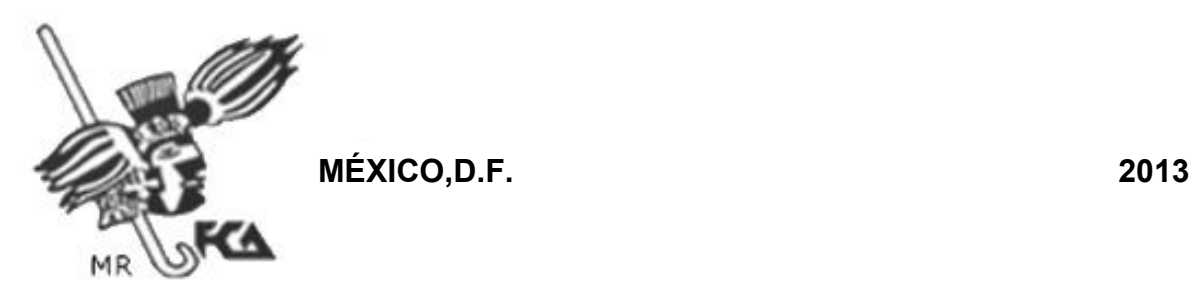

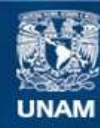

Universidad Nacional Autónoma de México

**UNAM – Dirección General de Bibliotecas Tesis Digitales Restricciones de uso**

### **DERECHOS RESERVADOS © PROHIBIDA SU REPRODUCCIÓN TOTAL O PARCIAL**

Todo el material contenido en esta tesis esta protegido por la Ley Federal del Derecho de Autor (LFDA) de los Estados Unidos Mexicanos (México).

**Biblioteca Central** 

Dirección General de Bibliotecas de la UNAM

El uso de imágenes, fragmentos de videos, y demás material que sea objeto de protección de los derechos de autor, será exclusivamente para fines educativos e informativos y deberá citar la fuente donde la obtuvo mencionando el autor o autores. Cualquier uso distinto como el lucro, reproducción, edición o modificación, será perseguido y sancionado por el respectivo titular de los Derechos de Autor.

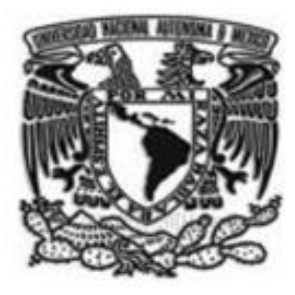

# **U N I V E R S I D A D N A C I O N A L A U T Ó N O M A D E M É X I C O**

# **FACULTAD DE CONTADURÍA Y ADMINISTRACIÓN**

# **SISTEMA DE VENTAS WEB PARA MICROEMPRESAS**

**DISEÑO DE UN SISTEMA O PROYECTO PARA UNA ORGANIZACIÓN QUE PARA OBTENER EL TITULO DE LICENCIADO: EN INFORMÁTICA PRESENTA:** 

**CERVANTES CORONADO ANA VICTORIA**

**MEDINA MARTÍNEZ ALFREDO** 

**MORALES RODRÍGUEZ OMAR** 

**ASESOR:**

**DRA. GRACIELA BRIBIESCA CORREA**

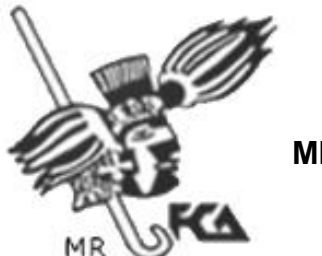

**MÉXICO,D.F. 2013**

# **AGRADECIMIENTOS OMAR MORALES RODRIGUEZ**

Quiero dedicarle esta tesis:

A mi madre Maria Rodríguez Garza, gracias por darme la vida, la fortaleza y la determinación necesaria para cada decisión que eh tomado y tomare en mi vida.

A mi padre José Eduardo Morales Torres, por enseñarme los valores por los cuales debo guiarme para ser una persona digna.

A mi hermano Aldo Morales Rodríguez por ser mi compañero de vida.

Y a mi novia Ana Victoria Cervantes Coronado por ser mi complemento a lo largo de estos años.

También agradecer a mis abuelos, tíos, primos y amigos.

Agradezco a cada uno de ellos por apoyarme en cada aspecto de mi vida, ya que sin su apoyo no habría sido posible llevar a cabo este logro tan importante.

iiiGRACIAS!!!.

Omar Morales Rodríguez

## **AGRADECIMIENTOS ANA VICTORIA CERVANTES CORONADO**

A lo largo de toda mi carrera estudiantil y en mi vida eh sido muy afortuna de contar con personas extraordinarias que me han apoyado y guiado.

Con esta tesis quiero ofrecer mis agradecimientos a esas personas:

Mi papá que siempre me apoya, me enseño la fortaleza para realizarme en mis proyectos y en mi vida.

Mi mamá VICTORIA CORONADO CAMPOS que siempre ha visto por nosotros.

Mi hermano IVÁN CHRISTIAN CERVANTES CORONADO un ejemplo a seguir y gran orgullo para mí.

MIS TIOS

Gloria cervantes que siempre me cuido y me dio los valores con los que ahora llevo mi vida

David Cervantes por ser un gran apoyo para todos

Guadalupe coronado y Laura Coronado Que siempre me sacan una sonrisa y su gran apoyo

PRIMOS

MIRNA ROCIO CERVANTES Muchas gracias por siempre apoyarme

GERARDO CERVANTES Una gran persona que me apoya.

EDGAR FRANCISCO CORONADO CRUZ Por nuestros momentos de infancia y ser mi gran amigo

ABUELITA LUCIA CAMPOS GRANADOS Por la gran persona que es todo el gran cariño que me brindo y cuidado.

OMAR MORALES RODIGUEZ Mi novio por acompañarme y apoyarme en esta etapa tan importante en mi vida.

Mis amigos que no caben sus nombres aquí a todos ellos muchas gracias.

PRINCIPALEMTE A PABLO CERVANTES NAVARRO

iiiMUCHAS GRACIAS PAPI!!!!!

Ana Victoria Cervantes Coronado

## **AGRADECIMIENTOS ALFREDO MEDINA MARTINEZ**

A mis compañeros de generación por los buenos momentos y su apoyo brindado a lo largo de la carrera que hicieron de este un recuerdo preciado.

A mis profesores que me enseñaron muchos aspectos de la informática, pero a su vez también ejemplos de dedicación en la vida cotidiana.

A mis compañeros de proyecto Ana Victoria Cervantes Coronado y Omar Morales Rodriguez.

A nuestra asesora por su tiempo y guía en nuestro proyecto.

A mi familia que siempre me ofrece su apoyo.

A mi esposa por estar siempre conmigo alentándome a seguir adelante.

A todos ellos muchas gracias.

Alfredo Medina

# **INDICE**

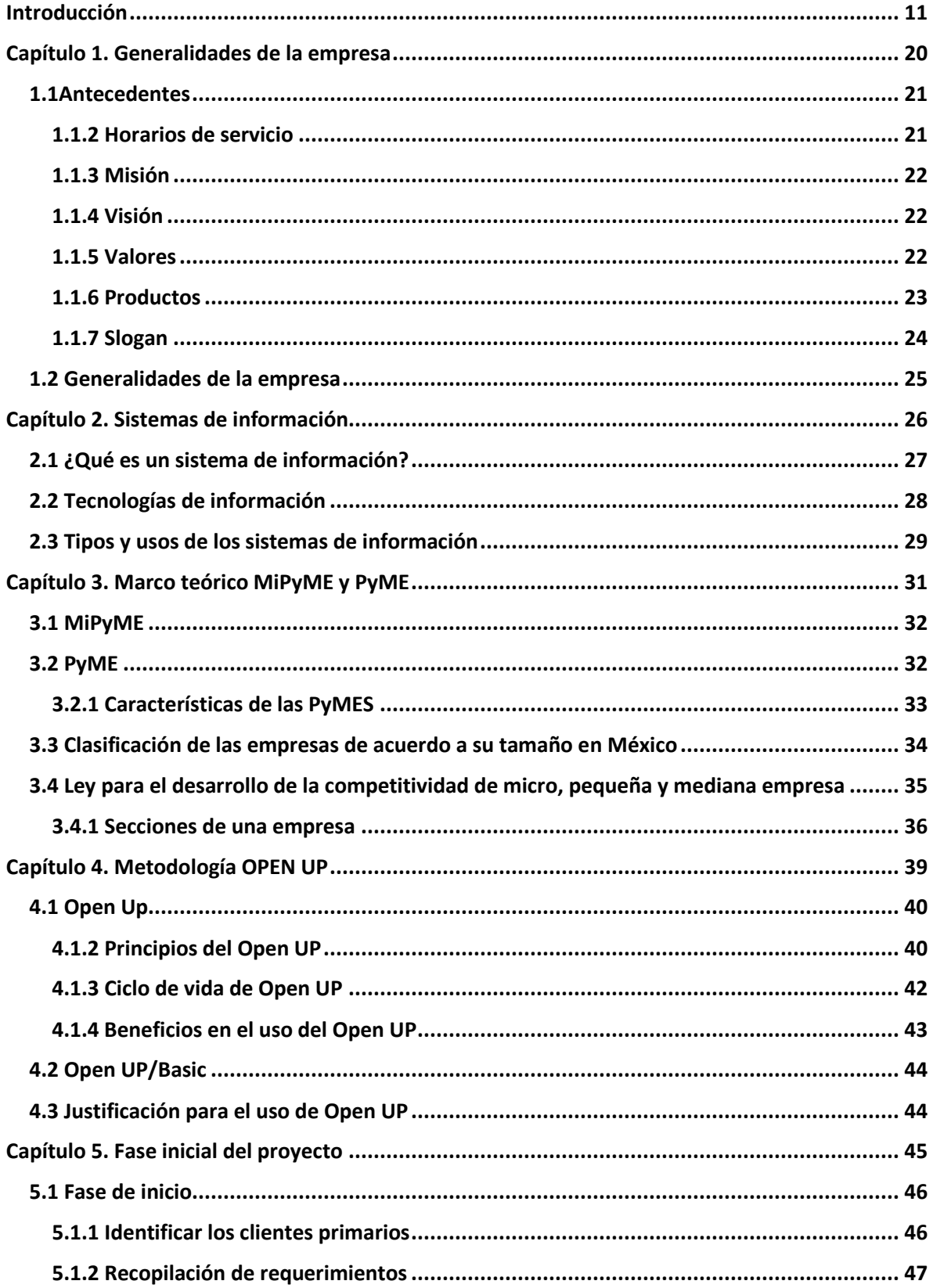

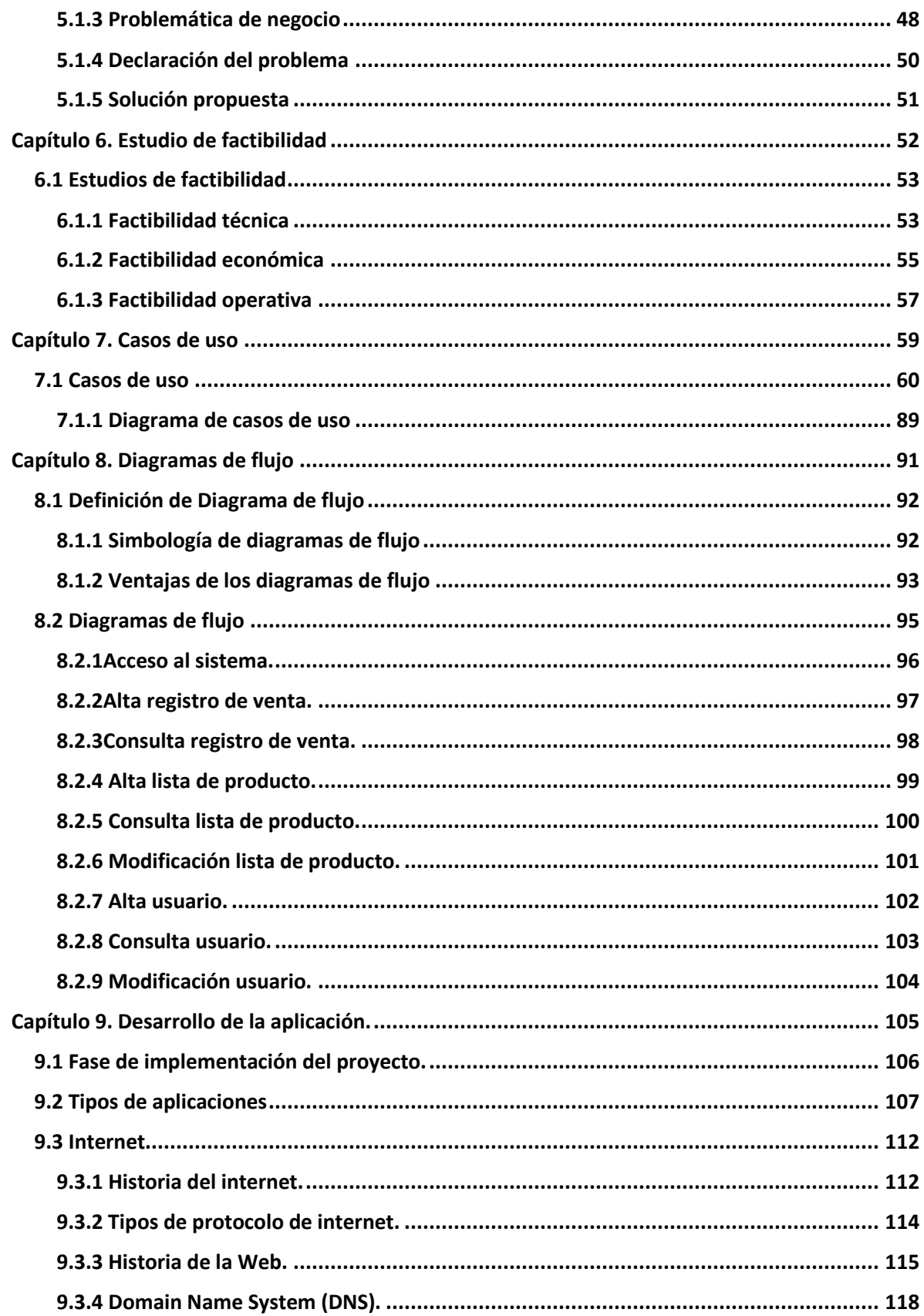

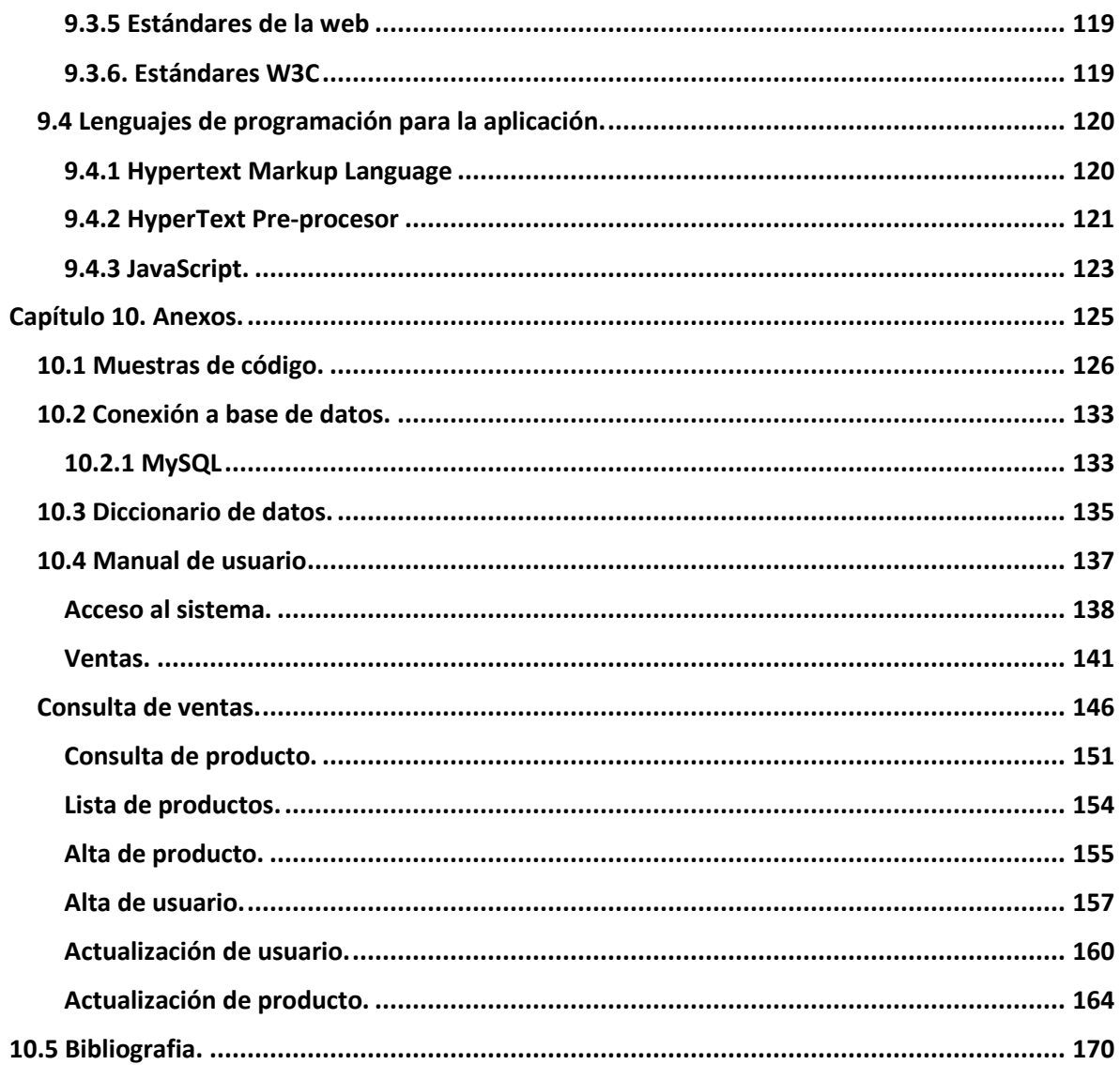

# INDICE PAGINA 2

# **SISTEMA DE VENTAS WEB PARA MICRO EMPRESAS**

#### **Introducción**

<span id="page-11-0"></span>Las microempresas actuales consideran una prioridad el instaurar un sistema que les permita controlar mejor todas las operaciones que se realizan dentro de su negocio, y este es el caso por el que se desarrollara este proyecto de titulación, debido a que se cuenta con las situaciones ideales para poder dotar a una microempresa con un sistema capaz de aportar un mejor control sobre actividades de venta diarias con un beneficio tanto económico, de tiempo, de personal y de promoción, que tanto a corto plazo como a largo plazo traerá mejoras al negocio.

Este sistema será desarrollado para las franquicias de la empresa "Paletería y Nevería la Michoana" cuyo giro se dedica primordialmente a la venta de productos como son:

- Nieves
- Helados
- **Paletas**
- Aguas
- **Snack**

Las franquicias, cuyo fundador fue el Sr. Moisés Montufar en el año de 1970, inauguro la primera paletería en el estado de Michoacán, para posteriormente inaugurar una serie de franquicias en el Distrito Federal, las cuales fueron heredadas por su hijo Jorge Montufar Cruz, el cual hasta la fecha de hoy es propietario de ellas.

Fue el mismo Jorge Montufar quien se puso en contacto para informarnos sobre la problemática en que se encuentra actualmente su negocio cuyo principal inconveniente es el inadecuado manejo administrativo del área de ventas.

En ese momento nuestro equipo de trabajo de dio a la tarea de presentarse en el local para observar de manera presencial la forma en que se llevan a cabo las actividades diarias de la paletería, tomando especial énfasis en los puntos que el Sr. Jorge Montufar nos había mencionado de manera previa. Durante esta visita el equipo realizo un análisis del negocio, tomando nota de todos aquellos aspectos que son relevantes con respecto a las problemáticas antes mencionadas por el Sr. Jorge Montufar.

Después de realizar un pertinente análisis del negocio y de los problemas que este presenta, mediante una recopilación de información más a fondo sobre la situación actual de la empresa y la manera en que hoy en día realiza sus operaciones diarias, complementándolo con la información que nos había proporcionado previamente el Sr. Jorge Montufar, se contemplaron una amplia gama de soluciones, varias de las cuales solo brindaban una solución parcial o temporal a los problemas de la paletería del Sr. Jorge Montufar, por lo que de las opciones presentadas, la más viable y por la que se optó por presentar al Sr. Jorge Montufar fue:

- Desarrollo de un sistema que controle el flujo de ventas.

Al momento de presentarle esta opción al Sr. Jorge Montufar se le destaco que este sistema ayudaría a elevar, sistematizar y reorganizar las ventas de los productos generando con ello una minimización de las perdidas monetarias, así como un control eficaz en las ventas. Como consecuencia se prevé que la "Paletería y Nevería la michoacana" obtenga un crecimiento en todos los aspectos antes mencionados, después de implementar el sistema de forma óptima.

Para la realización de este sistema de información, como el de cualquier otro, se utilizan diferentes herramientas para el desarrollo de sistemas. Actualmente se cuenta con una amplia gama de estas herramientas que facilitan las diferentes tareas y etapas necesarias para la producción de un sistema de información eficaz y útil.

Cualquiera de las herramientas de desarrollo de sistemas actuales cuentan con prácticas de recopilación de información, el cual es un aspecto primordial para comenzar con el desarrollo del sistema mismo. De estas prácticas de recopilación de información se utilizaran las que se consideran más comúnmente usadas en el desarrollo de sistemas, lo que conlleva a una mayor efectividad en lo que a recopilación de información se refiere.

Una vez realizadas las prácticas anteriormente mencionadas, el resultado será una lista de problemas con los que cuenta el proceso de negocio actual, los cuales se requiere que sean resueltos por el sistema propuesto con el objetivo de mejorar el funcionamiento del negocio. Esta lista de problemas funcionara como una guía a lo largo de proyecto, permitiéndonos encaminar de manera correcta el desarrollo del sistema y así mismo generar los requerimientos del negocio.

La lista de problemas que se encontraron en el negocio es la siguiente:

- Fuga de efectivo
- Alteración de cifras del costo del producto
- Merma del producto
- Control de inventario
- Estadísticas de ventas desconocidas
- Publicidad
- Búsqueda de sistematización con visión en expansión de la empresa

Cabe mencionar que en esta lista de problemas se presentan aspectos que no solo afectan al área de ventas, como lo había mencionado anteriormente el Sr. Jorge Montufar, sino que incluyen problemáticas relacionadas con procesos de ventas, procesos de almacenamiento de datos, procesamiento de datos, registros físicos, control de Recursos Humanos, etc.

Una vez obtenida esta recopilación de información, y enfocar los requerimientos del negocio, se debe generar otro aspecto importante dentro del desarrollo de sistemas, que es la declaración del problema, el cual al igual que la lista de problemas, funcionara como guía durante todo el desarrollo del proyecto.

Una vez conjuntados la lista de problemas, los requerimientos del sistema y la declaración del problema se pudo tener un panorama más amplio de las necesidades con las que contaba la "Paleteria y Neveria la michoana", y así se pudo tomar la decisión de que la mejor opción para el negocio sería un:

- Sistema alojado en un Servicio Web.

Esta decisión se tomó en base a que este tipo de sistemas, presenta características y ventajas las cuales resultan muy favorables para el negocio, tomando en cuenta las características del mismo y su proceso actual de venta de producto.

Las ventajas que presenta este tipo de sistemas son:

- Accesibilidad desde cualquier equipo que cuente con conexión a internet.
- No hay interacción del usuario con el código fuente.
- La posibilidad de error por parte del usuario es mínima.
- No hay posibilidad de pérdida de datos por parte del usuario.
- Se pueden realizar respaldos de información periódicos.

Una vez decidido el tipo de sistema que se implementara para resolver la problemática de la "Paleteria y Neveria la michoacana", se procederá a realizar los pertinentes estudios de factibilidad.

El resultado de estos estudios es determinante para la continuación del proyecto, debido a que si el negocio no cuenta con estas características mínimas, es cuestión del usuario, en este caso el Sr. Jorge Montufar, el implementar dichas cuestiones en su negocio, o en el caso contrario, dar por terminado el proyecto.

Para el proyecto de la "Paletería y Nevería la michoacana" los estudios de factibilidad arrojaron que el negocio contaba con la mayoría de los requerimientos mínimos necesarios para llevar a cabo el proyecto, solo una pequeña parte de esto requerimientos se encontraban ausentes, estos requerimientos fueron principalmente del ámbito operativo y técnico.

Se le informo de esta situación al Sr. Jorge Montufar, y se llegó a la conclusión que el proyecto continuaría, y a lo largo del desarrollo del mismo, quedarían resueltos estos requerimientos faltantes.

Una vez concluidos los estudios de factibilidad pertinentes, se continuara con el desarrollo del proyecto, realizando el diseño del sistema mediante las metodologías y herramientas pertinentes. Dentro de este aspecto de diseño de sistemas, se cuenta con una amplia gama de conceptos que necesitarían ser introducidos ya que serán utilizados a lo largo del desarrollo del sistema.

Los conceptos son los siguientes:

**Metodología Open UP**: Esta metodología es un marco del proceso del desarrollo de software Open Source que en un cierto plazo, se espera que cubra un amplio sistema de necesidades para el desarrollo de este sistema. (Balduino, 2007).

**Caso de Uso**: Es una descripción de los pasos o las actividades que deberán realizarse para llevar a cabo algún proceso de este sistema. (Scott, 1999).

**Diagrama de flujo o Diagrama de actividades**: Es la representación gráfica del algoritmo o proceso de nuestro sistema. (Scott, 1999).

**Lenguaje Unificado de Modelado (UML):** Es un lenguaje grafico para visualizar, especificar, construir y documentar un sistema.

Estos son solo algunos de los conceptos que se utilizaran a lo largo del desarrollo del sistema, pero conforme se vaya avanzando en el proyecto, se seguirán introduciendo los conceptos nuevos y de relevancia para el sistema.

Una vez concluido el diseño del sistema se procederá a la realización de la implementación del mismo, esto incluye aspectos como la programación del sistema. En el caso de este proyecto, que se decidió sería un sistema alojado en un servicio web, por lo tanto se utilizaran lenguajes de este ámbito, como son HTML, PHP y JAVASCRIPT así como manejadores de bases de datos acordes a las características del sistema.

Todos estos procesos de análisis, desarrollo e implementación del sistema serán presentados dentro de capítulos a lo largo de este proyecto de titulación, cada uno de los cuales contendrá los temas de mayor relevancia para el proyecto, incluyendo dentro de cada tema un marco teórico, aplicaciones prácticas al proyecto y en los casos necesarios, los resultados de las pruebas realizadas.

El proyecto de titulación será estructurado de la siguiente manera:

**Capítulo 1 Generalidades de la empresa**: Aquí se detallan todos aquellos aspectos que rodean a la empresa, sean características de la situación actual del negocio, aspectos relacionados con su problemática, así como de las posibles soluciones que se desean implementar.(Balduino, 2007)

**Capítulo 2 Sistemas de información**: Se define lo que es un sistema de información y los diferentes tipos de sistemas existentes. (Scott, 1999)

**Capítulo 3 MiPymes y Pymes**: Características acerca de las micro, pequeña y mediana empresa debido a que esta paletería se encuentra dentro de este ramo de empresas, por lo que es importante señalar las características de las mismas(Scott, 1999.

**Capítulo 4 Metodología**: Se eligió Open Up como la metodología aplicable a este proyecto, por lo que en este capítulo se describen las características más relevantes de la misma, así como su aplicación tanto de manera teórica como practica dentro del proyecto. (Scott, 1999).

**Capítulo 5 Fase de inicio**: Esta fase es la que encabeza el proyecto y es la base del mismo, por lo que se estructura con aspectos de gran relevancia como son el análisis del negocio, así como los problemas actuales del negocio visto desde un punto de vista técnico, junto con las soluciones propuestas para resolver los mismos.

**Capítulo 6 Estudios de factibilidad**: Se detalla el concepto de factibilidad, que se refiere a la disponibilidad de los recursos necesarios para llevar a cabo los objetivos o metas señalados, la factibilidad se apoya en 3 aspectos básicos, el aspecto operativo, el aspecto técnico, y el aspecto económico.

**Capítulo 7 Casos de uso**: En este capítulo se define un caso de uso y se enumeran los casos de uso relevantes para el desarrollo del sistema.

**Capítulo 8 Diagrama de flujo**: Ejemplificación de la información que realiza el sistema de manera interna en modelos del sistema.

**Capítulo 9 Desarrollo de la aplicación**: En este capítulo se detallan todos los aspectos relevantes al desarrollo y programación de la aplicación.

<span id="page-20-0"></span>**Capítulo 1. Generalidades de la empresa** 

#### <span id="page-21-0"></span>**1.1Antecedentes**

La "Paletería y Nevería la michoacana" fue fundada en el año de 1970 por Moisés Montufar, que era originario del pueblo de Tocumbo en el estado de Michoacán, siguiendo el legado de su familia heredo franquicias de negocios relacionados con la venta de paletas de hielo y helados.

Siendo gran visionario en los negocios, y siguiendo el ejemplo de su padre, fundo su primera paletería dentro del Distrito Federal en el año de 1960, esta se encuentra ubicada en Av. Del Taller, delegación Venustiano Carranza.

Tuvieron que pasar 10 años para que fundara una segunda sucursal. Esta se encuentra ubicada en la calle de José Simón Bolívar, esquina con Soria, colonia Álamos, delegación Benito Juárez.

#### <span id="page-21-1"></span>**1.1.2 Horarios de servicio**

"Paletería y Nevería la michoacana" labora en un horario de Lunes a Domingo de 10:00 am a 9:30 pm los 365 días del año.

Este horario aplica para ambas franquicias

#### <span id="page-22-0"></span>**1.1.3 Misión**

El lema de esta empresa es: "No solo se vender al cliente un helado, se le ofrece felicidad en cada compra".

Esta motivación se encuentra impregnada en cada uno de los empleados que laboran en ambas paleterias.

Se le ofrece al cliente un helado con los mejores estándares de calidad e higiene, con la tradición e historia de más de 50 años de experiencia.

#### <span id="page-22-1"></span>**1.1.4 Visión**

No solo ser reconocidos como sucursales, sino como una empresa de tradición y trayectoria que cuenta con 50 años de excelente calidad y los mejores precios en cada uno de nuestros productos, y así llegar a ser la elección predilecta de nuestros clientes a nivel territorial y mundial.

#### <span id="page-22-2"></span>**1.1.5 Valores**

"Paletería y Nevería la michoacana" se basa en un grupo de valores que inculca en cada uno de sus empleados para que puedan desarrollar su labor de la mejor manera posible.

**Calidad**: Todos nuestros productos están elaborados con la mejor materia prima y son avalados con los mejores estándares de salubridad.

**Respeto**: Nuestro cliente es lo más importante, por ello nos comprometemos con brindar la mejor atención siempre siguiendo la ideología de esta empresa y sus colaboraboradores.

**Amor a la camiseta**: Refiriéndose a que cada empleado tiene fidelidad con el papel que desempeña dentro de la compañía tomando en cuenta que su trabajo es de vital importancia para el desarrollo y funcionamiento.

**Honestidad**: Nuestro compromiso como empresa es que nuestros clientes obtengan un producto de excelente calidad por lo cual solo se cobra lo justo, asegurando que el producto que compro sea de la mejor calidad.

**Medio ambiente**: Siempre teniendo en mente que en nuestros días cada quien debe poner su granito de arena para ayudar al ecosistema, se han implementado medidas estándar para el procesamiento de desechos, separando orgánicos e inorgánicos, y colocando varios botes de basura dentro de las instalaciones de la paletería y sus inmediaciones de manera que tanto clientes como empleados puedan depositar cualquier tipo de desperdicios en su lugar correspondiente.

#### <span id="page-23-0"></span>**1.1.6 Productos**

Los productos que ofrece "Paletería y Nevería la michoacana" son bastantes y diversos para cubrir todos los gustos de los consumidores.

Los productos que se ofrecen son los siguientes:

- Paletas (con más de 30 sabores diferentes)
- Helados (con más de 40 sabores diferentes)
- Postres
- Snack (nachos, palomitas, papas)
- Malteadas
- Complementos (Coca-Cola, chispas de chocolate, chocolate líquido, conos de galleta, frutas, queso, salsa kétchup, chiles, etc.).

## <span id="page-24-0"></span>**1.1.7 Slogan**

*"Dulce Pecado Michoacano"* 

#### <span id="page-25-0"></span>**1.2 Generalidades de la empresa**

- La compañía se encuentra en un estado de crecimiento o madurez, ya que se encuentra lejos de tener una inestabilidad como compañía, pero al mismo tiempo busca mejorar y ampliar sus servicios de productos para aumentar sus ventas.
- En cuanto a cantidad de sus ventas se podría asumir que tienen una tendencia a subir o bajar respectivamente dependiendo de la temporada en la que laboren, esto es, durante épocas de calor sus ventas llegan a ser altas, mientras que en épocas de frio o de lluvia sus ventas llegan a bajar significativamente. Así mismo en lo referente a las ventas diarias se podrían considerar como irregulares, ya que a lo largo del día no existe un horario u hora en específico en el que las ventas suban o bajen significativamente. Mas sin en cambio sí existe una marcada diferencia de ventas entre los días de la semana, reportándose en fines de semana que las ventas aumentan de manera considerable, aunque es solo una especulación ya que en si no se sabe cuánto aumento de ventas es el que se genera durante estos días, esto debido a la falta de control de venta eficaces.
- Actualmente cuenta con un sistema de control de ventas que incluye solamente una caja registradora que va realizando una suma parcial conforme se vayan ingresando las ventas, y al final del día se arroja una venta total, en la que cada operación se va registrando mediante una impresión de la misma en un rollo de papel.
- No se entregan tickets o algún otro tipo de recibo a los clientes de su venta.

<span id="page-26-0"></span>**Capítulo 2. Sistemas de información** 

#### <span id="page-27-0"></span>**2.1 ¿Qué es un sistema de información?**

Es un conjunto de elementos organizados que interactúan entre sí para satisfacer las necesidades de las empresas para que tengan un control adecuado de información y transacciones que se realizan día a día.

Este a su vez realiza cuatro actividades que se describen a continuación:

#### - **Entrada de información**:

La entrada de datos al sistema de información se refiere a todos aquellos datos que provienen de manera externa al sistema. La entrada de estos datos puede ser de manera manual o automática, dependiendo de lo que se requiera para procesar la información. La introducción manual de información es introducida por el usuario y la automática son datos o información obtenidos por interfaces automáticas de interacción con el sistema.

Así mismo estos datos de entrada pueden provenir de parte del usuario, por medio de una interfaz, o provenir de otro sistema de información.

#### - **Almacenamiento de información**:

Recopila información estructurada que se guarda en el sistema de información, de manera que posteriormente el sistema pueda utilizar estos datos almacenados.

Existen muchos tipos de almacenamiento de información, como son bases de datos, tablas, registros en archivos, etc. Dependiendo de la funcionalidad del sistema, es el tipo de almacenamiento que se ocupara.

#### - **Procesamiento de información**:

Es la capacidad de ordenamiento y transformación de los datos en el sistema.

Se realizan cálculos u operaciones con datos que se encuentran en el sistema, ya sean datos externos que se ingresan al sistema por un usuario u otro sistema, o datos almacenados dentro del mismo sistema.

#### - **Salida de información**:

Es el resultado de la información procesada llevada a los medios de salida.

Pueden ser componentes periféricos o mediante otro sistema de información.

Generalmente los sistemas de información utilizan salidas de interacción con el usuario, como son impresiones en pantalla, impresiones en papel, generación de reportes, etc. Aunque en muchos casos la salida de un sistema se va encaminada a la entrada de otro sistema.

#### <span id="page-28-0"></span>**2.2 Tecnologías de información**

Estas permiten hacer eficiente todos los procesos internos de la empresa. Permiten y dan soporte a la construcción y operación de los sistemas de información, así mismo las tecnologías de información ayudan a promocionar al mismo tiempo ya que son un medio de información cada vez más poderosa para atraer a usuarios y tener mayores ganancias.

#### <span id="page-29-0"></span>**2.3 Tipos y usos de los sistemas de información**

Existen en la actualidad tres tipos de sistemas de información principalmente, los cuales son:

#### - **Sistema de procesamiento de transacciones**:

Es un sistema que recopila, almacena y altera la información creada a partir de transacciones llevadas a cabo dentro de una organización.

Tiene como finalidad procesar las transacciones diarias de una empresa, acumulando toda la información recibida en una base de datos para su posterior consulta.

#### - **Sistema de información gerencial**:

Es aquel utilizado por la empresa para solventar inconvenientes de la misma. Su objetivo es la suministración de información para la resolución de problemas a través de la interacción entre tecnologías y personas. Los datos aportados por el sistema deben disponer de cuatro cualidades elementales: calidad, oportunidad, cantidad y relevancia.

#### **Sistema de soporte a decisiones**:

Se basa en el estudio y comparación entre un conjunto de variables con el objeto de contribuir a la toma de decisiones dentro de la empresa. El apoyo dado por el sistema involucra la estimación, valoración y balance entre alternativas.

Este interacciona con personas en el filtrado de información que permite optar por la decisión más acertada.

Estos sistemas de información tienen tres objetivos básicos en las organizaciones, los cuales son:

- Automatizar los procesos operativos
- Proporcionar información que sirva para la toma de decisiones
- Lograr ventajas competitivas a través de su implementación y uso

<span id="page-31-0"></span>**Capítulo 3. Marco teórico MiPyME y PyME** 

#### <span id="page-32-0"></span>**3.1 MiPyME**

MiPyME, abreviación para "micro, pequeña y mediana empresa". Esta hace referencia como un nuevo silogismo para las empresas en México introducido por el presidente Vicente Fox.

A su vez PyME y MiPyME hace referencia a micro pequeña y mediana empresa.

En este proyecto se va a tener en cuenta ese silogismo ya que MiPyME es equivalente a PyME. (Economía).

#### <span id="page-32-1"></span>**3.2 PyME**

Tiene una importancia muy grande en el desarrollo de los países. En México el 98% de las empresas son pequeñas o medianas, en la cual no solo se ven involucrados los ingresos, sino también los trabajadores, la definición seria: "Un tipo de empresa con un número reducido de trabajadores, generalmente entre 50 y 120 empleados, cuya facturación es moderada". (Economía).

## <span id="page-33-0"></span>**3.2.1 Características de las PyMES**

## **Fortalezas**:

- Tienen habilidad para responder y adaptarse rápidamente a las cambiantes condiciones del mercado.
- Pierden poco tiempo en actividades que no conforman el corazón del negocio.
- Sus empleados son, por lo general, muy leales.
- Despliegan mejoras con rapidez, con lo cual obtienen beneficios de manera casi inmediata.
- Están muy cerca de sus clientes.
- Tienen el potencial suficiente para desarrollar una excelente comunicación interna.
- Cada uno de sus miembros posee múltiples habilidades.
- La capacitación de los empleados está focalizada en lo que se necesita para alcanzar determinadas metas.
- La gente sabe cuál es el impacto de su trabajo en todo el negocio. (Filion, 2011).

#### **Debilidades**:

- Son altamente vulnerables a desaparecer súbitamente en los mercados.
- Les resulta muy difícil conseguir fondos de inversión.
- Tienen dificultades para aprovechar adecuadamente el flujo de caja.
- Generalmente carecen de tiempo para identificar oportunidades de negocios en el exterior.
- Tienen problemas para encontrar buenos proveedores.
- El sistema de gestión de calidad resulta inapropiado para responder a las presiones de los clientes.
- La urgencia del día a día les impide pensar en las mejoras que deben introducir al negocio.
- Los presupuestos para capacitación son limitados y, por lo general, no se le presta la debida atención al desarrollo personal de los empleados. (Filion, 2011).

### <span id="page-34-0"></span>**3.3 Clasificación de las empresas de acuerdo a su tamaño en México**

La clasificación publicada en el diario oficial de la federación del 30 de junio de 2009. Establece que el tamaño de la empresa se determinara a partir del obtenido del número de trabajadores multiplicado por 10% más el monto de las ventas anuales por 90%.

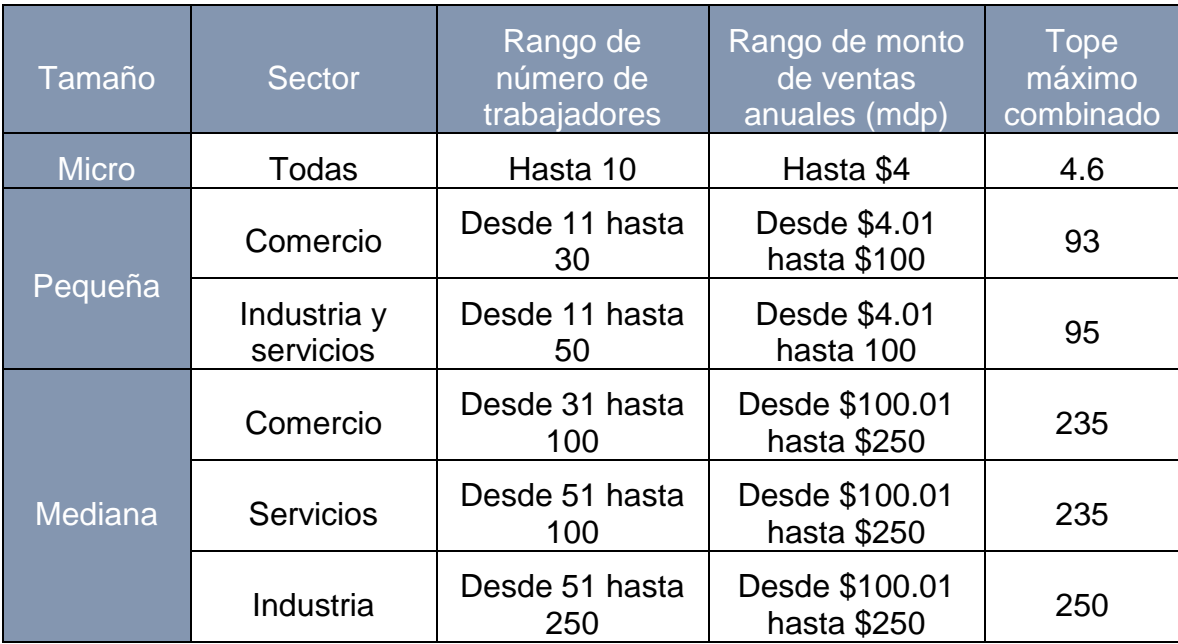

\*Tope Máximo Combinado = (Trabajadores) x 10% + (Ventas Anuales) x 90.

# <span id="page-35-0"></span>**3.4 Ley para el desarrollo de la competitividad de micro, pequeña y mediana empresa**

Publicado en el Diario Oficial de la Federación 30 de diciembre de 2002.

## VICENTE FOX QUESADA.

La ley es de observancia general en toda la República y sus disposiciones son de orden público.

**Artículo 2**.- La autoridad encargada de la aplicación de esta ley es la Secretaria de Economía.
**Artículo 3**.- Para los efectos de esta ley, se entiende por:

**III**. MIPYMES: Micro, pequeñas y medianas empresas, legalmente constituidas, con base en la estratificación establecida por la Secretaria, de común acuerdo con la Secretaria de Hacienda y Crédito Público y publicada en el.

Se incluyen productores agrícolas, ganaderos, forestales, pescadores, acuicultores, mineros, artesanos y de bienes culturales, así como prestadores de servicios turísticos y culturales.

#### **3.4.1 Secciones de una empresa**

Depende de cada empresa las formas de los departamentos, secciones o divisiones, algunos de los siguientes son los más comunes:

- **Dirección de la cadena de suministros**: Fundamental para que podamos conseguir que nuestro negocio funcione. (Filion, 2011).
- **Diseño del proceso productivo**: Debe ser la sección empresarial que destine sus fuerzas al desarrollo de lo que vayamos a producir o servir, es la cabeza pensante de nuestra empresa y es la que será capaz de ayudarnos a coordinar muchas de las áreas de nuestra empresa como suministros, administración o recursos humanos. (Filion, 2011).
- **Recursos humanos**: Una sección indispensable para que contemos en cada momento no solo con la gente necesaria en cuantía sino también de forma cualitativa. A veces es difícil compaginar ambas tareas. Su trabajo

también es conseguir que el trabajador se sienta gratificado, valorado y seguro en su puesto de trabajo. (Filion, 2011).

- **Dirección técnica y tecnológica**: Todas las empresas hoy en día ya necesitan contar o bien con un apartado técnico o con uno tecnológico que desarrolle desde sus instalaciones hasta los sistemas informáticos o la distribución de robots de una fábrica de montaje. (Economía).
- **Mantenimiento**: Muy ligado a la dirección técnica y tecnológica, aunque su actividad no es el nuevo desarrollo, sino que el trabajo que la empresa funcione de la forma correcta en todo momento. (Economía).
- **Ventas**: Importante siempre para conseguir una buena distribución, un buen desarrollo de cartera de clientes y una consecución de objetivos correcta dependiendo del canal de productos en el que se desarrolle nuestra actividad. (Filion, 2011).
- Marketing: Es el área que hace que nuestra empresa tenga una imagen externa. Su misión es muy importante ya que es lo que un cliente puede ver de una marca y conseguir que el cliente confié en ella o no. (Economía).
- **Administracion-Direccion**: No siempre es el área clave de la empresa, pero si un binomio perfecto para que la parte comercial o productiva de nuestra empresa solo se preocupa de realizar su trabajo sin preocuparse de facturas, pagos, impuestos, acuerdos económicos, etc. (Filion, 2011).

Para el caso de la creación de sistema de información de la "Paletería y Neveria la michoacana" se catalogó dentro de una microempresa, debido a que reúne muchas de las características ahí mencionadas, como son el no tener más de 10 dentro de un rango de trabajadores, asimismo su promedio de ventas anuales se encuentra dentro del rango especificado anteriormente.

Mas sin en cambio, en muchas fuentes se encontró que el termino microempresa se usa de una manera homologa junto con el de pequeña y mediana empresa, por lo que también entraría dentro de esa categoría.

**Capítulo 4. Metodología OPEN UP** 

#### **4.1 Open Up**

Open UP es un conjunto de elementos que conforman una metodología muy útil para el desarrollo de sistemas, está compuesto por RUP, basado en un ciclo de vida de tipo espiral, y llevado a la documentación gracias a UML.

Es un marco del proceso del desarrollo del software Open Source que en un cierto plazo, se espera que cubra un amplio sistema de necesidades para los proyectos de desarrollo.

Es un proceso mínimo y suficiente lo que significa que solo el contenido fundamental y necesario es incluido. Por lo tanto no provee lineamientos para todos los elementos que se manejan en un proyecto pero tiene los componentes básicos que pueden servir de base a procesos específicos.

La mayoría de los elementos de Open UP están declarados para fomentar el intercambio de información entre los equipos de desarrollo y mantener un entendimiento compartido del proyecto, sus objetivos, alcance y avances.

#### **4.1.2 Principios del Open UP**

Asimismo, Open UP tiene aspectos específicos para realizar el desempeño del desarrollo adecuado de un sistema de información.

- Colaborar para alinear intereses y para compartir conocimiento. Este principio promueve prácticas que impulsan un ambiente de equipo saludable, facilitan la colaboración y desarrollan un conocimiento compartido del proyecto.

- Balancear las prioridades para maximizar el beneficio obtenido por los interesados en el proyecto. Este principio promueve prácticas que permiten a los participantes de los proyectos desarrollar una solución que maximice los beneficios obtenidos por los participantes y que cumple con los requisitos y restricciones del proyecto.
- Centrado en la arquitectura de forma temprana para minimizar el riesgo y organizar el desarrollo.
- Desarrollo evolutivo para obtener retroalimentación y mejoramiento continuo. Este principio promueve prácticas que permiten a los equipos de desarrollo obtener retroalimentación temprana y continua de los participantes del proyecto, permitiendo demostrarles incrementos progresivos de la funcionalidad.

Cumple con los siguientes procesos y características:

- **Mínimo**: Solo incluye el contenido del proceso fundamental.
- **Completo**: Puede ser manifestado como proceso entero para construir un sistema
- **Extensible**: Puede ser utilizado como base para agregar o para adaptar más procesos.

#### **4.1.3 Ciclo de vida de Open UP**

Open UP es un proceso iterativo distribuido a través de cuatro fases. Cada fase consiste en una o más iteraciones, donde se trabaja por versiones estables del software que son desarrolladas y liberadas, el completar cada iteración representa un objetivo específico menos para el proyecto y una contribución al éxito arquitectónico donde los objetivos de la fase son alcanzados. Cada fase podrá tener tantas iteraciones como se requiera dependiendo del grado de novedad del dominio de negocio, de la tecnología a ser utilizada, de la complejidad de la arquitectura de la solución y del tamaño del proyecto, entre otros factores. Las iteraciones pueden tener duraciones variables dependiendo de las características del proyecto.

Las fases antes mencionadas son las siguientes:

#### - **1. Concepción, incepción o inicio**:

Queda claro el propósito y objetivos del sistema que se obtendrá, suficiente información para confirmar lo que el proyecto debe hacer. Logrando capturar las necesidades del usuario y plasmarlos en el ciclo de vida para el objetivo del proyecto.

#### - **2. Elaboración**:

Se pretenden dar los elementos y bases para realizar la arquitectura del sistema de información.

Se enfoca en encontrar la solución. Consiste en detallar los requerimientos específicos faltantes y los casos de uso necesarios para llevar a cabo la implementación del sistema.

#### - **3. Construcción**:

Esta fase está enfocada al diseño, implementación y prueba de las funcionalidades para desarrollar un sistema completo, se lleva a cabo la programación del sistema, así como sus respectivas pruebas para determinar su funcionamiento.

#### - **4. Transición**:

Asegura que el sistema es entregado a los usuarios, evaluando la funcionalidad y apariencia.

#### **4.1.4 Beneficios en el uso del Open UP**

Es apropiado para proyectos pequeños y de bajos recursos lo que permite disminuir las probabilidades de fracaso en los proyectos pequeños e incrementar las probabilidades de éxito.

Debido a que es un ciclo iterativo es más fácil la detección de errores ya que en cada iteración se tiene una nueva oportunidad de corregir los errores que vayan surgiendo durante el desarrollo del sistema.

#### **4.2 Open UP/Basic**

Open UP/Basic es un subconjunto de Open UP que lleva un acercamiento agil para el desarrollo del software, con solo un contenido fundamental provee un conjunto simplificado de artefactos, roles, tareas y guías de trabajo. A su vez es extensible, porque puede ser utilizada como base para agregar o adaptar según las necesidades. Es un proceso extensible de procesos del desarrollo iterativo que tiene un amplio sistema de plataformas y de usos en el desarrollo.

#### **4.3 Justificación para el uso de Open UP**

A lo largo de los nueve meses que duró la Licenciatura en Informática recibimos conocimiento de varias metodologías existentes en lo relacionado con el desarrollo de sistemas, vimos metodologías como RUP, RAD y otras más existentes.

Dentro de estas se nos explicó que la metodología Open UP es una metodología muy popular actualmente, usada ampliamente para el proceso de análisis y desarrollo de sistemas. Esta la utilizamos constantemente a lo largo de los proyectos de la carrera, es por ello que estamos más familiarizados con esta metodología y es con la que tenemos más experiencia en su uso.

Además esta metodología fue la que más se adecuo a las necesidades de la "Paletería y Nevería la michoacana" para poder desarrollar el sistema de información que requiere.

**Capítulo 5. Fase inicial del proyecto** 

#### **5.1 Fase de inicio**

A continuación se detallaran los aspectos más importantes de lo que se considera la fase de inicio de un proyecto, incluida dentro de la metodología de Open UP como la fase de incepción.

#### **5.1.1 Identificar los clientes primarios**

Aquí se identifican los clientes que son prioritarios para llevar a cabo el proyecto, esto quiere decir, que son aquellos individuos cuyas decisiones repercutirán de manera directa en cómo se irá desarrollando el sistema.

Existen dos clientes que son considerados esenciales:

- Jorge Montufar Cruz.
- Jorge Pascual Montufar Heredia.

Ellos serán los que darán el visto bueno o rechazo a cada avance del proyecto así como ir determinando el rumbo que tome el sistema.

#### **5.1.2 Recopilación de requerimientos**

La recopilación de requerimientos es una parte esencial para poder empezar de manera correcta con el análisis del sistema. En esta etapa se recopilara la información relevante para poder comenzar a encaminar de manera correcta el proyecto.

Existen variadas técnicas para la recopilación de requerimientos, algunas de las cuales son:

- **Lluvia de ideas**: Lista de todas aquellas ideas que se consideran posibles problemas o mejoras del negocio. No es necesario que lleven un orden o concordancia entre ideas, la estructura de las mismas se analizara posteriormente.
- **Entrevista directa con los usuarios**: Especialmente dirigido a los empleados que probablemente laboraran más directamente con el posible sistema, se les harán una serie de preguntas e interrogantes a fin de saber su opinión acerca de la situación actual de negocio y que posibles cambios se podrían implementar.
- **Cuestionarios**: Elaboración de cuestionarios aplicables a todo aquel posible usuario del sistema. Las preguntas son cerradas, con un número de opciones de respuesta limitada, esto a diferencia de la entrevista cuyas preguntas son más abiertas.
- **Reportes y sugerencias emitidos por los empleados del negocio**: Analizar las improvisaciones hechas por los empleados. Esto implica, como

se ha modificado el esquema de trabajo original para hacerlo más eficiente, todo esto por iniciativa de los empleados mismos. Esto de manera que se pueda analizar si estos cambios son verdaderamente beneficiosos para el negocio y para el proceso de venta, de manera que se pudieran llegar a estandarizar de manera correcta.

De las opciones disponibles se eligió para llevar a cabo la recopilación de información de la "Paleteria y Neveria la michoacana":

#### - **Entrevista directa con los usuarios**:

Se acudió directamente al lugar de trabajo para tener entrevistas frente a frente con los posibles usuarios del sistema preguntándoles acerca de la forma de trabajo actual del negocio y aquellos aspectos en los que se consideraba debería mejorar el mismo.

Gracias a estas entrevistas se lograron identificar algunos de los problemas con los que cuenta actualmente la "Paleteria y Neveria la michoacana".

#### **5.1.3 Problemática de negocio**

Después de realizar las entrevistas necesarias para que se pudiera determinar los problemas mas relevantes con los que cuenta actualmente la "Paleteria y Neveria la michoacana" se procedió a estructurar de manera correcta estos problemas definiendo correctamente el efecto negativo que generan estos problemas para el negocio.

Los problemas detectados son los siguientes:

- **Fuga de efectivo**: Debido a que el sistema de ventas actual es relativamente volátil, es fácil que una o varias ventas durante el día no lleguen a contabilizarse, esto debido a descuidos u otras circunstancias, por lo que estas ventas no registradas derivan en un incorrecto registro de ventas al final del día.

Asimismo a la larga, esas faltas de registro se convierten en pérdidas significativas para la organización.

- **Alteración de cifras del costo del producto**: El sistema de registro actual de la "Paleteria y Neveria la michoacana" consiste en solo registrar el precio de la venta realizada dentro de la caja registradora, pero no hay ningún tipo de seguridad de que el registro ingresado corresponde en realidad a la venta realizada. Esto significa que un empleado podría registrar una venta menor a la que realizo realmente. Lo que significaría en pérdidas económicas al negocio, sobre todo si esto se realiza de manera cotidiana.
- Merma del producto: al no tener un control de registro confiable en el inventario, es muy común que se llegue a tener exceso de producto, lo que significa que de no venderse este producto en un lapso corto de tiempo, este comienza su proceso de descomposición, y por reglas estrictas de la paleteria, este producto debe desecharse, por lo que significa una pérdida de efectivo hacia la empresa.
- **Control de inventario**: Mediante este se tendrá completo conocimiento de cuáles y que cantidad de productos se encuentran actualmente en la

paletería, y así mismo poder tener una visión general de cuales productos están por agotarse y necesitan ser re-surtidos.

- **Estadísticas de ventas desconocidas**: Asimismo con el control de inventario mencionado anteriormente, se podrá realizar un registro de cuales productos son vendidos con más regularidad, y así poder realizar estudios de venta que arrojen que productos y en qué cantidad son los más vendidos dentro de la paletería.
- **Publicidad**: Actualmente la "Paletería y Nevería la michoacana" no cuenta con ningún tipo de publicidad por lo que se plantea el aumentar la cantidad de clientes del negocio gracias a un apoyo publicitario.
- **Búsqueda de sistematización con visión en expansión de la empresa**: Ya que es un hecho que en nuestros días aquella empresa que no cuenta con un control preciso de sus operaciones tiende a tener pérdidas y fracasar, se busca que la "Paletería y Nevería la michoacana" cuente con un sistema que le permita estar a la vanguardia de la tecnología actual, mejorar sus ventas y sus procedimientos, todo esto con mira a realizar una expansión del negocio en un futuro cercano.

#### **5.1.4 Declaración del problema**

Gracias a los métodos de detección de problemas y con la recopilación de requerimientos adecuada se logró formular la declaración del problema, la cual es un aspecto fundamental para llevar a cabo el análisis del sistema:

"Actualmente la "Paletería y Nevería la michoacana" se encuentra en una situación de crecimiento, por lo que se necesita un mejor control de efectivo y mejorar las medidas de cobro, así como poder contar con una confiable herramienta para realizar reportes para futuras decisiones del negocio".

#### **5.1.5 Solución propuesta**

Se propone la utilización de un sistema de información basado en un servicio web, esto significa, un sistema que pueda controlar de manera integral los aspectos necesarios para llevar a un mejor desempeño a la organización, explotando sus virtudes y eliminando sus debilidades.

**Capítulo 6. Estudio de factibilidad** 

#### **6.1 Estudios de factibilidad**

Factibilidad se refiere a la disponibilidad de recursos necesarios para llevar a cabo los objetivos o metas señalados, la factibilidad se apoya en tres aspectos básicos: operativo, técnico y económico. El éxito de un proyecto está determinado por el grado de factibilidad que se presente en cada una de los tres aspectos anteriores.

#### **6.1.1 Factibilidad técnica**

El análisis de factibilidad técnica evalúa si el equipo y el software son viables y si tiene las capacidades técnicas requeridas por cada alternativa de diseño que se esté considerando y también evalúa al personal que posee la experiencia técnica requerida para diseñar, implementar, operar y mantener el sistema propuesto. Si el personal no tiene esta experiencia puede capacitársele para que el sistema les sea útil y amable en aprender. Sin embargo, una falta de experiencia técnica dentro de la organización puede llevar al rechazo de una alternativa particular.

En lo referente a la "Paletería y Nevería la michoacana" el estudio de factibilidad arrojo que el negocio es viable en este aspecto, debido a que cuenta con la infraestructura necesaria para llevar a cabo el proyecto.

En este caso, el único requerimiento técnico que se le hizo al negocio para poder implementar el sistema es que cuente con una línea telefónica con acceso a internet, esto debido a que el sistema se desarrollara vía web.

En este aspecto la "Paletería y Nevería la michoacana" cuenta con dicho servicio desde tiempo atrás.

Así mismo otro aspecto importante que aborda el estudio de factibilidad técnica es la experiencia de aquellos que interactuaran con el sistema, a lo que se concluyó que los empleados de la "Paletería y Nevería la michoacana" no cuentan con ninguna capacitación previa en el manejo de sistemas computacionales, sin embargo el diseño del sistema no requiere experiencia previa en este tema, debido a que se desarrolló de una manera que resulte intuitivo para el usuario.

#### **6.1.2 Factibilidad económica**

Esta incluye análisis de costos y beneficios asociados con cada alternativa del proyecto para adquirir y operar cada sistema alternativo, se identifican y se hace una comparación entre ellos. Se realiza la comparación de los costos esperados de cada alternativa con los beneficios esperados para asegurarse que los beneficios excedan a los costos .A su vez se compara otras alternativas para identificar la que sea más atractiva en su aspecto económico.

Así mismo dentro de la factibilidad económica se tratan los temas como el costo de investigación del sistema, hardware y software, los costos de operación del sistema para su vida útil esperada, los costos de mano de obra, material, energía, reparaciones y mantenimiento.

A continuación se muestra las diferentes opciones referentes al software que sería necesario implementar para el correcto funcionamiento del sistema, esto incluye principalmente el costo de un Host o dominio y la contratación de un servicio de internet. El costo de un Host o dominio es debido a que el sistema al ser alojado en un servicio web, debe contar con un dominio en internet para así poder ser accesible desde cualquier equipo con conexión a internet, y el costo de contratación de un servicio de internet, es debido a que si bien la "Paletería y Nevería la michoacana" ya cuenta con línea telefónica, no cuenta con un servicio de internet.

Se le presentaron las siguientes opciones al Sr. Jorge Montufar:

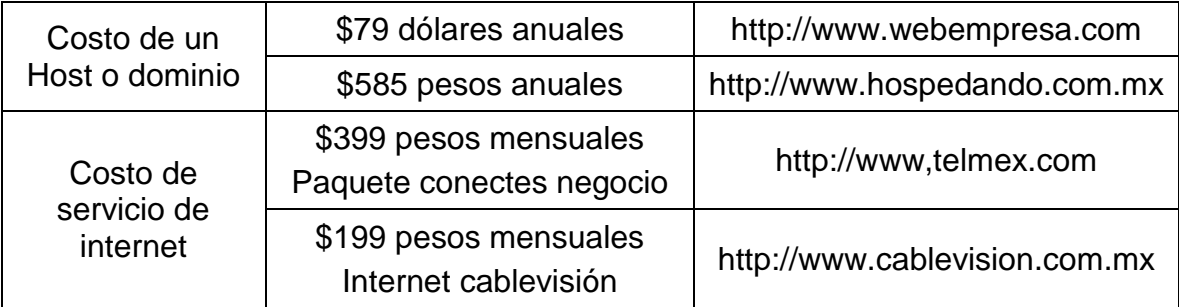

Una vez presentadas y consideradas las opciones mostradas al Sr. Jorge Montufar, nos indicó que existía la viabilidad económica necesaria para continuar con el desarrollo del proyecto.

#### **6.1.3 Factibilidad operativa**

Esta factibilidad comprende una determinación de la operatividad con la que se utilice el sistema y que tan amigable sea con el usuario. Deberán considerarse cuatro aspectos de la factibilidad operacional por lo menos.

- **Primero**: Un nuevo sistema puede ser demasiado complejo para los usuarios de la organización o los operadores del sistema. Si lo es, los usuarios pueden ignorar el sistema o bien usarlo en forma que cause errores o fallas en el sistema.
- **Segundo**: Un sistema puede hacer que los usuarios se resistan a él como consecuencia de una técnica de trabajo, miedo a ser desplazados, intereses en el sistema antiguo u otras razones. Para cada alternativa debe explotarse con cuidado la posibilidad de resistirse al cambio al nuevo sistema.
- **Tercero**: Un nuevo sistema no puede introducir cambios demasiado rápido para permitir al personal adaptarse a él y aceptarlo.

Un cambio repentino que se ha anunciado, explicado y vendido a los usuarios con anterioridad puede crear resistencia. Sin importar que tan atractivo pueda ser un sistema en su aspecto económico, si la factibilidad operacional indica que tal vez los usuarios no aceptaran el sistema o que su uso resultara en muchos errores o en una baja en la moral, el sistema no debe implementarse.

- **Cuarto**: Se considera que tanto seria aceptado el sistema una vez que se implantará dentro del negocio.

En el caso de la "Paletería y Nevería la michoacana" se llegó a la conclusión de que el sistema sería muy bien aceptado gracias a su sencillez y la facilidad con que este puede ser operado de manera intuitiva y sin ningún tipo de dificultad para la realización de las actividades diarias de la paletería.

A pesar de esto se le propuso al Sr, Jorge Montufar una demostración previa a la entrega del sistema, de manera que se pueda realizar una explicación detallada a todos los empleados de la paletería sobre funcionalidades del sistema, y así resolver todas las posibles dudas que pudieran presentarse. Con esto el Sr. Jorge Montufar ratifico la continuidad del proyecto.

**Capítulo 7. Casos de uso** 

#### **7.1 Casos de uso**

Un caso de uso es una descripción de los pasos o actividades que deberán realizarse para llevar a cabo algún proceso. Los personajes o entidades que participaran en un caso de uso se denominan actores.

En el contexto de ingeniería del software, un caso de uso es una secuencia de interacciones que se desarrollaran entre un sistema y sus actores en respuesta a un evento que inicia un actor principal sobre el propio sistema.

Para el desarrollo del sistema de la "Paletería y Nevería la michoacana" se plantearon catorce casos de uso, que representan las interacciones que tendrá el usuario con el sistema.

Dentro del tema del desarrollo de sistemas basados en la metodología Open UP el desarrollo de casos de uso se encuentra dentro de la segunda fase del sistema, esto quiere decir que se puede inferir que el proyecto se encuentra en la fase de diseño.

A continuación se presentan los casos de uso para la "Paletería y Nevería la michoacana":

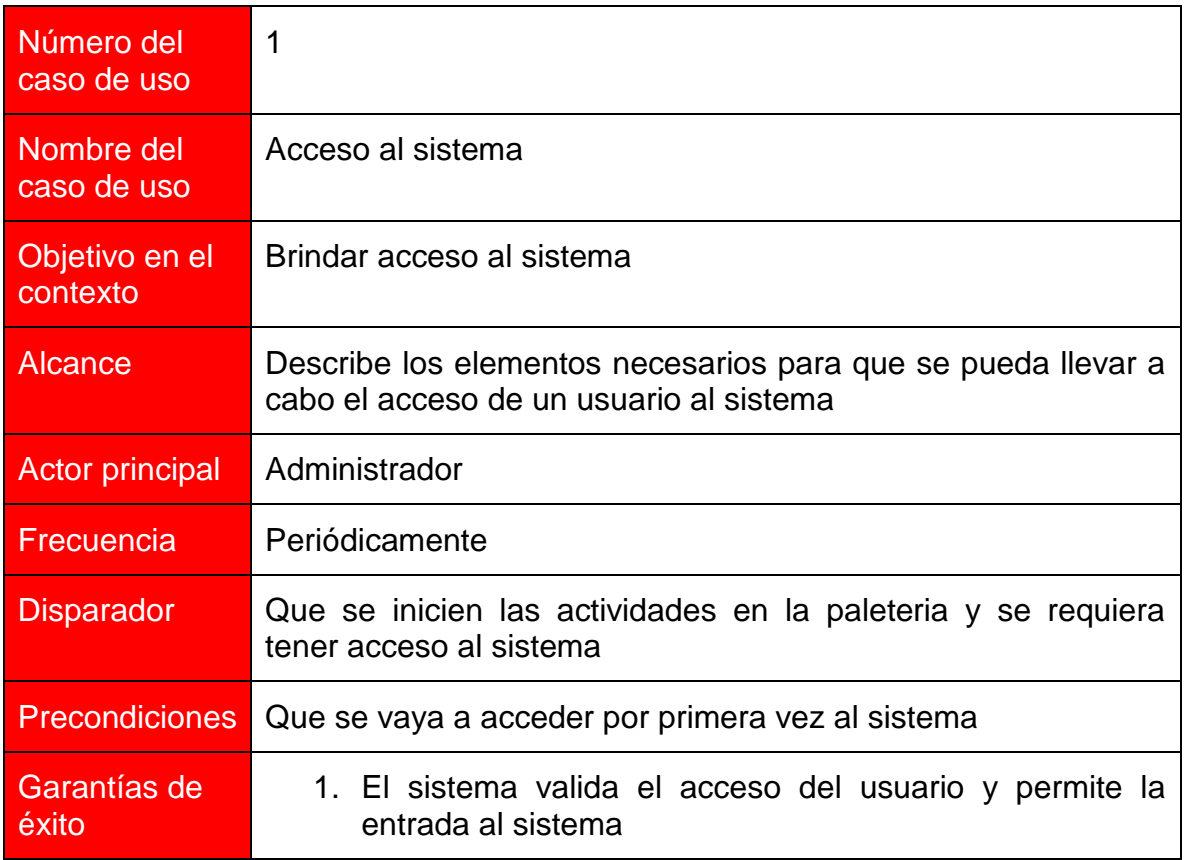

### Actores e interés

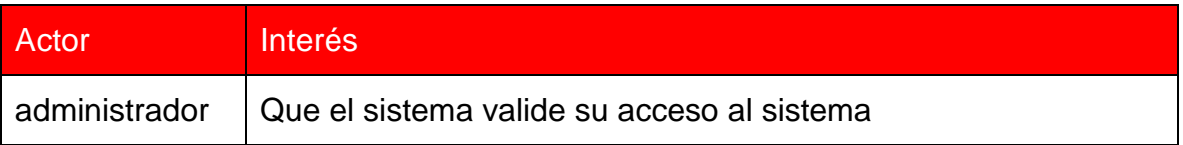

# Escenario principal de éxito

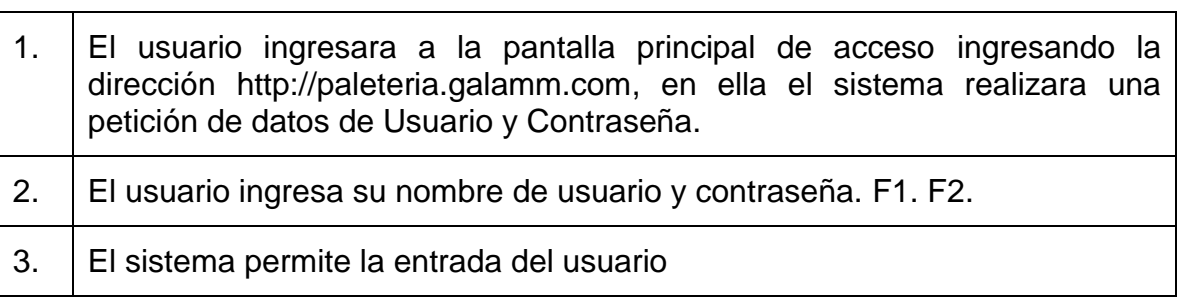

Extensiones (flujos alternativos)

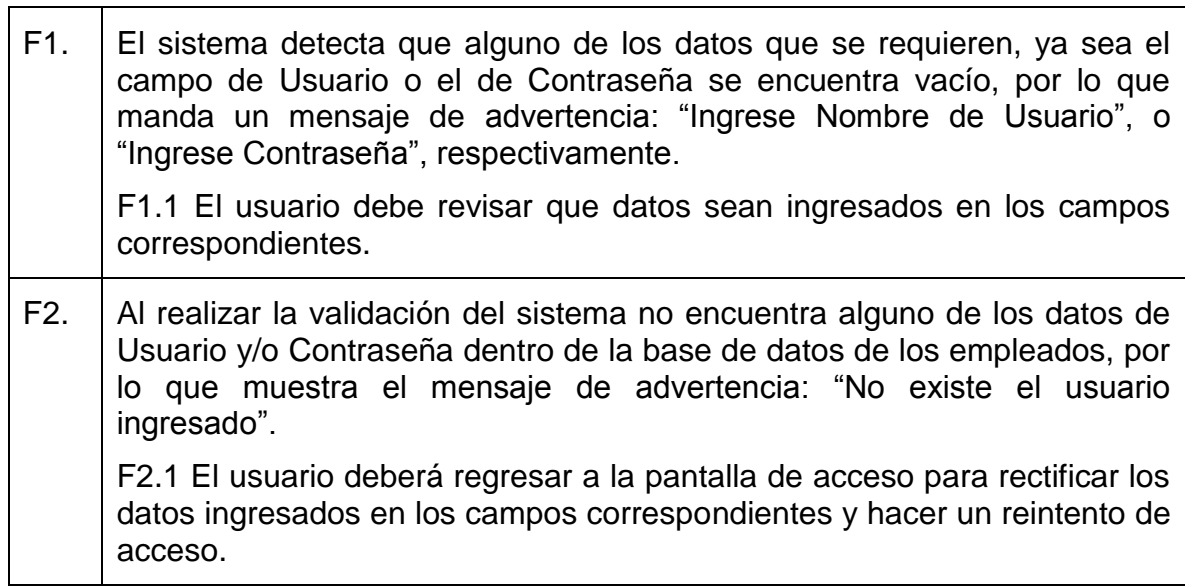

 $\overline{\phantom{0}}$ 

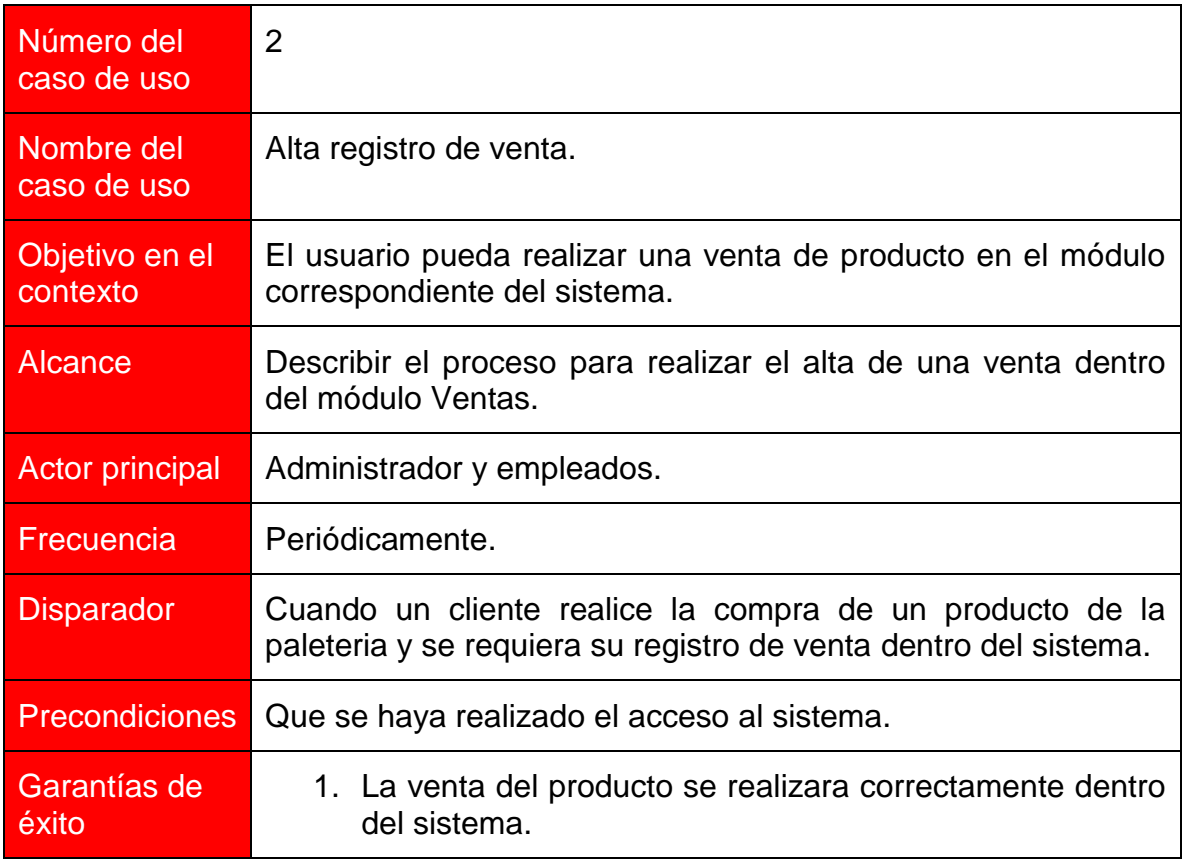

### Actores e interés

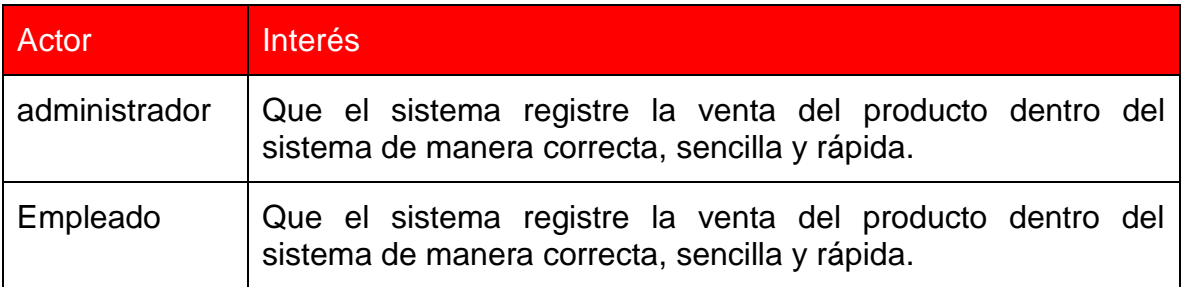

# Escenario principal de éxito

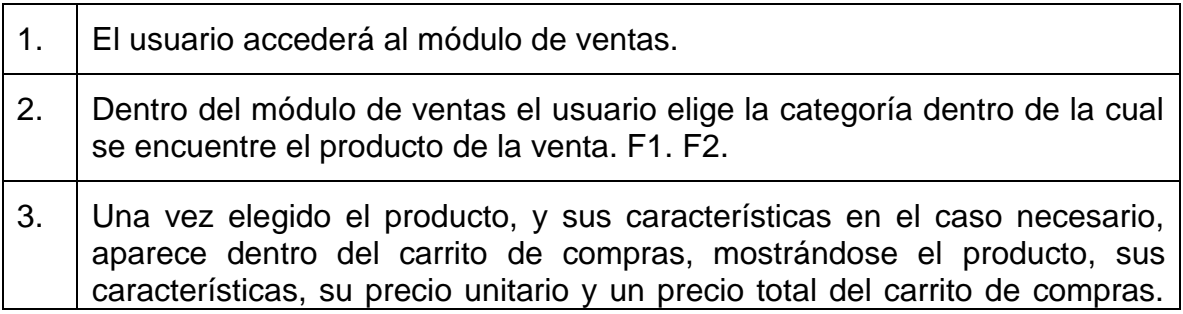

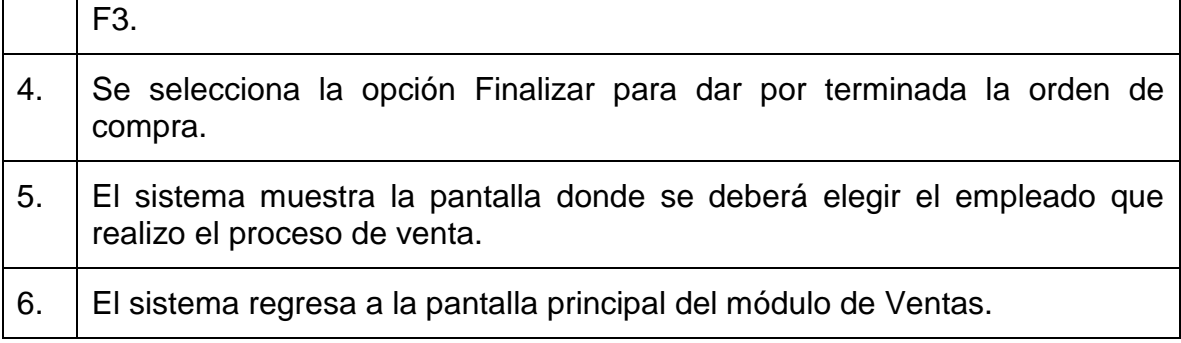

Extensiones (flujos alternativos)

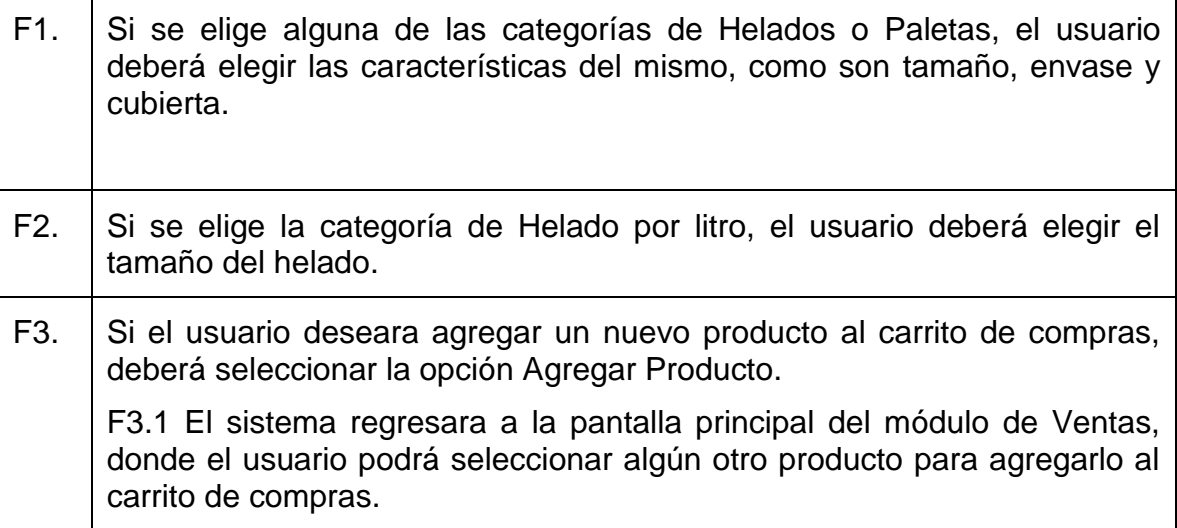

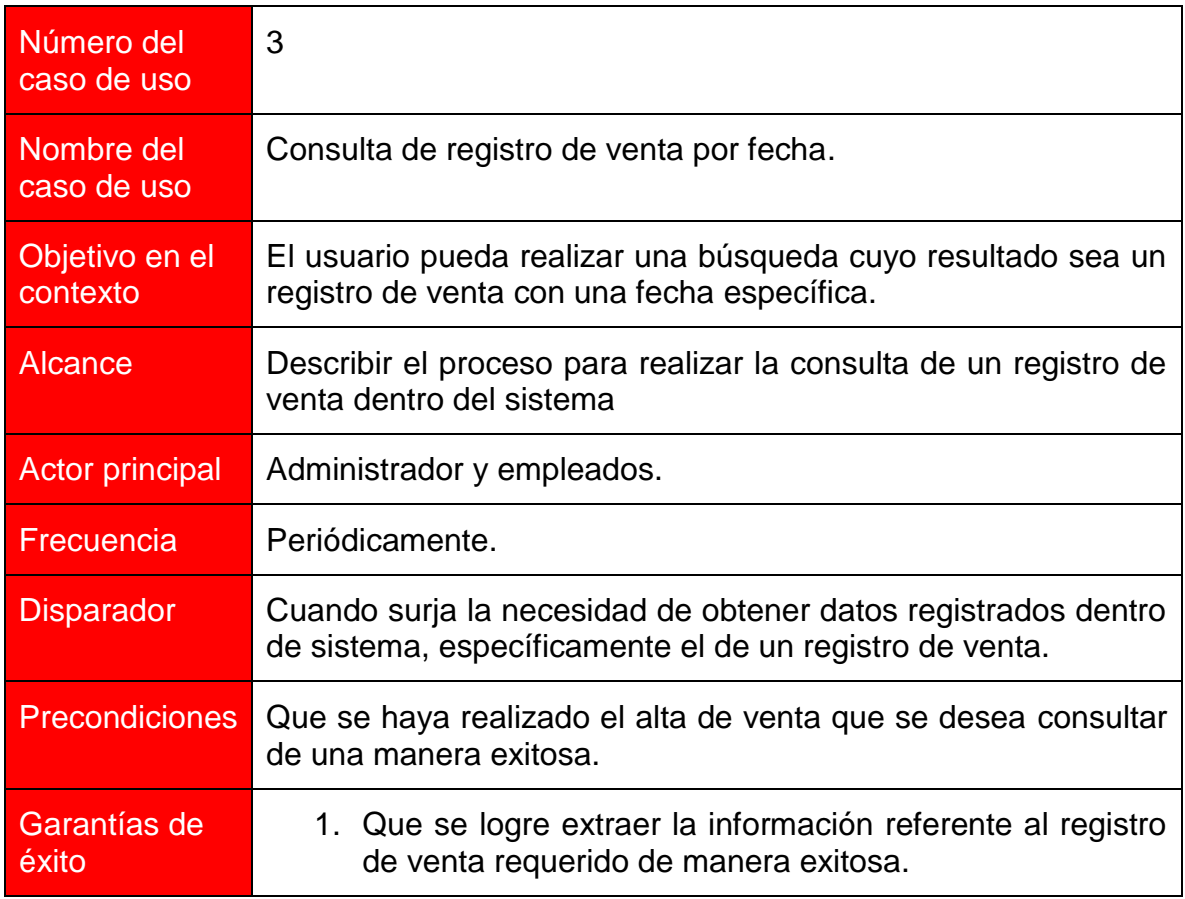

### Actores e interés

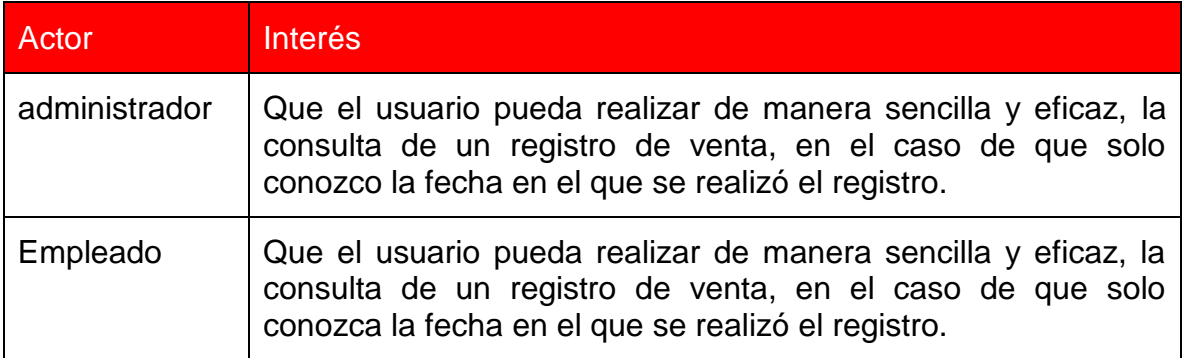

# Escenario principal de éxito

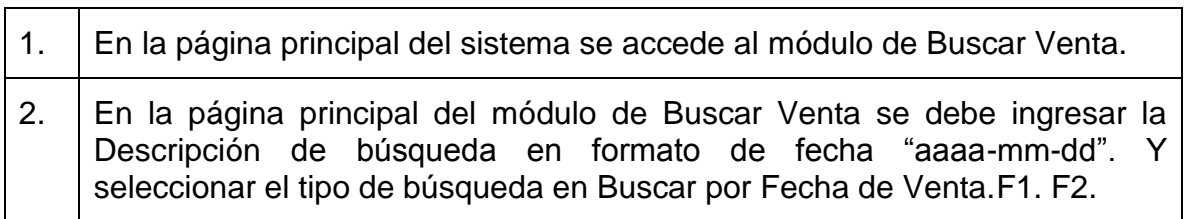

<u> 1980 - Johann Barn, mars ann an t-Amhair an t-Amhair an t-Amhair an t-Amhair an t-Amhair an t-Amhair an t-Amh</u>

3. El sistema mostrara los registros de ventas que coincidan con la fecha ingresada.

Extensiones (flujos alternativos)

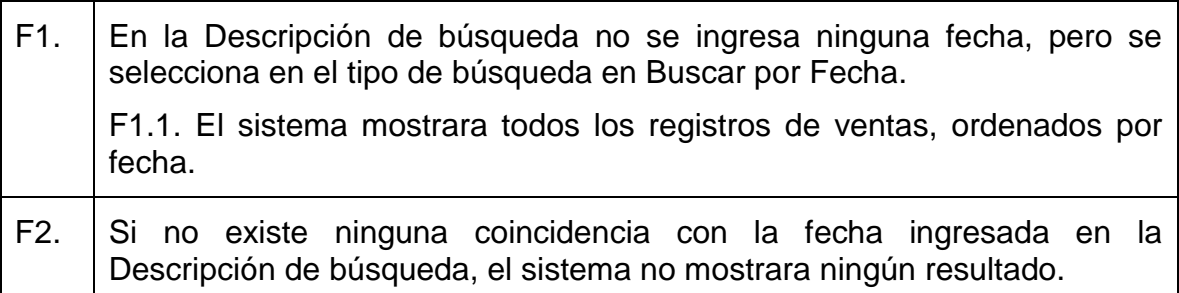

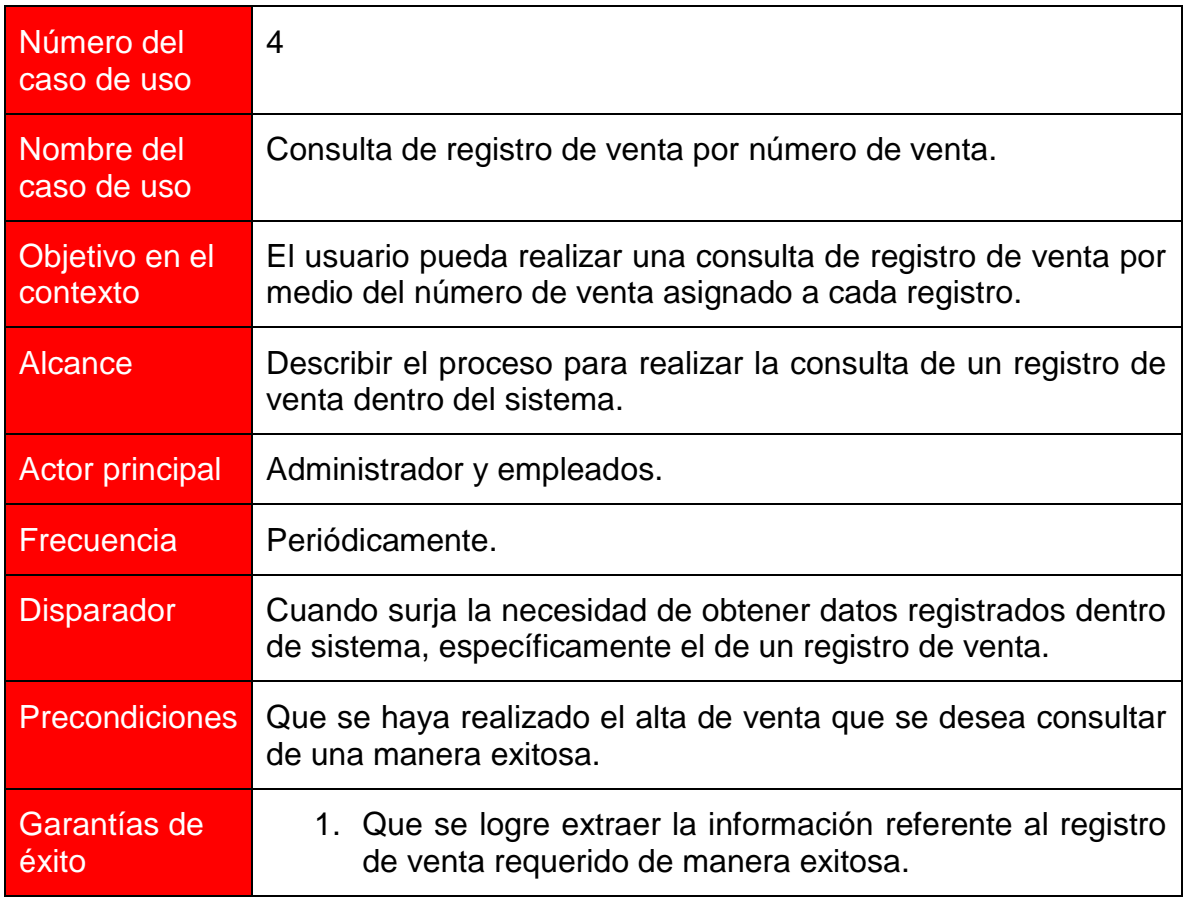

### Actores e interés

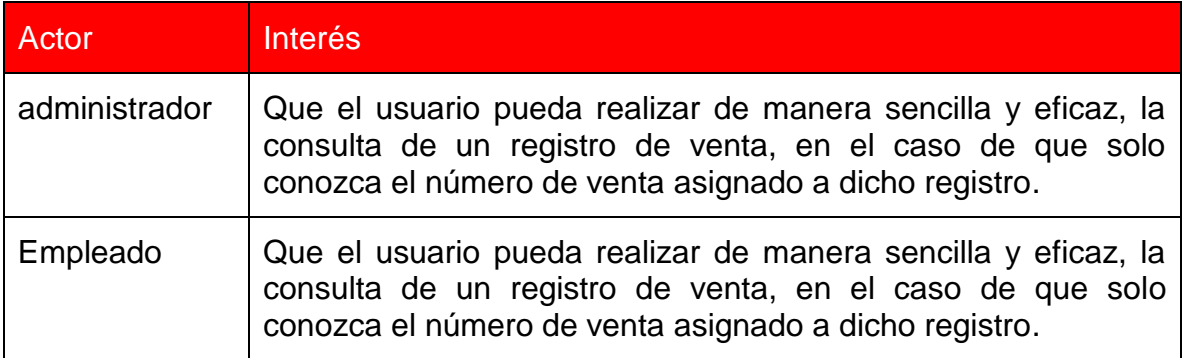

# Escenario principal de éxito

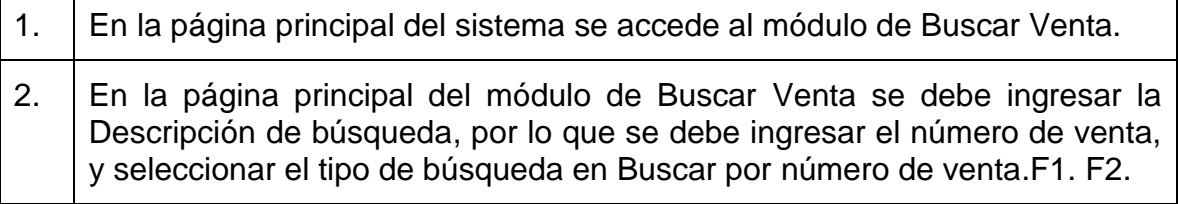

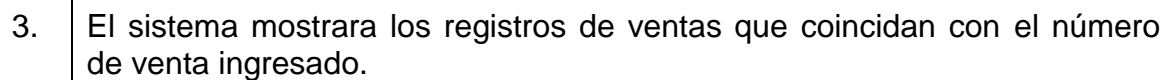

Extensiones (flujos alternativos)

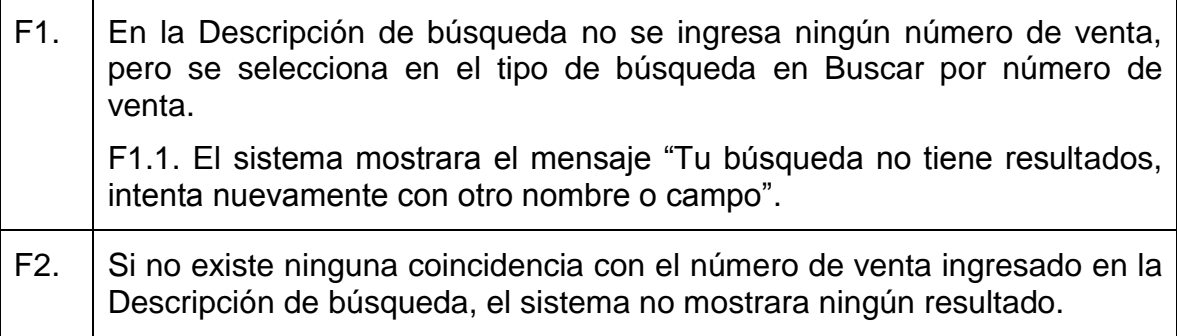

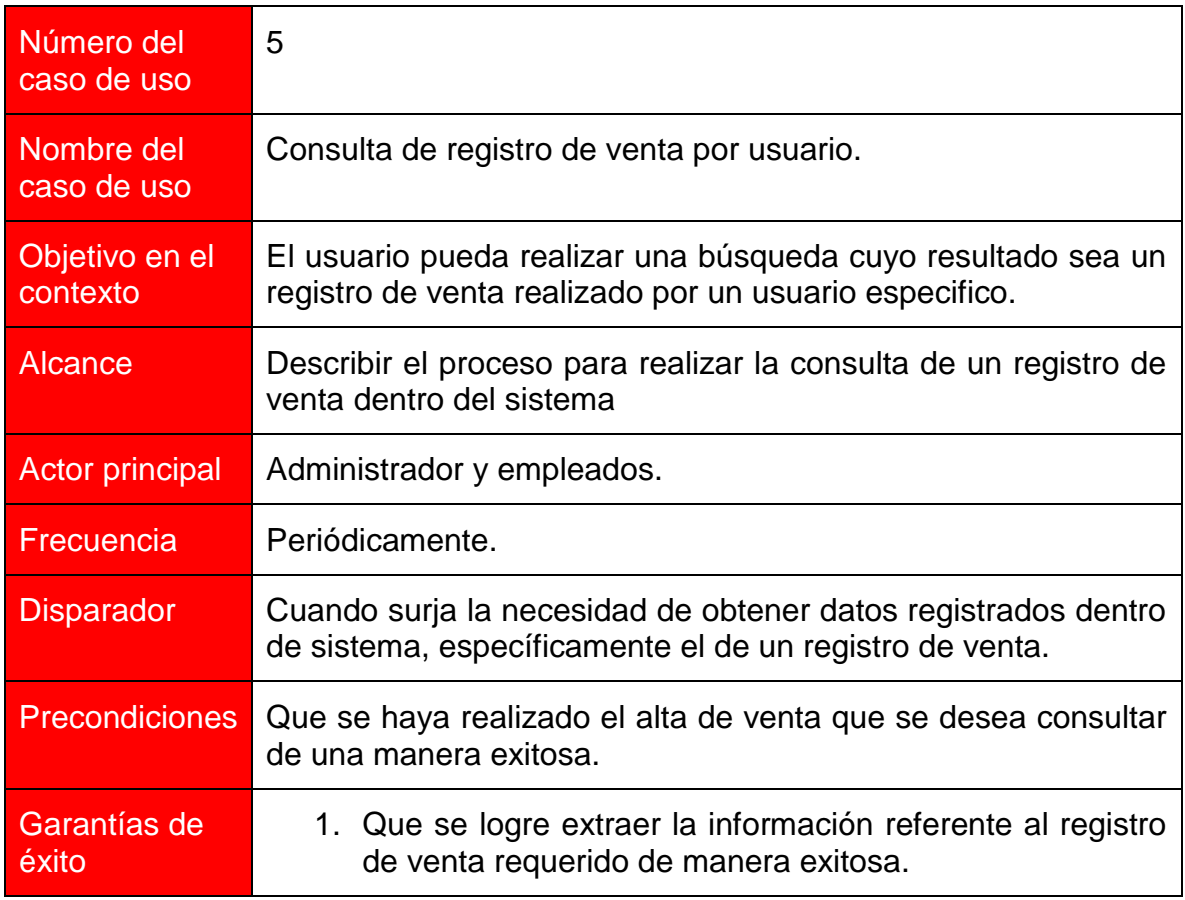

### Actores e interés

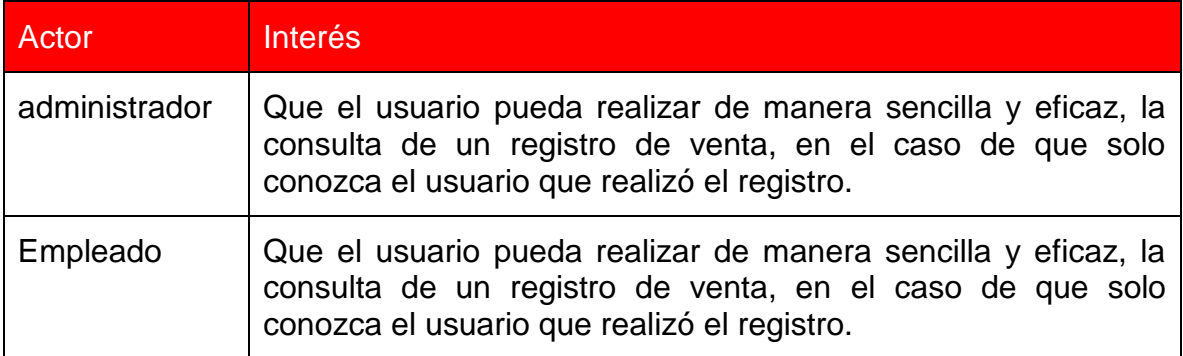

### Escenario principal de éxito

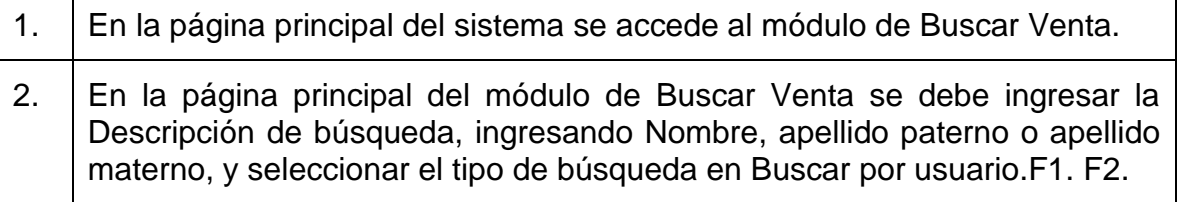

3. El sistema mostrara los registros de ventas que coincidan con la fecha ingresada.

Extensiones (flujos alternativos)

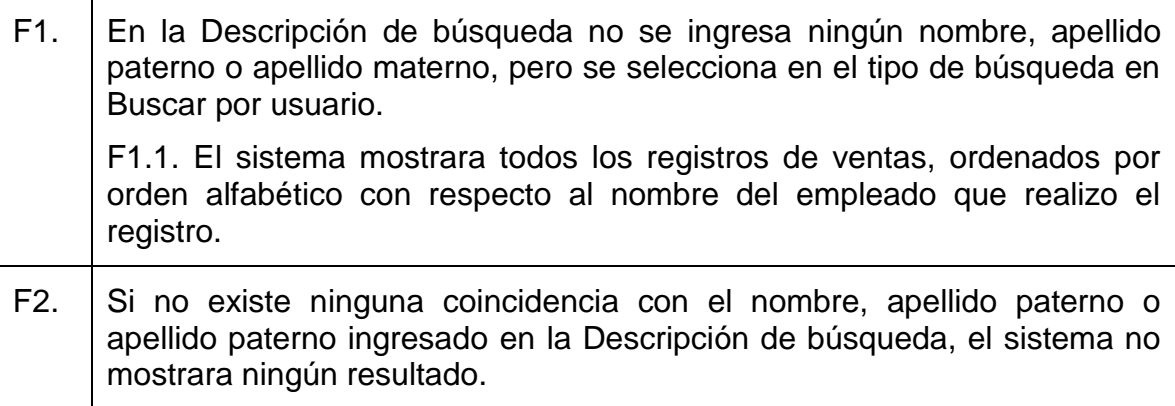

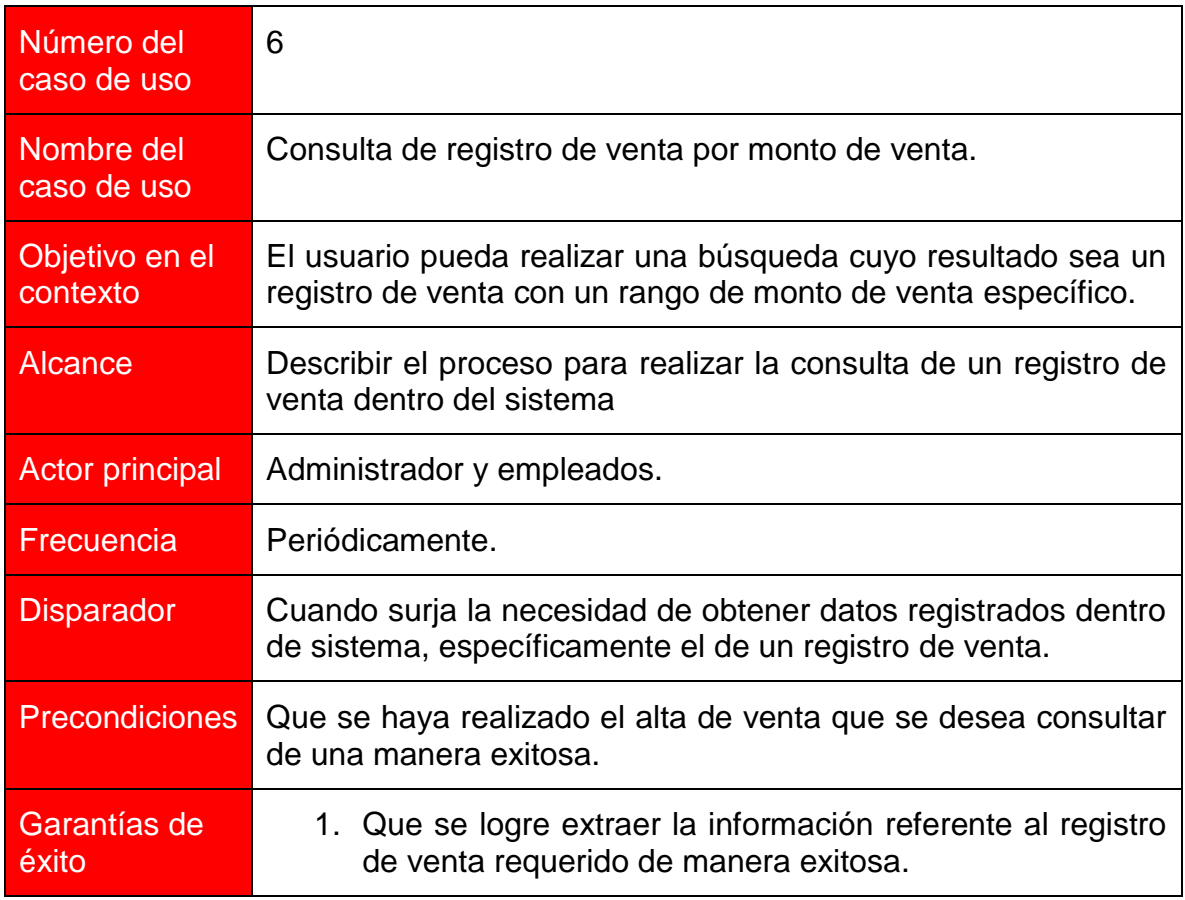

### Actores e interés

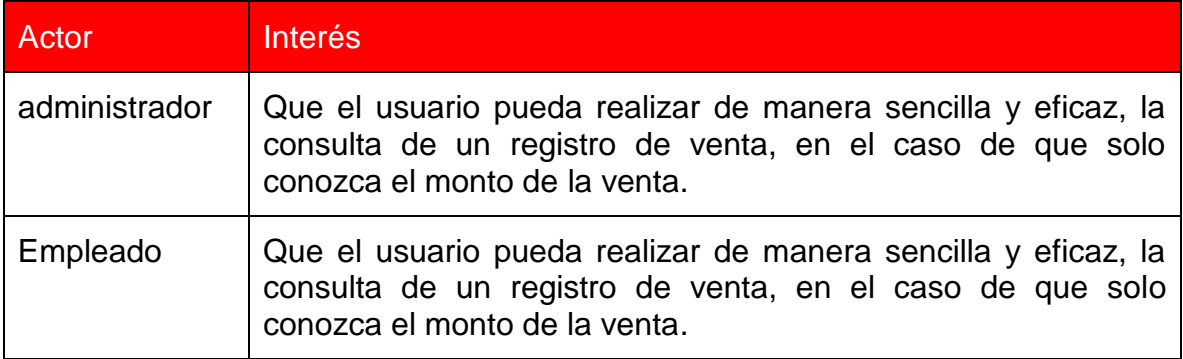

### Escenario principal de éxito

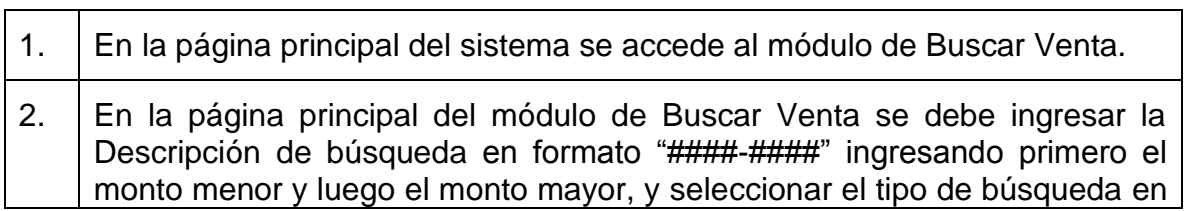
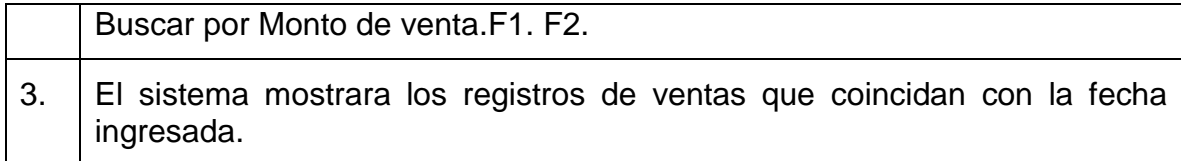

Extensiones (flujos alternativos)

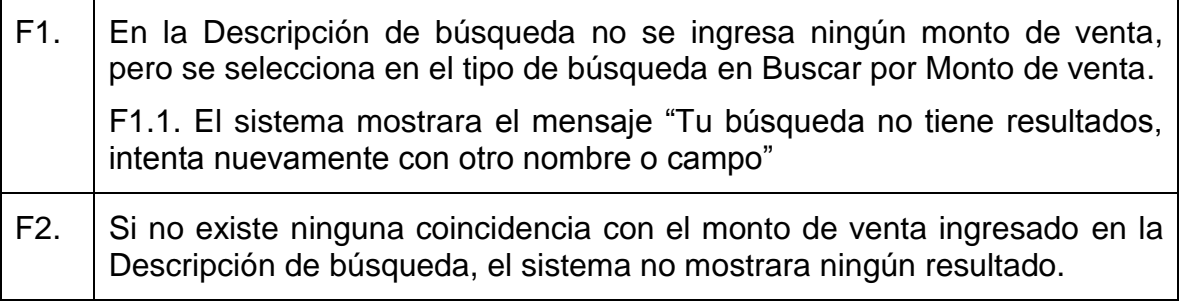

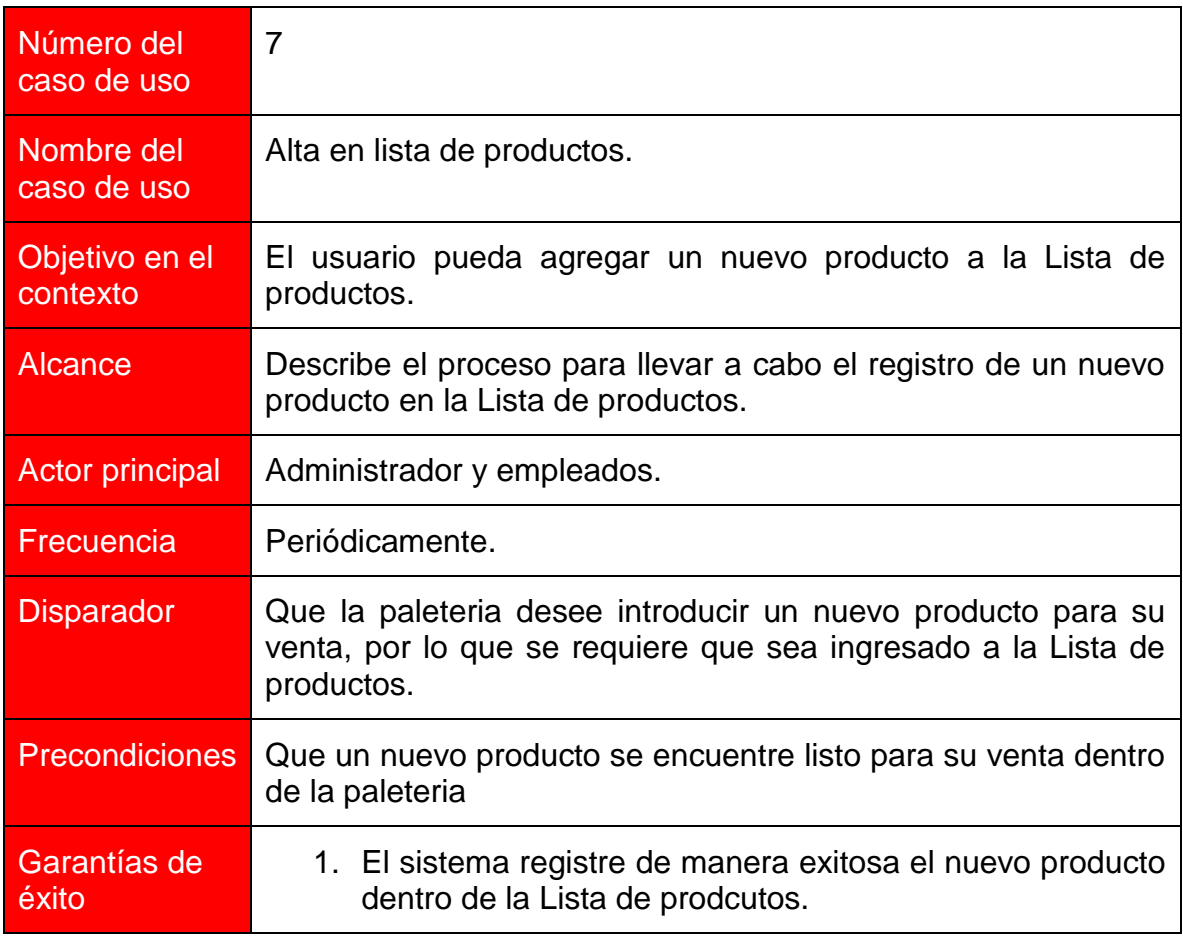

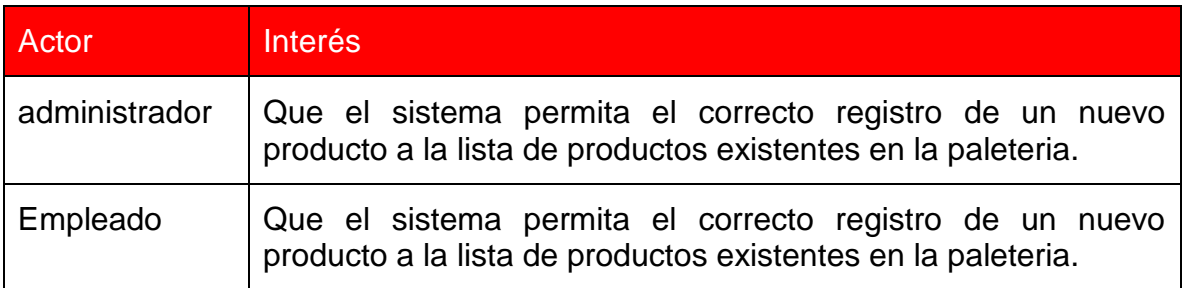

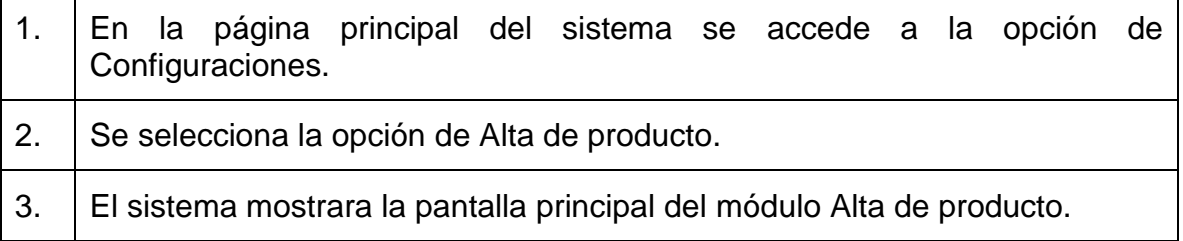

4. El usuario deberá ingresar los datos necesarios para la realización del registro de un nuevo producto, como son producto, tamaño, tipo, precio imagen. F1. 5. El sistema mostrara una pantalla con el mensaje "Operación exitosa".

Extensiones (flujos alternativos)

F1. Si el usuario intenta ingresar una imagen en un archivo que no corresponde con las extensiones permitidas, el sistema mandara el mensaje "La extensión del archivo no es correcta, se permiten archivos .gif, .jpg o .png.

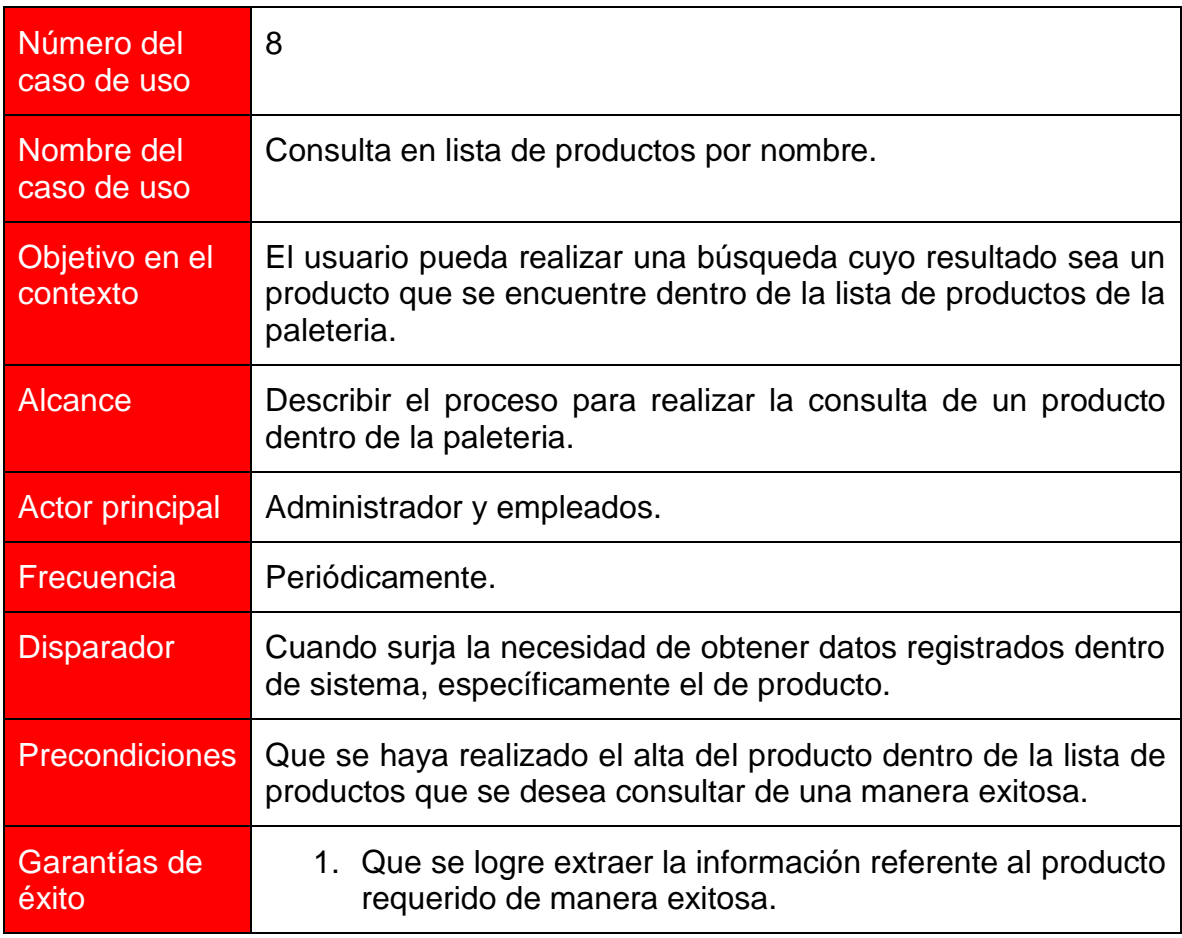

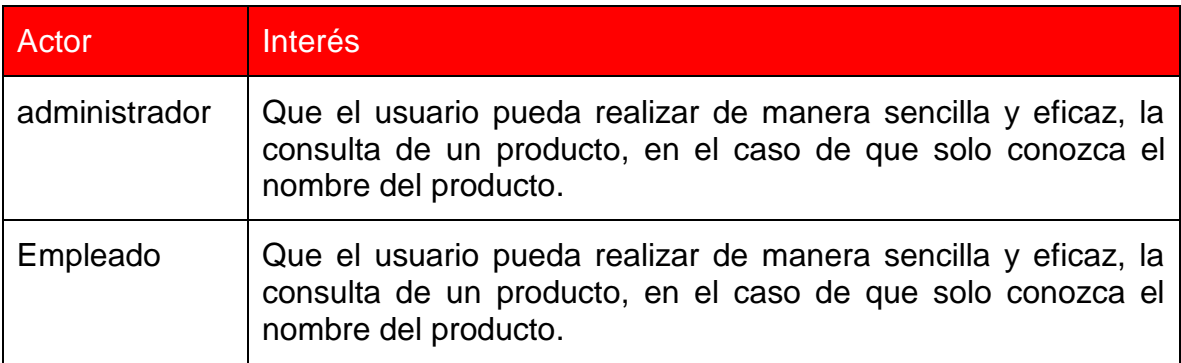

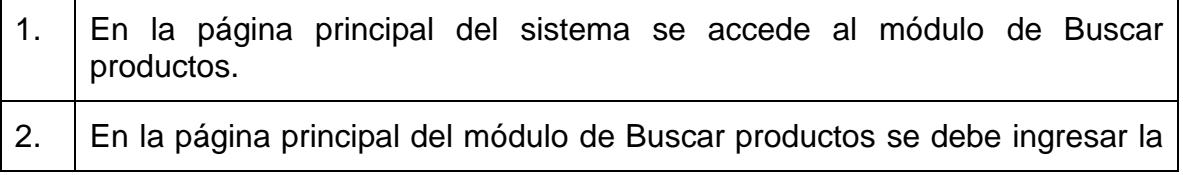

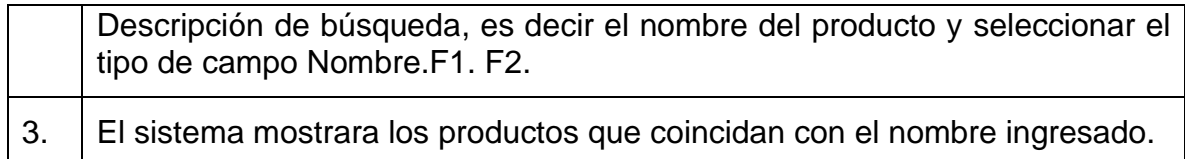

Extensiones (flujos alternativos)

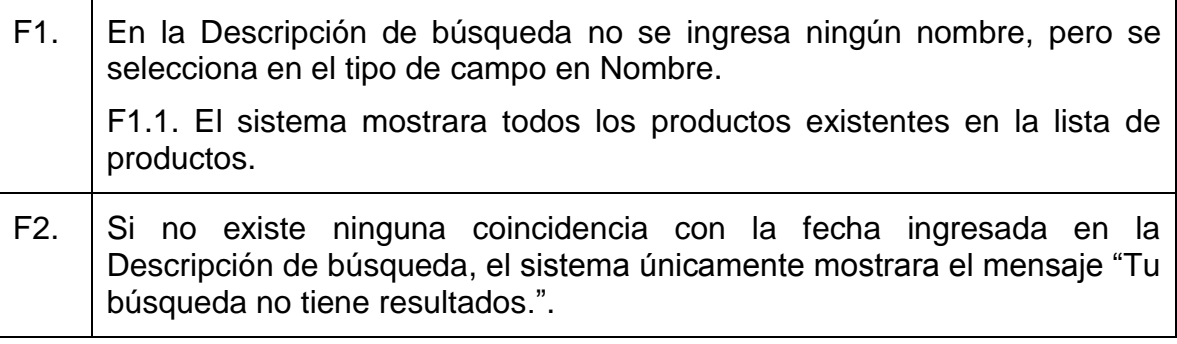

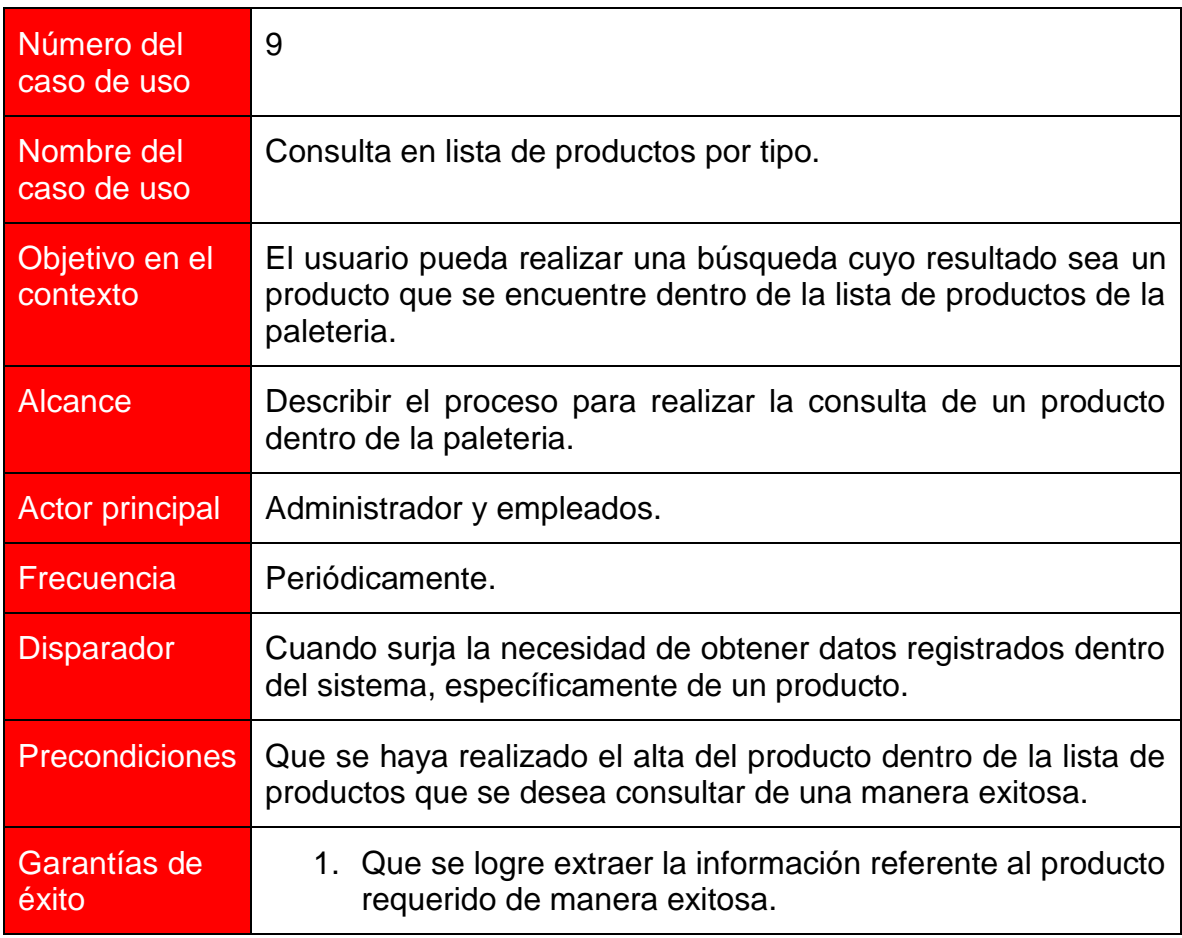

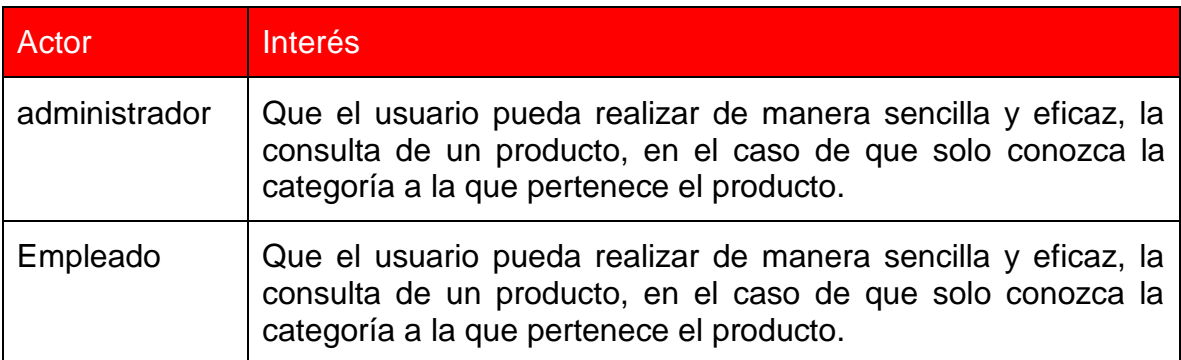

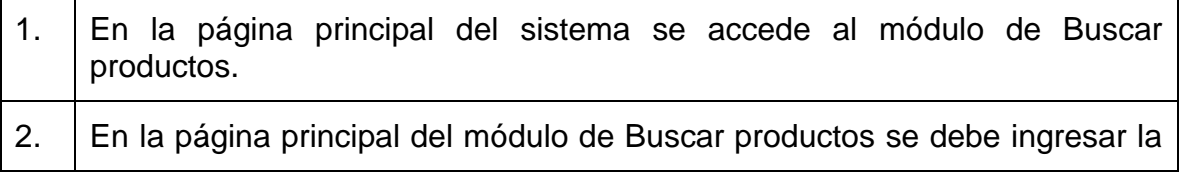

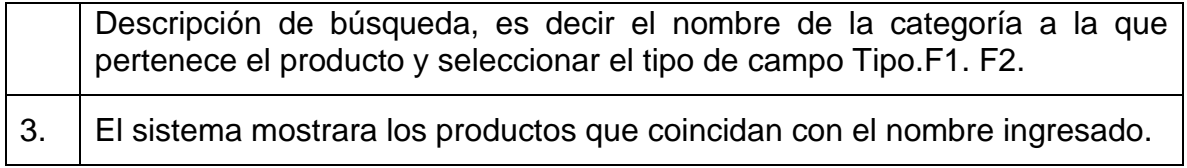

Extensiones (flujos alternativos)

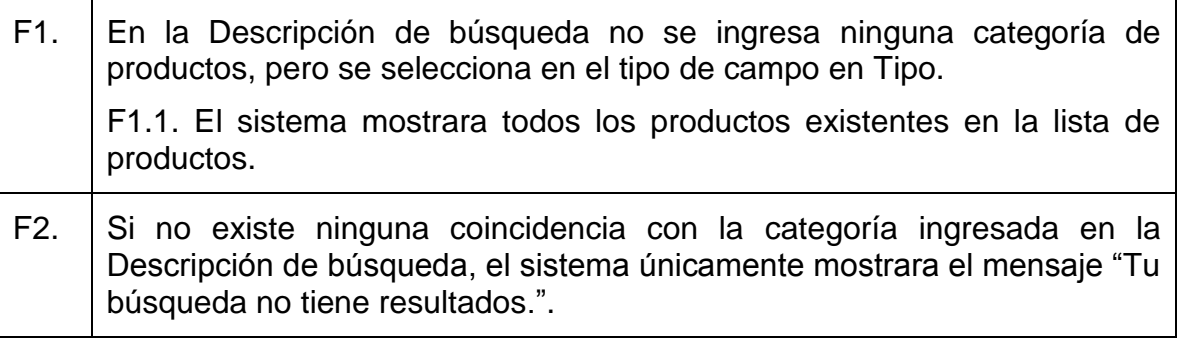

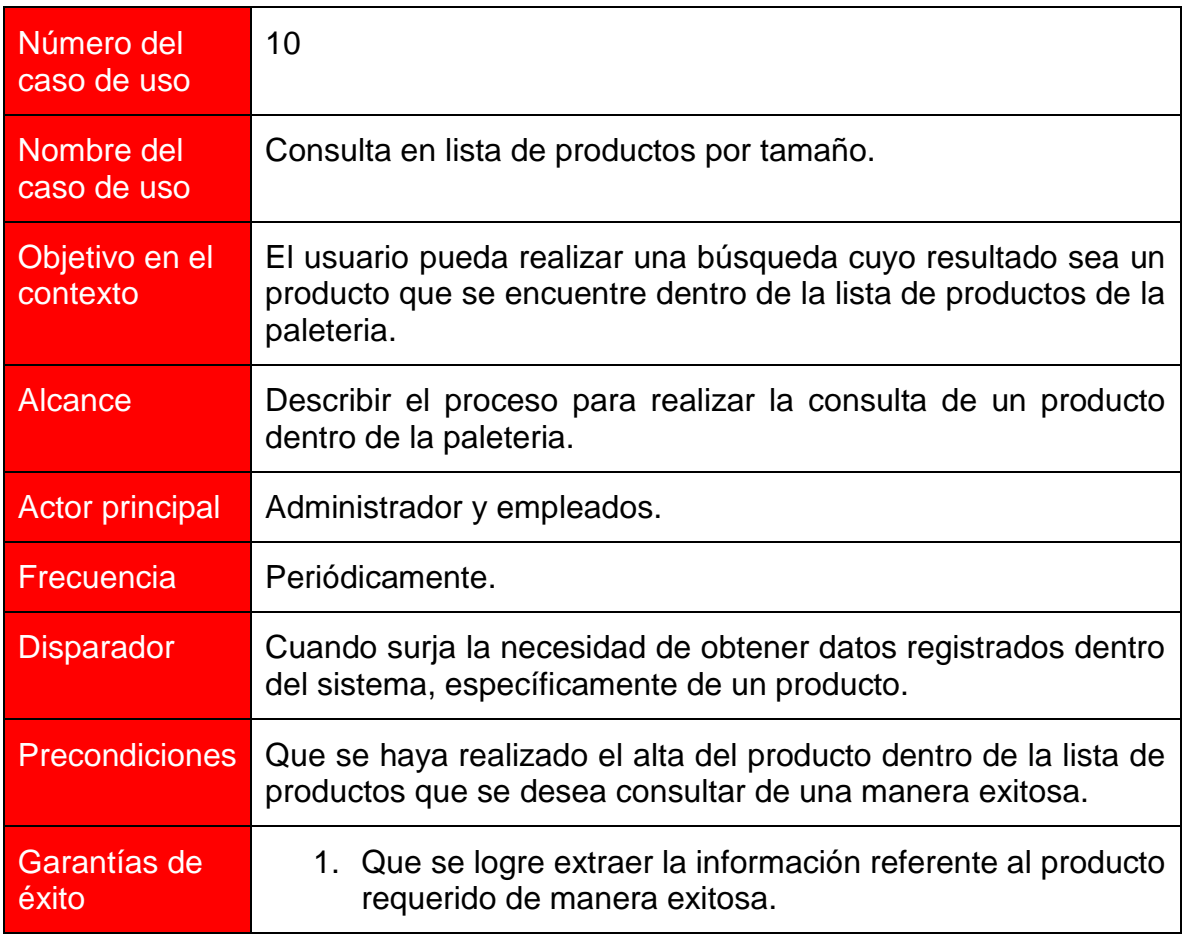

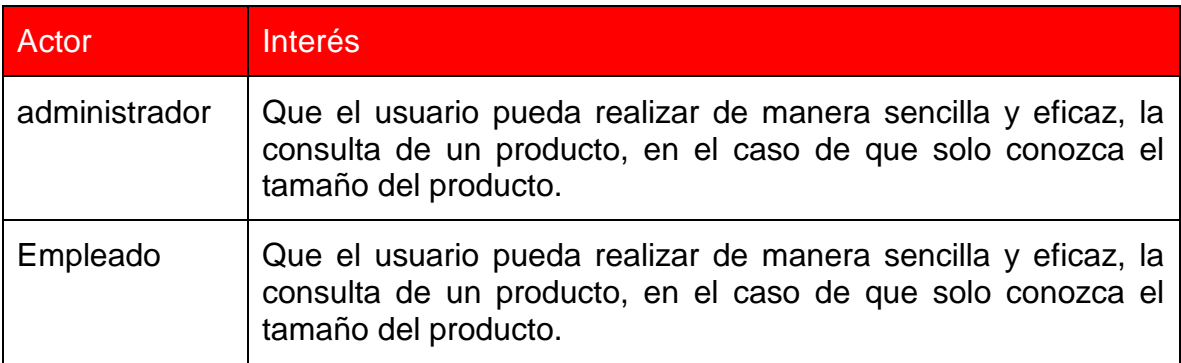

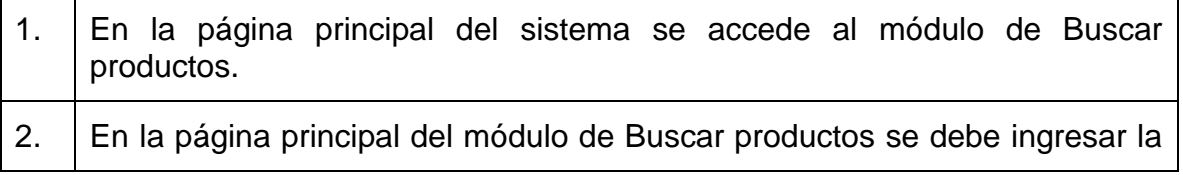

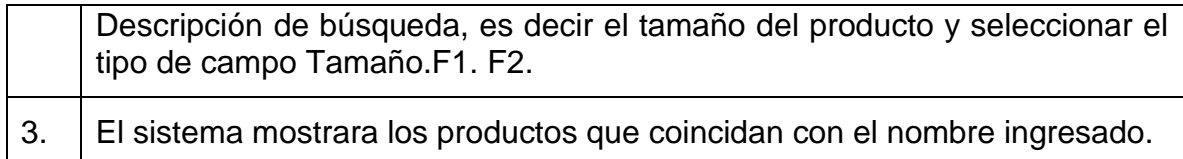

Extensiones (flujos alternativos)

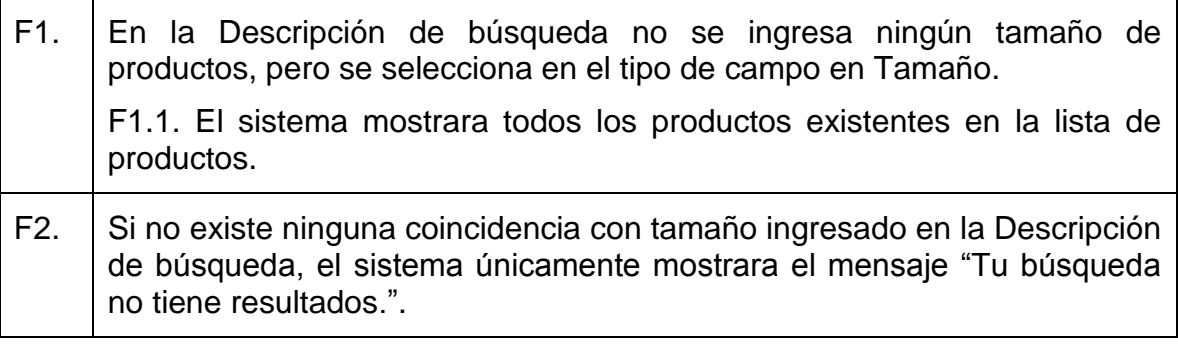

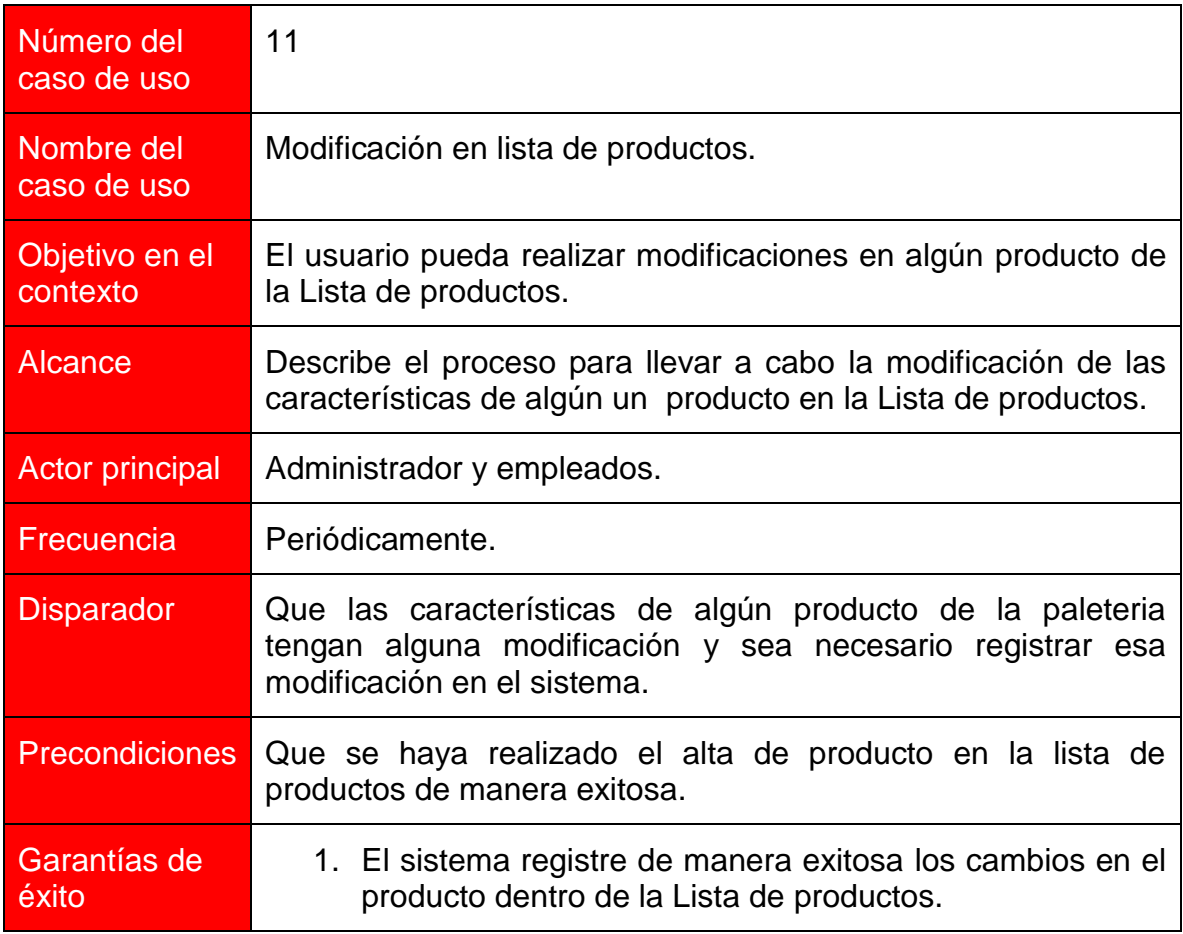

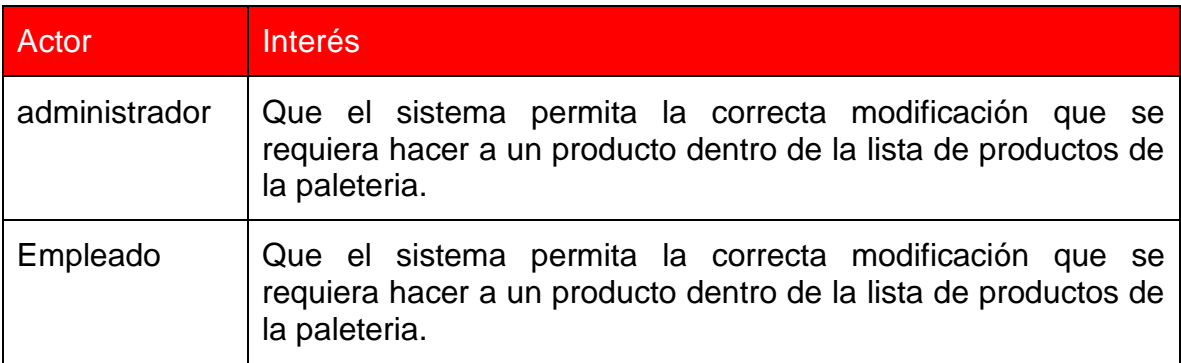

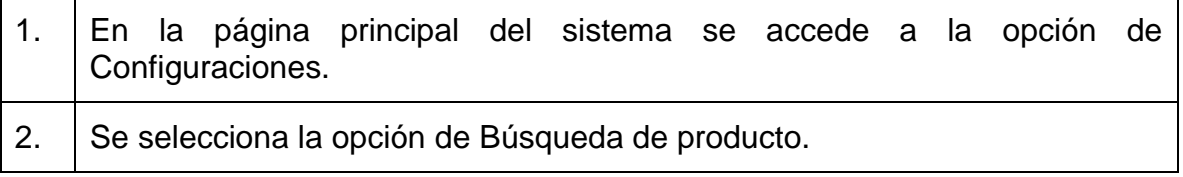

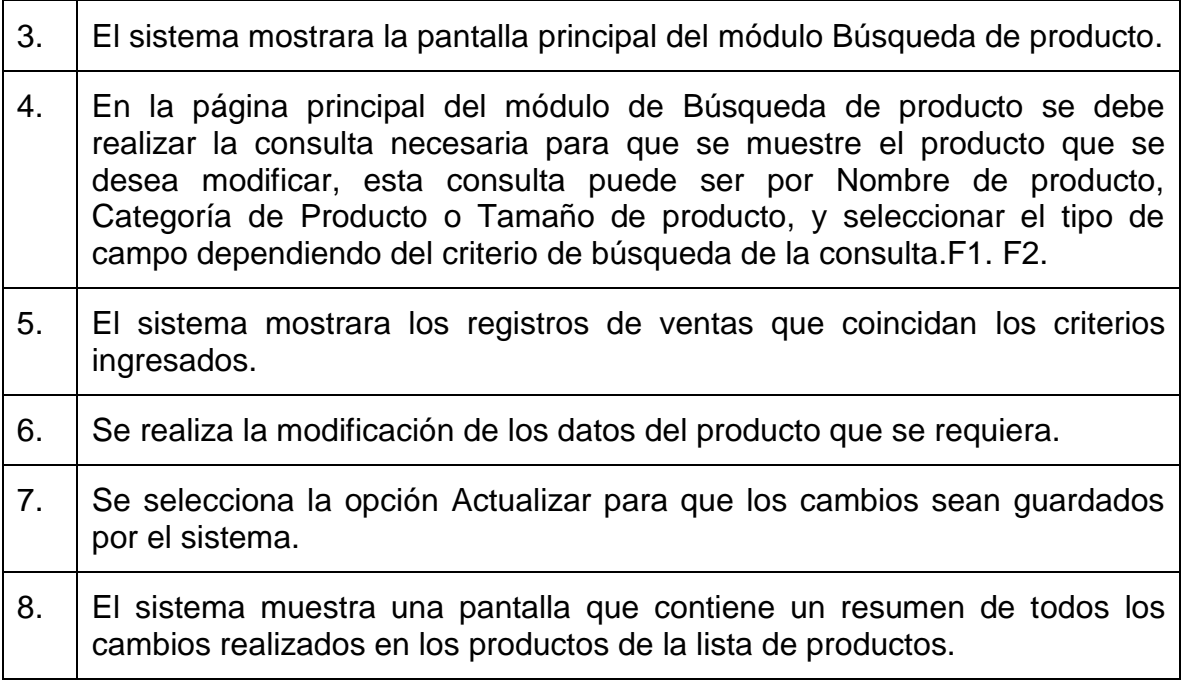

Extensiones (flujos alternativos)

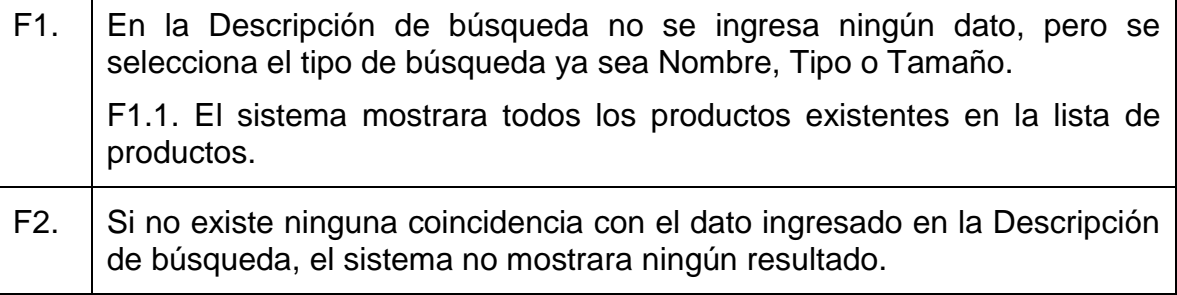

٦

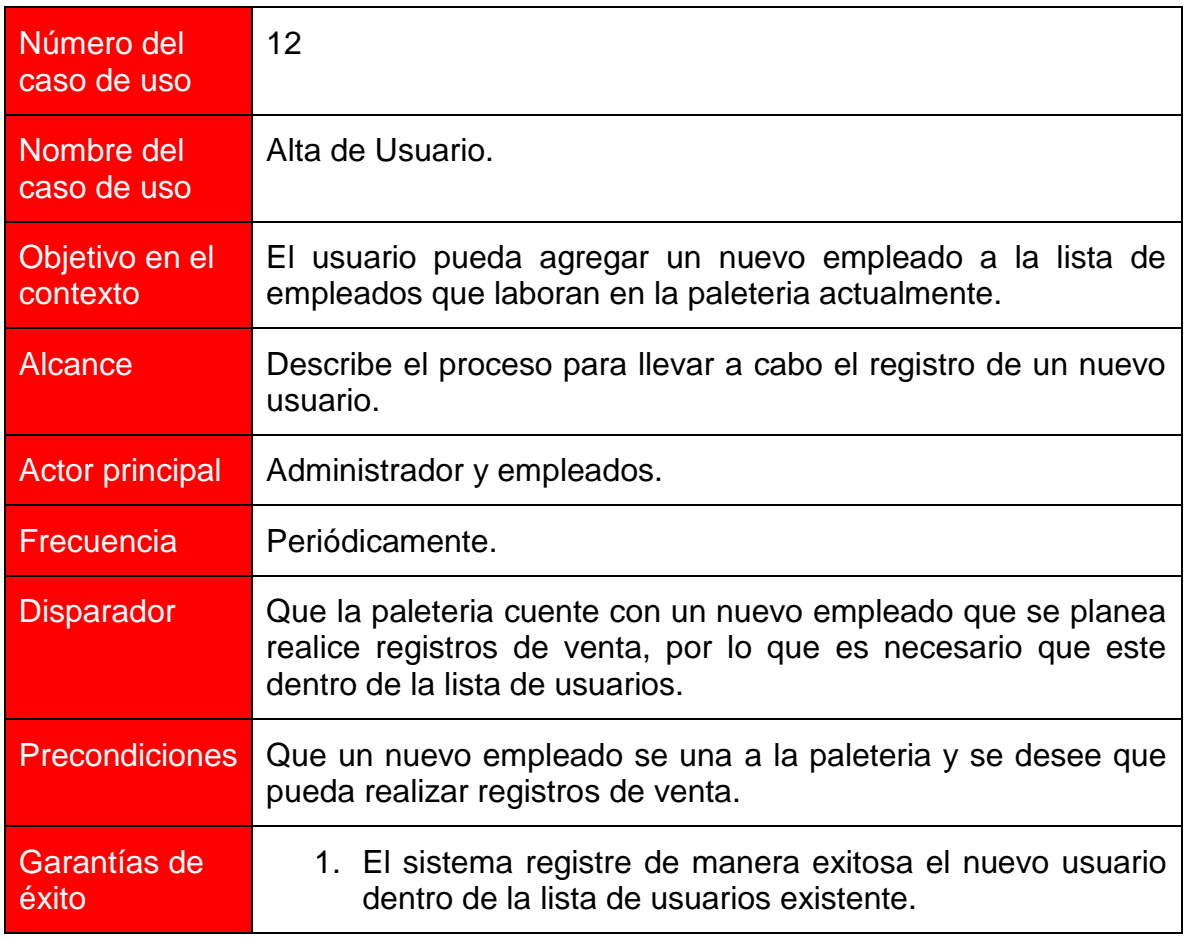

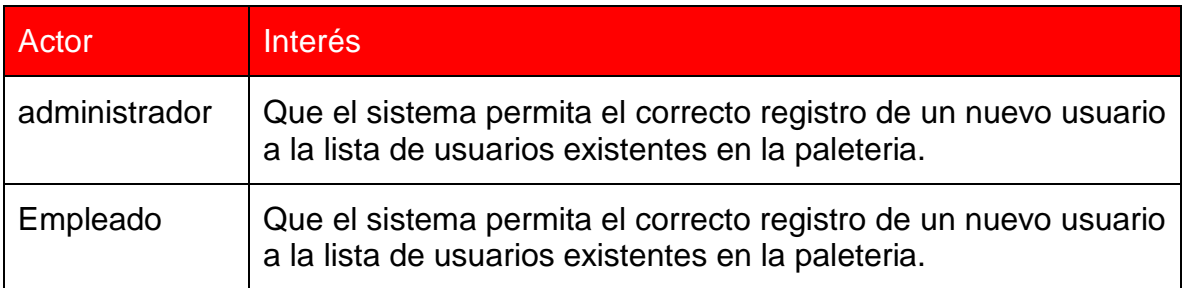

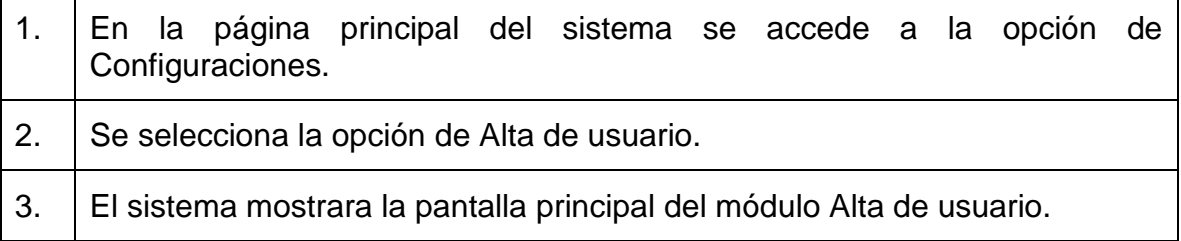

4. El usuario deberá ingresar los datos necesarios para la realización del registro de un nuevo usuario, como son Nombre, Apellido paterno, Apellido materno, Tipo de usuario, Contraseña e Imagen. F1. 5. El sistema mostrara una pantalla con el mensaje "Operación exitosa".

Extensiones (flujos alternativos)

F1. Si el usuario intenta ingresar una imagen en un archivo que no corresponde con las extensiones permitidas, el sistema mandara el mensaje "La extensión del archivo no es correcta, se permiten archivos .gif, .jpg o .png.

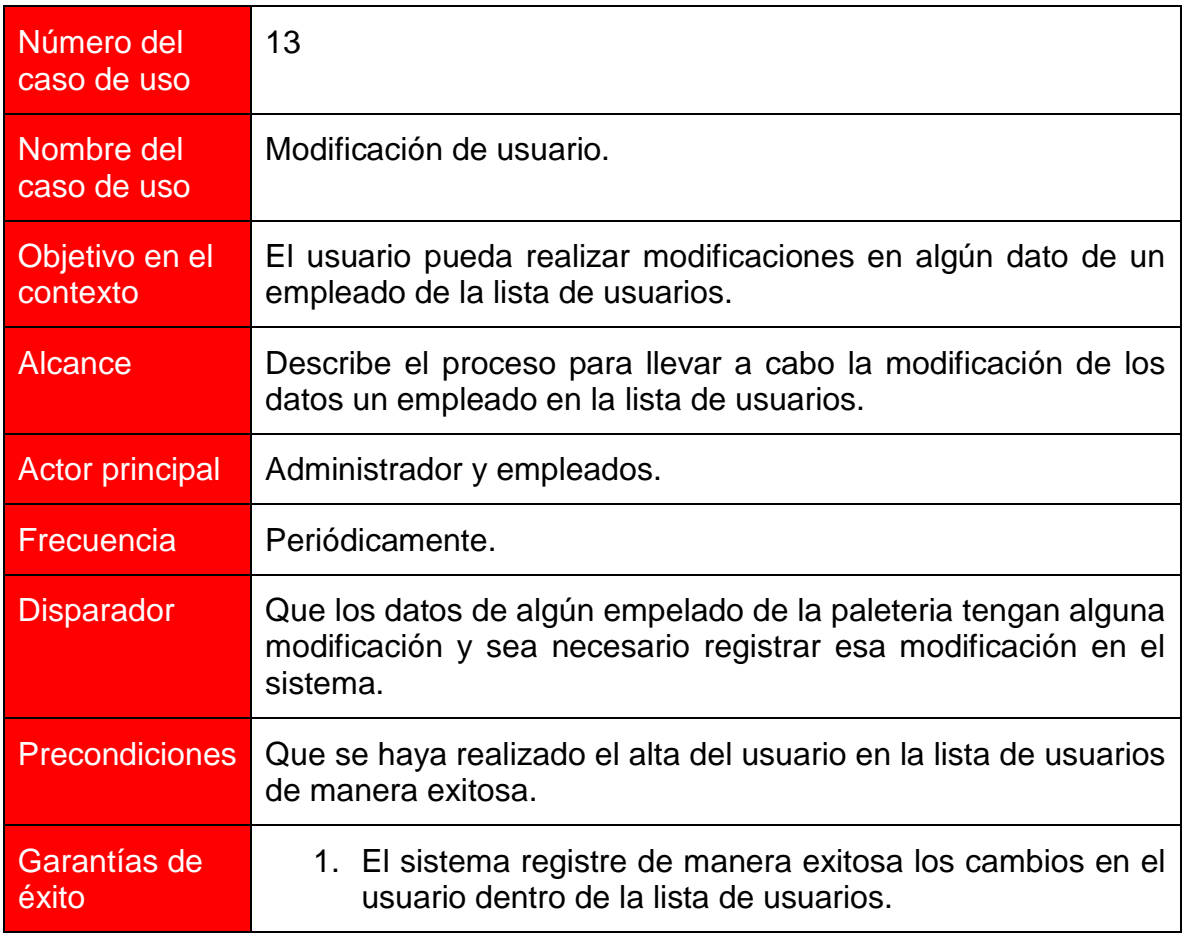

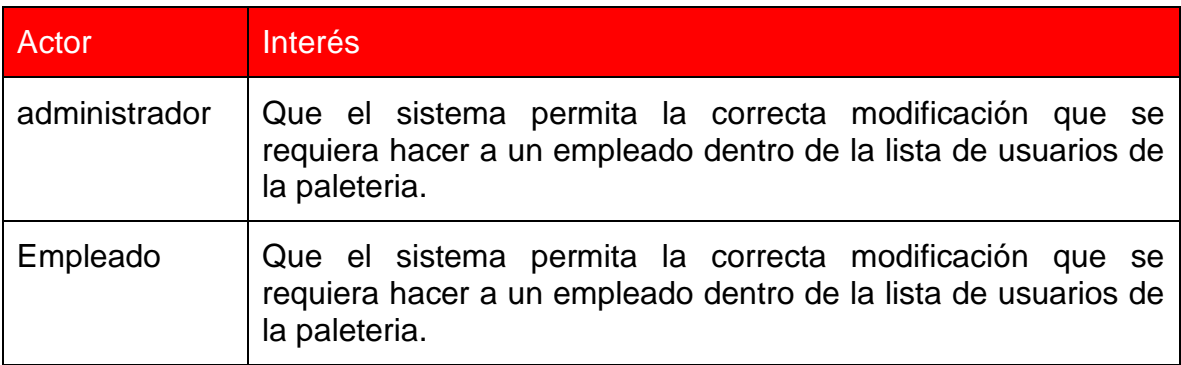

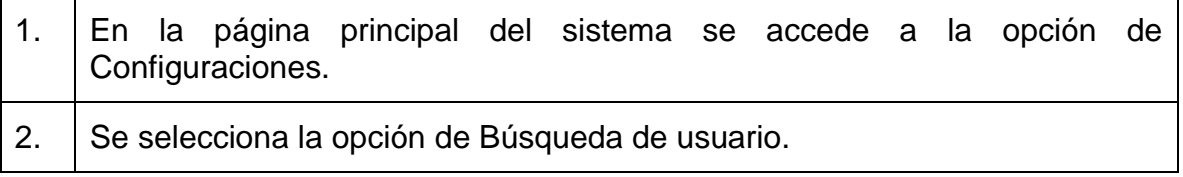

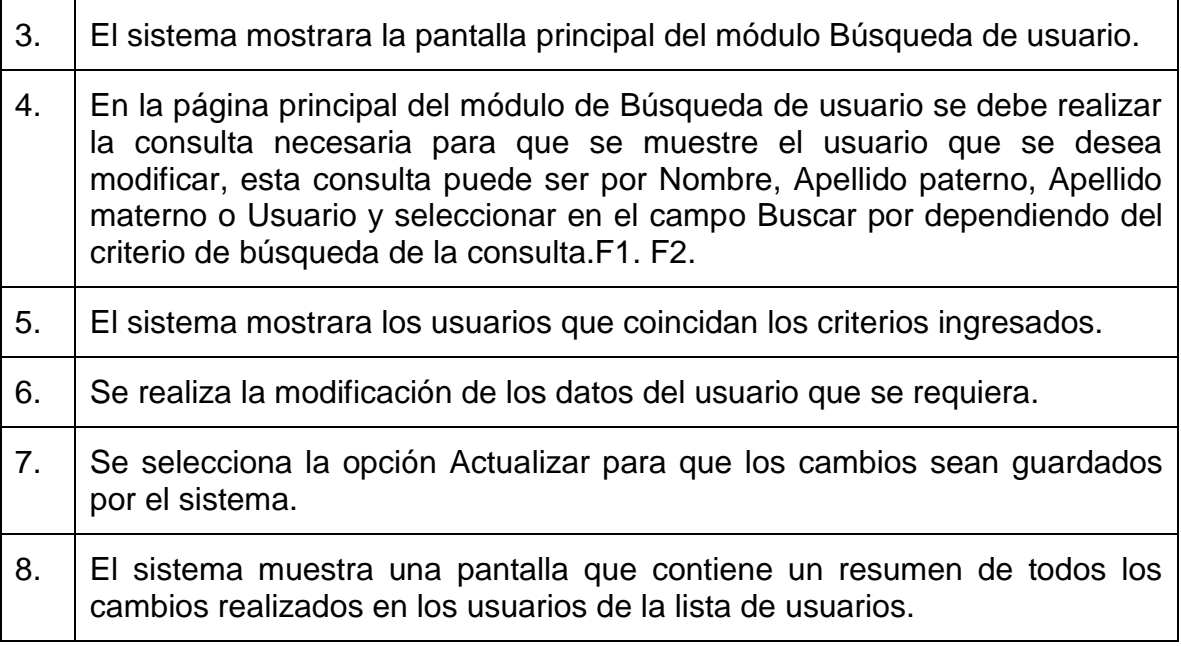

Extensiones (flujos alternativos)

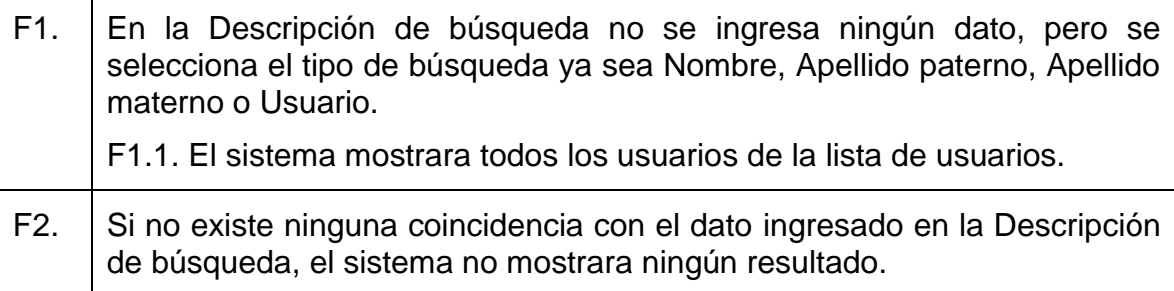

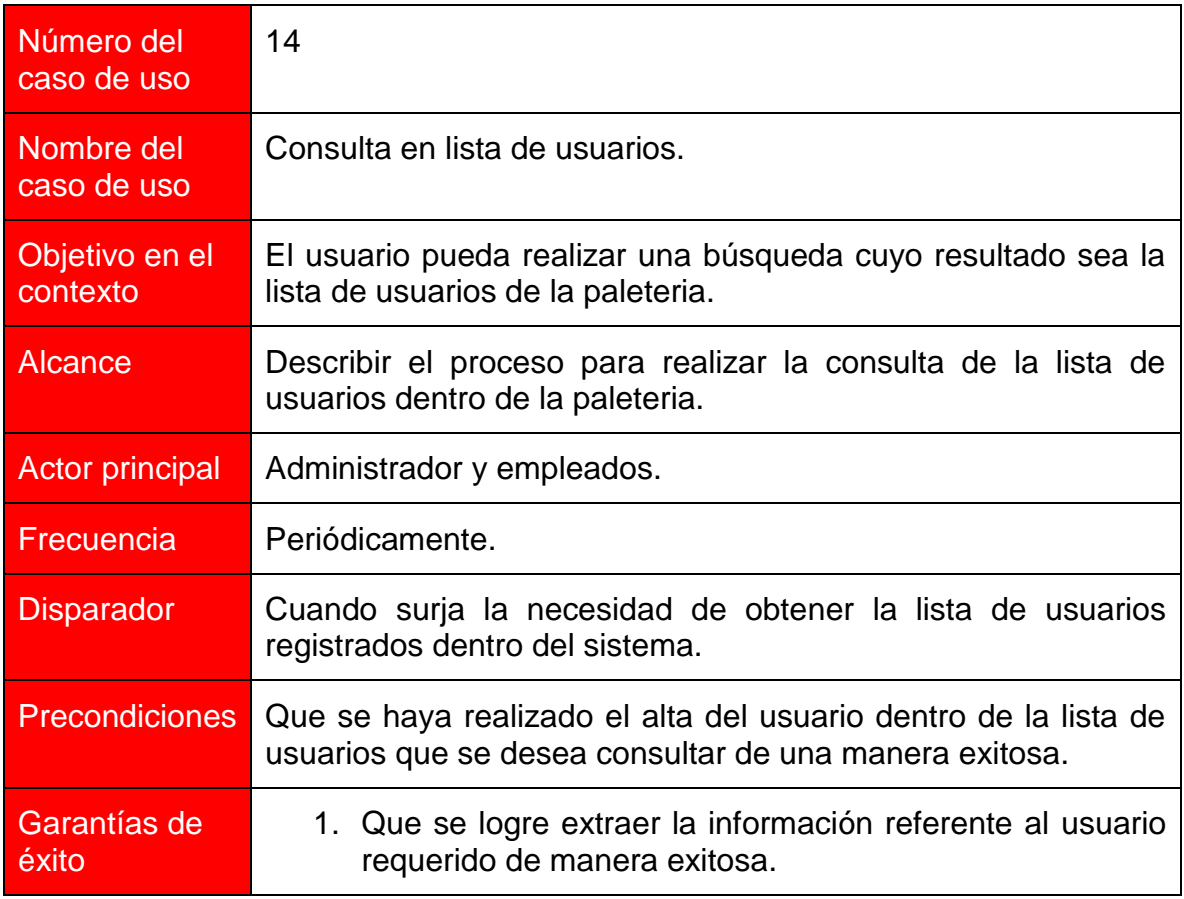

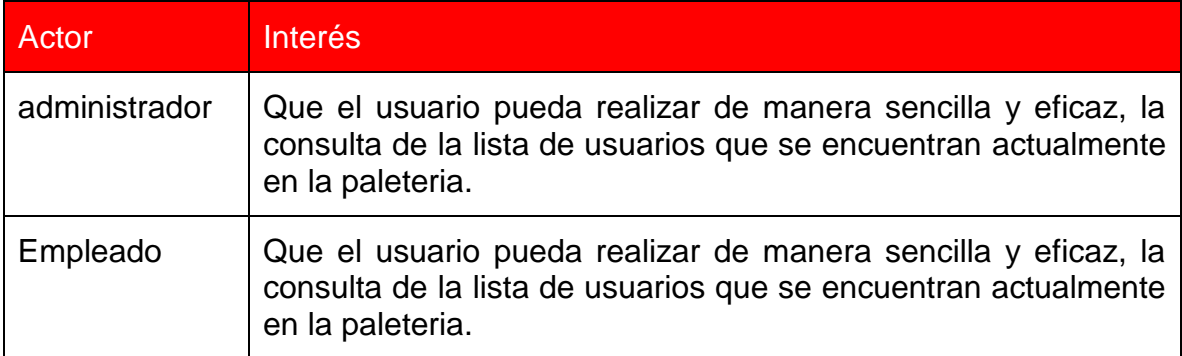

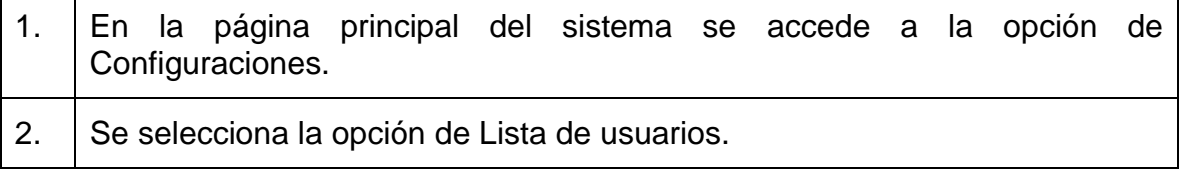

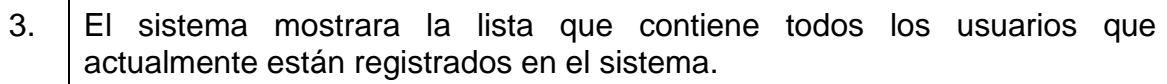

#### **7.1.1 Diagrama de casos de uso**

Los diagramas de casos de uso sirven para especificar la comunicación y el comportamiento de un sistema mediante su interacción con los usuarios u otros sistemas, muestra una relación entre los actores y los casos de uso en un sistema.

Los diagramas de casos de uso son importantes para visualizar, especificar, y documentar el comportamiento de un elemento, en este caso, los casos de uso.

Los diagramas de caso de uso comúnmente contienen:

#### - **Actores**:

Los actores representan un tipo de usuario del sistema.

#### - **Casos de uso**:

Determinan los requisitos funcionales del sistema, es decir, representan las funciones que un sistema puede ejecutar.

#### - **Asociaciones**:

Hay una asociación entre un actor y un caso de uso si el actor interactúa con el sistema para llevar a cabo el caso de uso.

A continuación se muestra el diagrama de casos de uso que muestra las interacciones entre los actores y sus casos de uso para la "Paleteria y Neveria la michoacana".

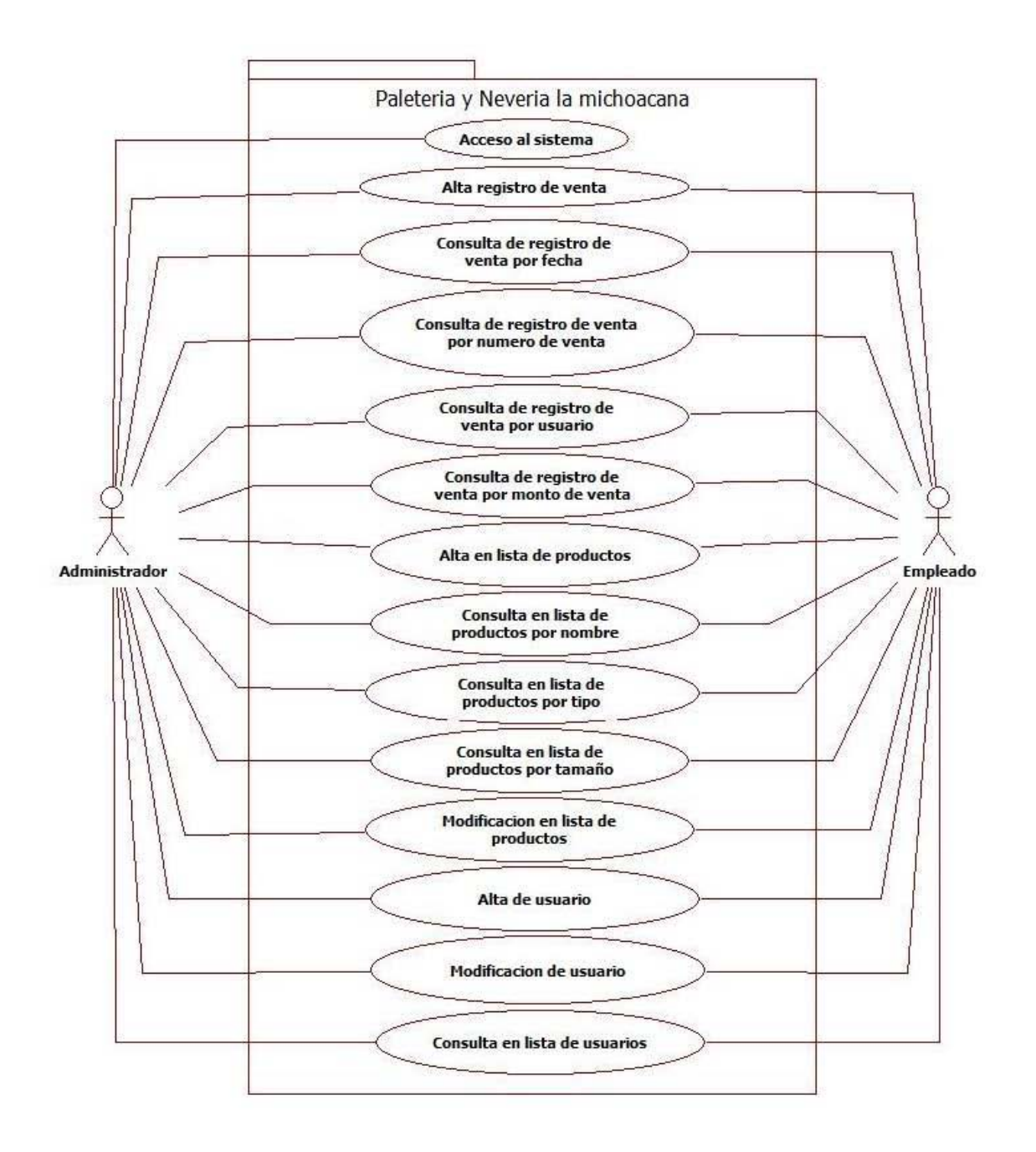

**Capítulo 8. Diagramas de flujo** 

#### **8.1 Definición de Diagrama de flujo**

El diagrama de flujo o diagrama de actividades es la representación grafica del algoritmo o proceso. Se utiliza en disciplinas como programación, economía, procesos industriales y psicología cognitiva.

En el Lenguaje Unificado de Modelado (UML), un diagrama de actividades representa los flujos de trabajo paso a paso de negocio y operacionales de los componentes de un sistema.

Estos diagramas utilizan símbolos con significados definidos que representan los pasos del algoritmo, y representan el flujo de ejecución mediante flechas que conectan los puntos de inicio y de fin del proceso.

#### **8.1.1 Simbología de diagramas de flujo**

De la simbología más utilizada para los diagramas de flujo se encuentran los siguientes:

- **Circulo**: Procedimiento estandarizado.
- **Cuadrado**: Proceso de control.
- **Línea ininterrumpida**: flujo de información vía formulario o documentación en soporte de papel escrito.
- **Línea interrumpida**: Flujo de información vía formulario digital.
- **Rectángulo**: Formulario o documentación. Se grafica con un doble de ancho que su altura.
- **Rectángulo pequeño**: Valor o medio de pago, por ejemplo cheque, pagare, etc. Se grafica con un cuádruple de ancho que su altura, siendo su ancho igual al de sus formularios.
- **Triangulo**: Archivo definitivo.
- **Triangulo invertido**: Archivo transitorio.
- Semi-ovalo: Demora.
- **Rombo**: División entre opciones.
- **Trapezoide**: Carga de datos al sistema.
- **Elipsoide**: Acceso por pantalla.
- **Hexágono**: Proceso no representado.
- Pentágono: Conector.

La creación del diagrama de flujo es una actividad que agrega valor, pues el proceso que representa esta ahora disponible para ser analizado, no solo por quienes lo llevan a cabo, sino también por todas las partes interesadas que aportaran nuevas ideas para cambiarlo y mejorarlo.

### **8.1.2 Ventajas de los diagramas de flujo**

- Favorecen la comprensión del proceso a través de mostrarlo como un dibujo. El cerebro humano reconoce fácilmente los dibujos. Un buen diagrama de flujo reemplaza varias páginas de texto.
- Permiten identificar los problemas y las oportunidades de mejora del proceso. Se identifican los pasos redundantes, los flujos de los reprocesós,

los conflictos de autoridad, las responsabilidades, los cuellos de botella y los puntos de decisión.

- Muestran las interfaces cliente-proveedor y las transacciones que en ellas se realizan, facilitando a los empleados el análisis de las mismas.
- Son una excelente herramienta para capacitar a los nuevos empleados y también a los que desarrollan la tarea, cuando se realizan mejoras en el proceso.

Los símbolos más comunes son:

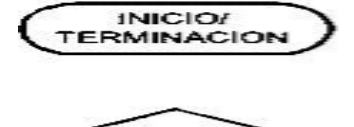

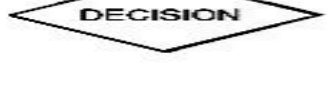

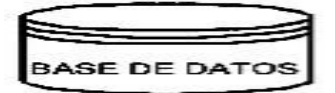

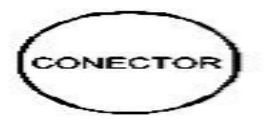

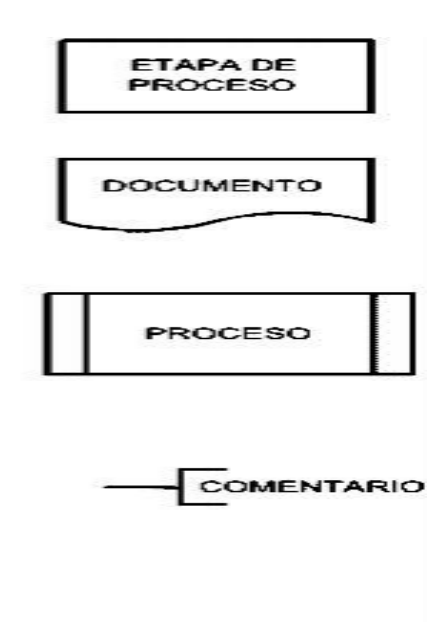

### **8.2 Diagramas de flujo**

Dentro de la "Paleteria y Neveria la michoacana" se identificaron procesos fundamentales para el sistema que se desea implementar. Estos procesos serán los que se mostraran mediante diagramas de flujo, de manera que el usuario pueda entender de manera fácil, el procedimiento que se lleva a cabo para cada uno de estos procesos, y de esta manera, estar informado al momento de llevarlos a cabo.

A continuación se presentan los diagramas de flujo referentes a los procesos del sistema de la "Paletería y Nevería la michoacana".

### **8.2.1Acceso al sistema.**

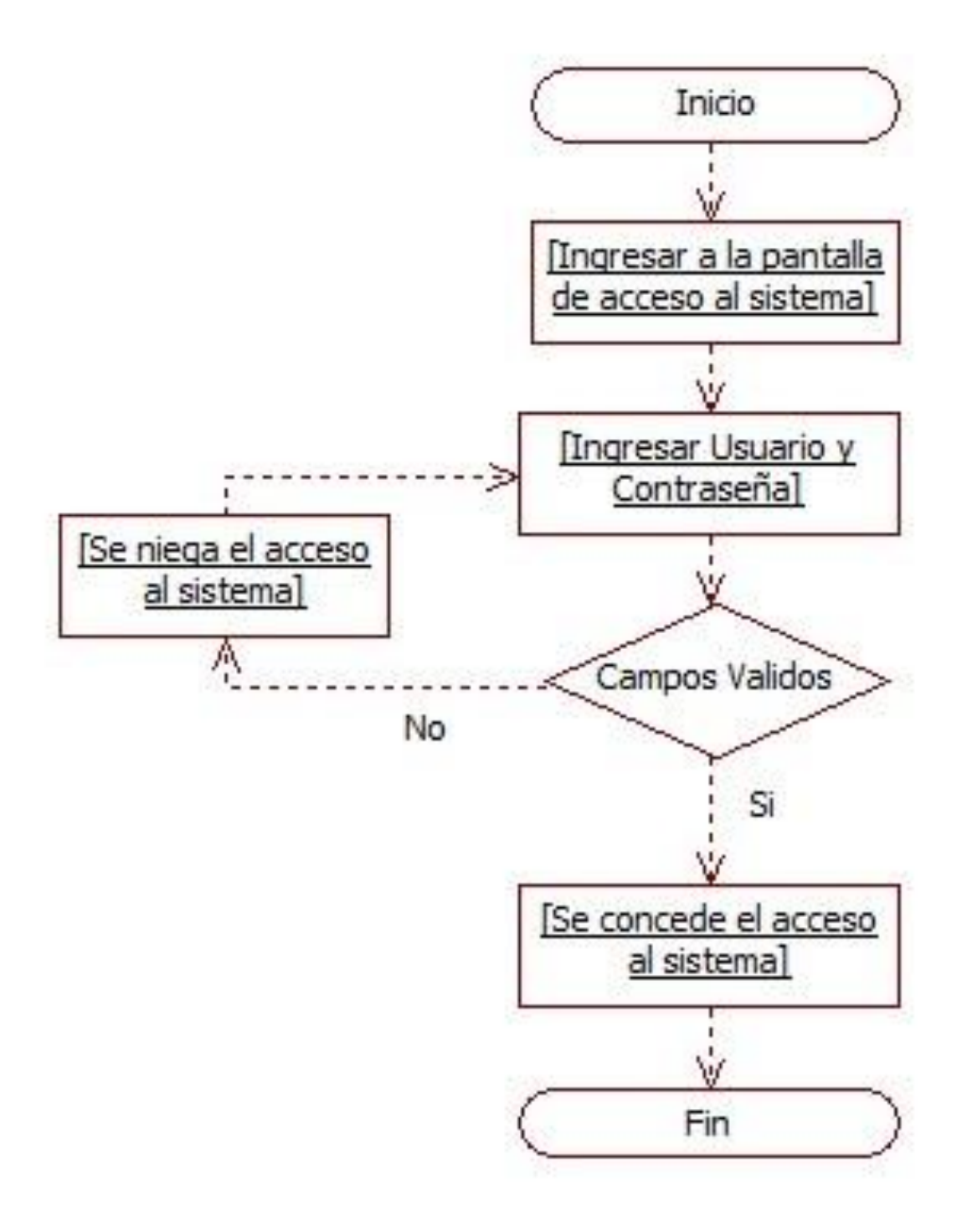

## 8.2.2Alta registro de venta.

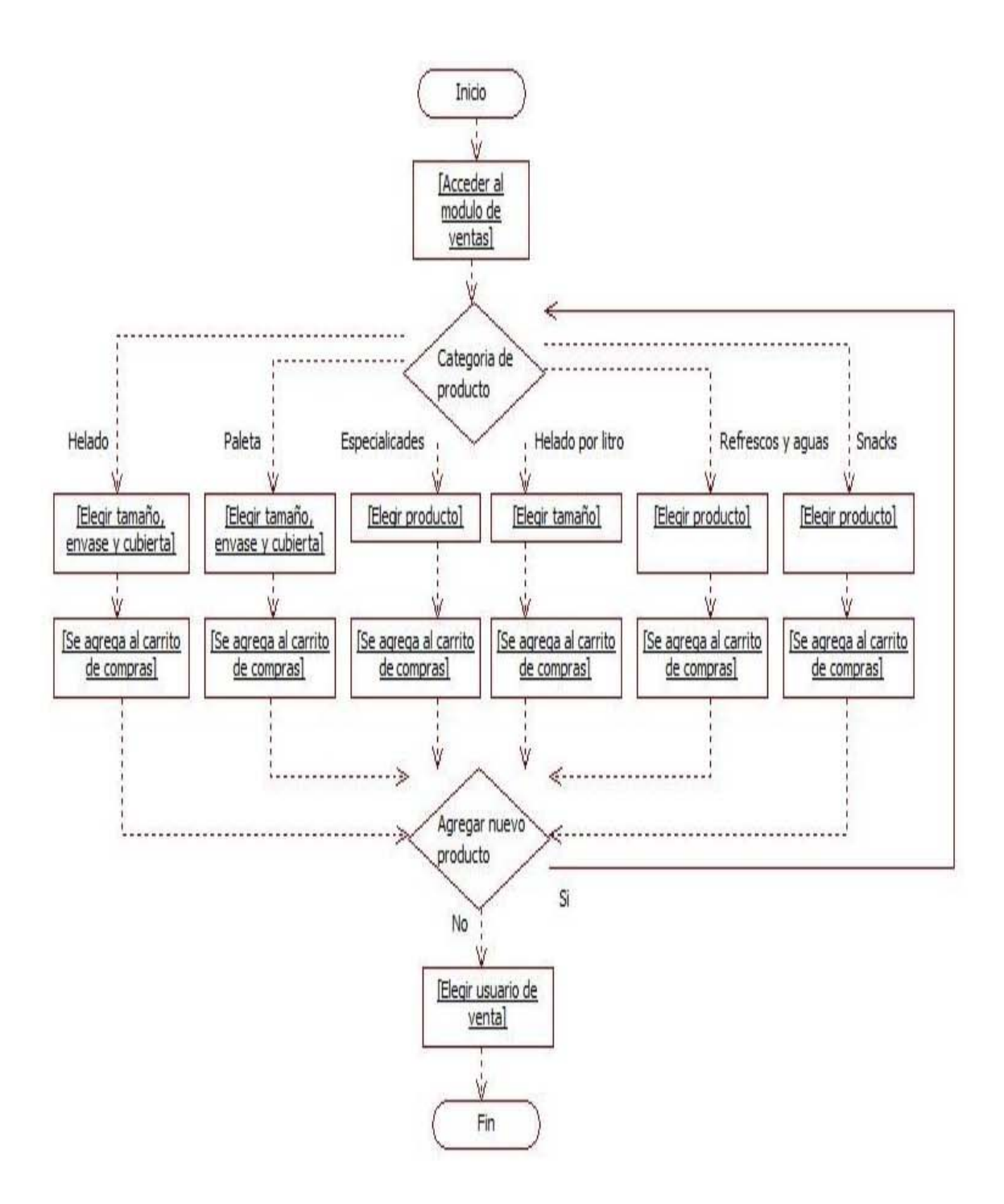

## 8.2.3Consulta registro de venta.

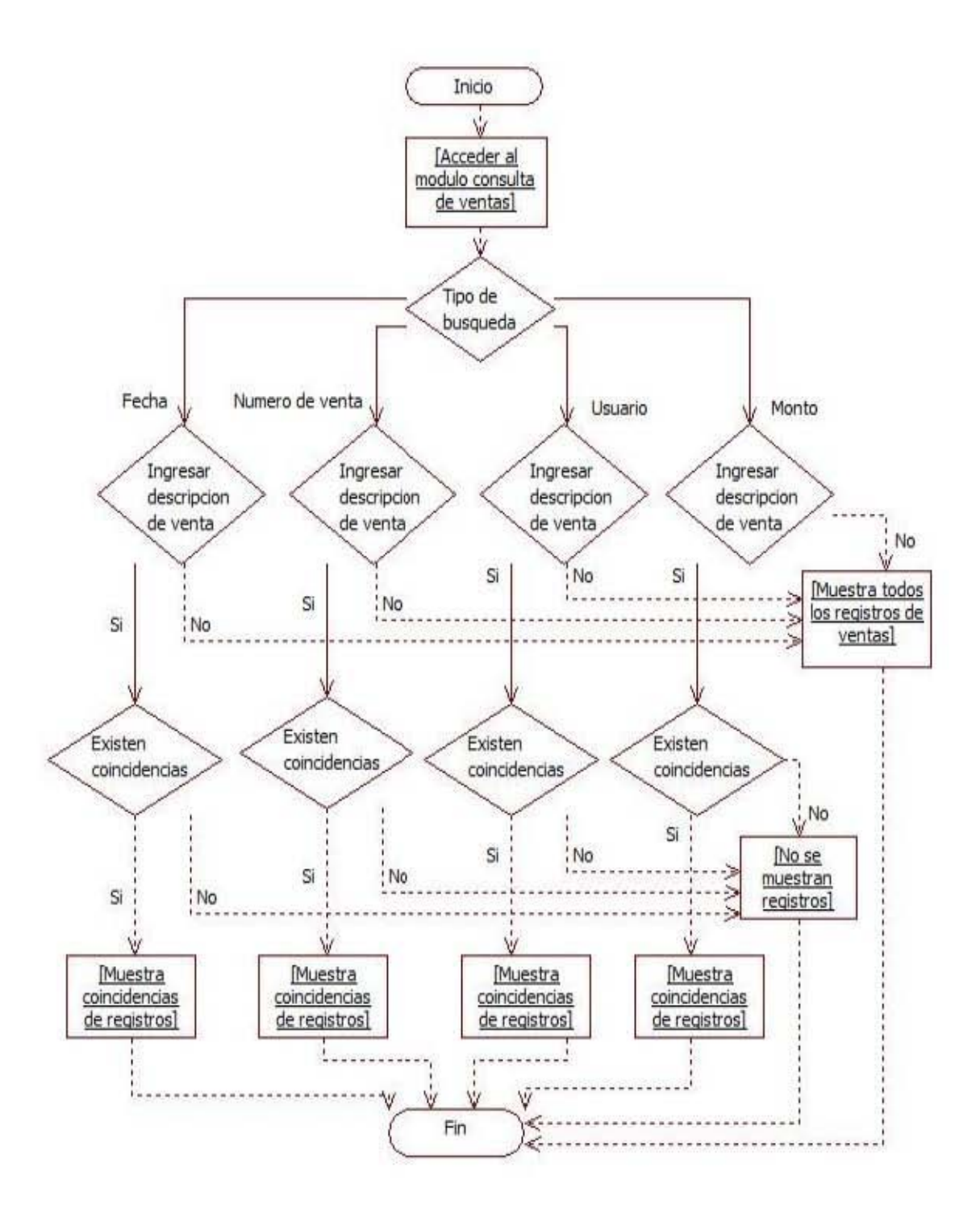

### **8.2.4 Alta lista de producto.**

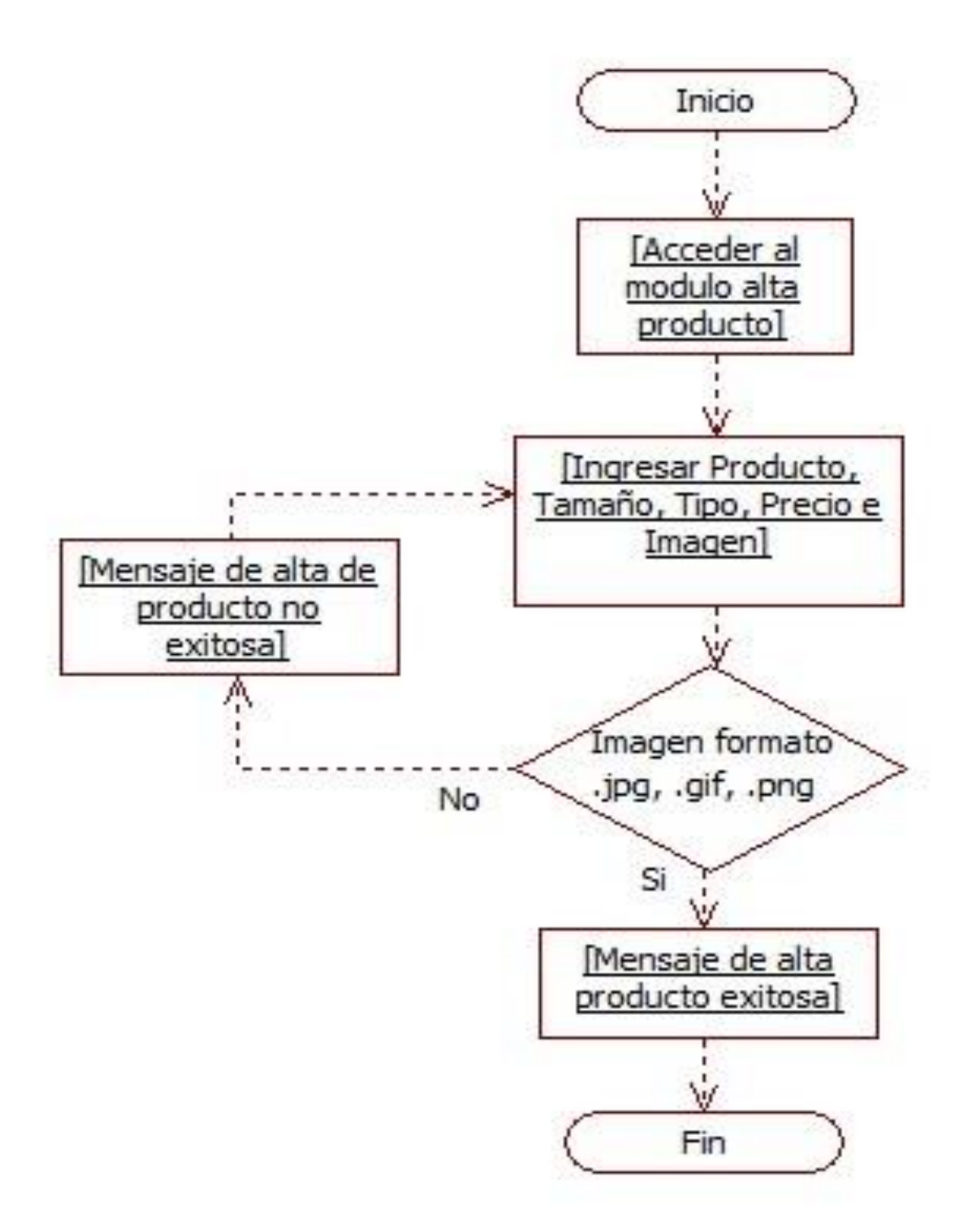

## 8.2.5 Consulta lista de producto.

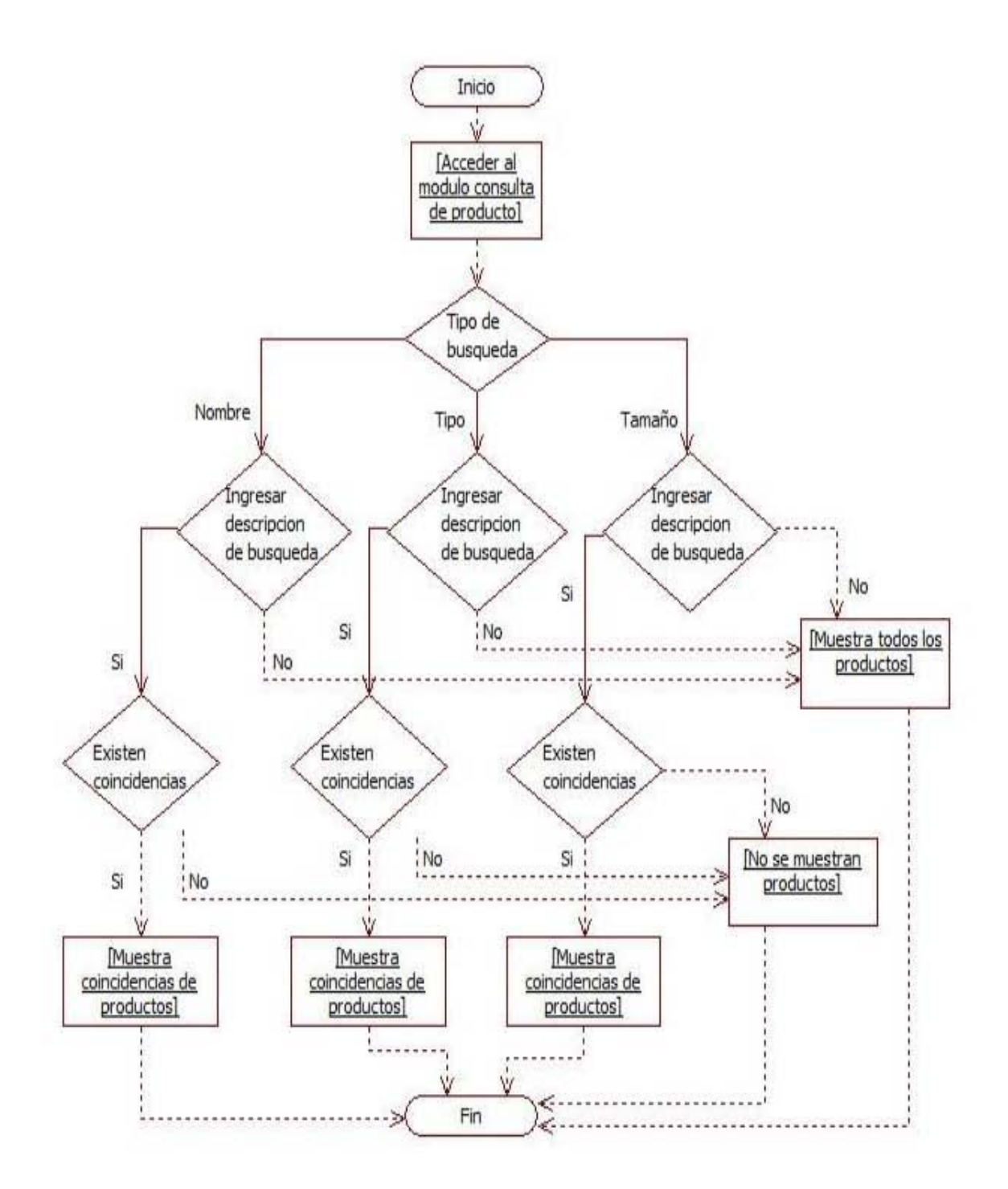

## **8.2.6 Modificación lista de producto.**

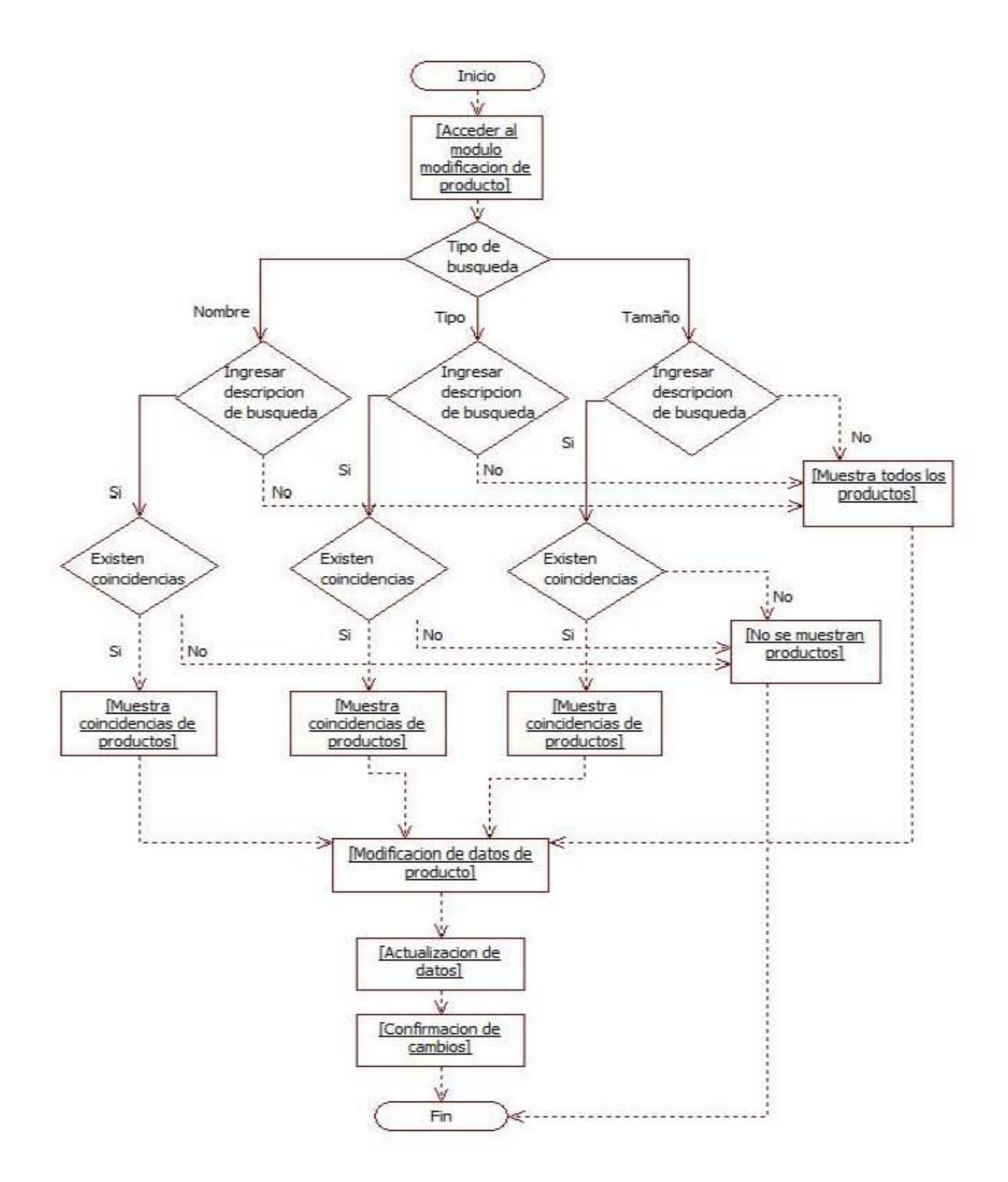

### **8.2.7 Alta usuario.**

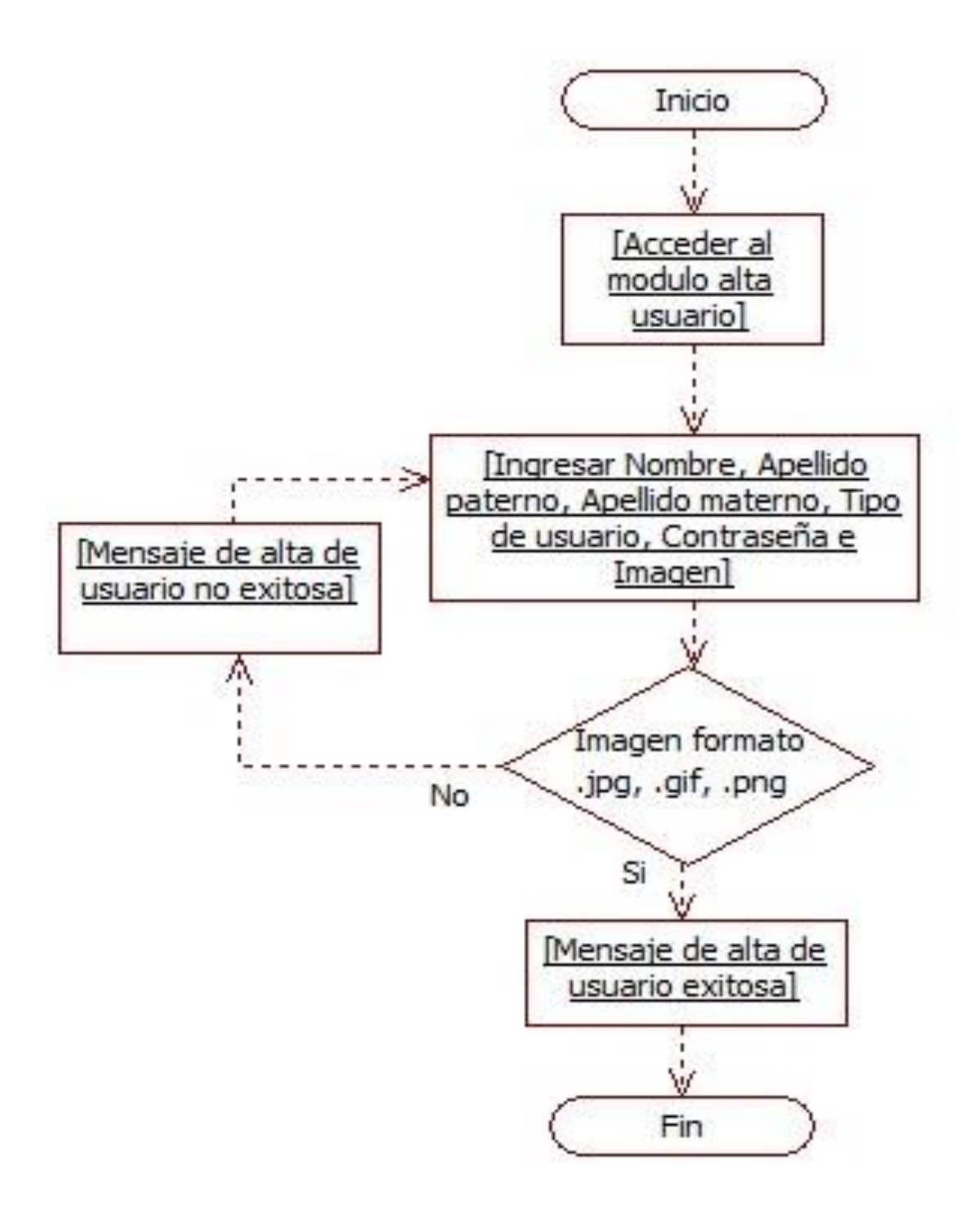

## 8.2.8 Consulta usuario.

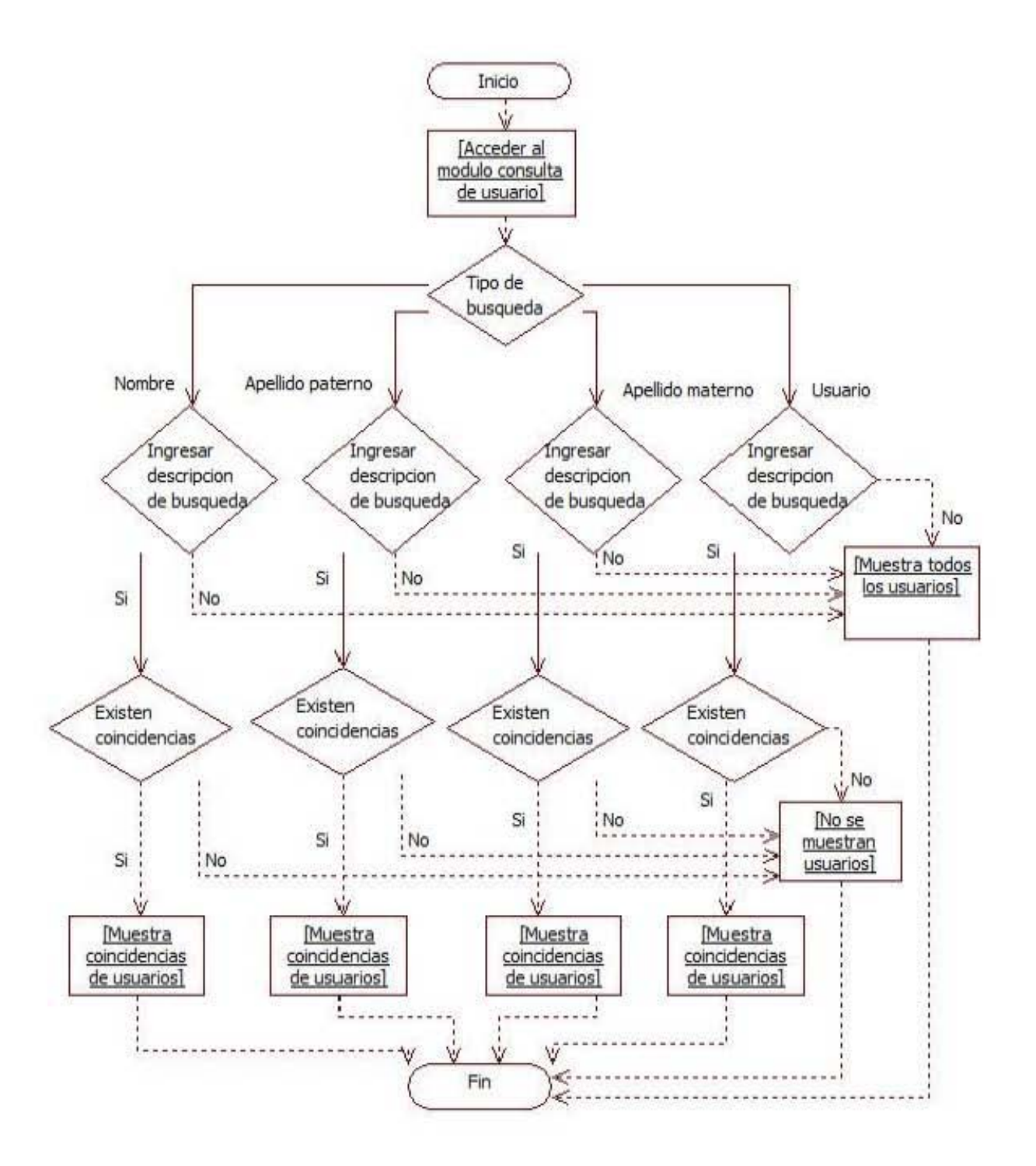

## 8.2.9 Modificación usuario.

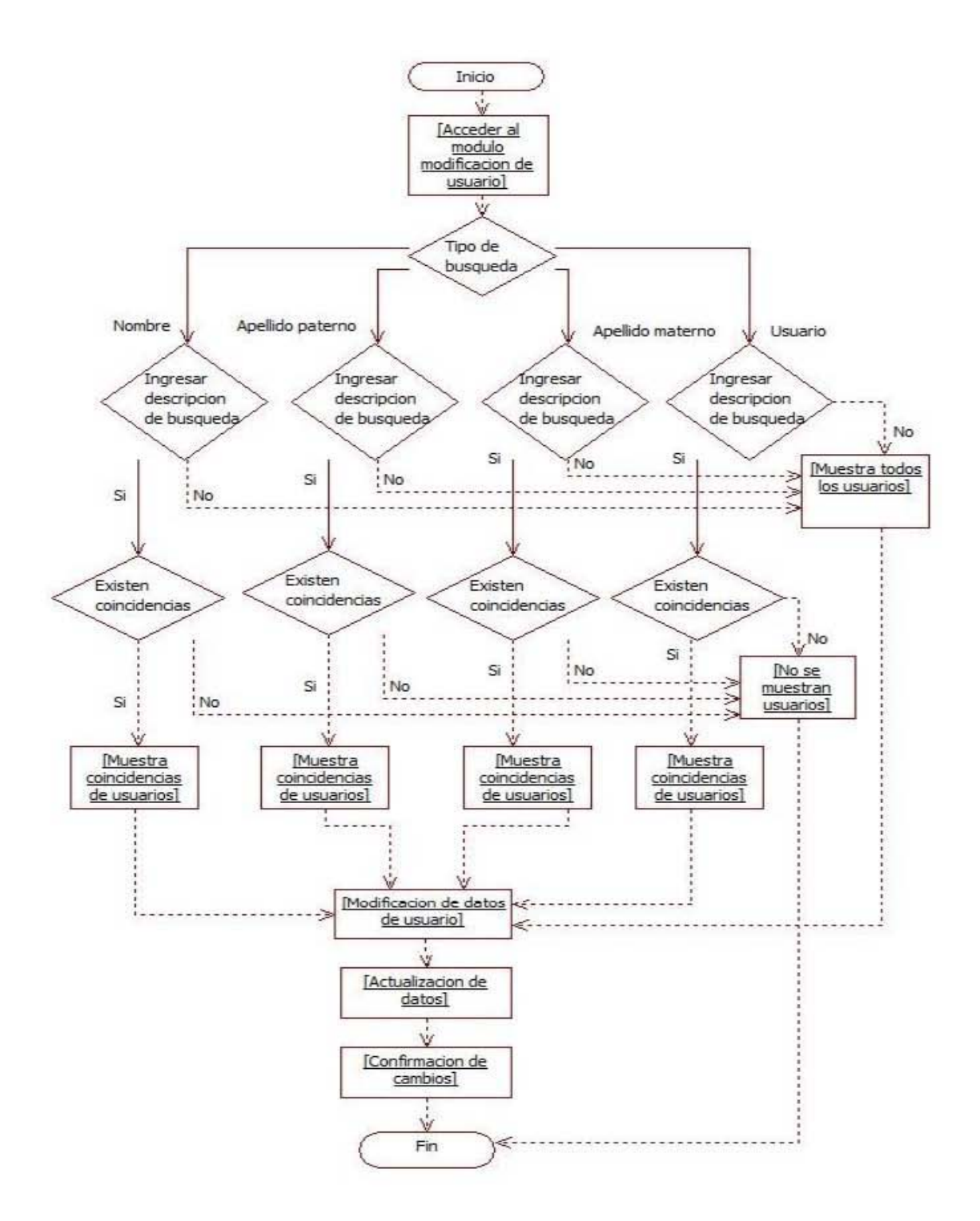

**Capítulo 9. Desarrollo de la aplicación.** 

#### **9.1 Fase de implementación del proyecto.**

Una vez concluidos los casos de uso y los diagramas de flujo, se puede inferir que se ha concluido con los aspectos de análisis y diseño del sistema, por lo que lo siguiente seria comenzar con la fase de implementación, según el esquema de OpenUP.

Dentro de la fase de implementación, el objetivo principal es la creación de la aplicación. La implementación de esta aplicación se hará de manera progresiva y en un esquema de espiral, tal como está basado el desarrollo de sistema por OpenUP. Esto quiere decir que se irán desarrollando versiones de la aplicación, agregando en cada iteración aspectos y características necesarias para la correcta implementación de una aplicación que satisfaga la necesidad que la "Paleteria y Neveria la michoacana" planteo desde un inicio del proyecto. Todas estas iteraciones estarán siempre basadas en el análisis y diseño que se desarrolló en las fases anteriores, de manera que en ningún momento de la implementación de la aplicación, se pierda de vista los objetivos del sistema.

#### **9.2 Tipos de aplicaciones**

En la actualidad existen diferentes tipos de aplicaciones que las empresas tanto grandes como pequeñas han implementado para llevar a cabo sus operaciones diarias.

Estas aplicaciones pueden estar categorizadas dentro de dos tipos principalmente, sistema alojado en un equipo local y sistema alojado en un servicio web.

Ambas opciones cuentan con ventajas y desventajas dependiendo de las necesidades con las que cuente cada empresa, es por ello que se debe hacer un delicado análisis antes de decidir qué tipo de aplicación es la más adecuada de esta manera se realizó un extenso análisis dentro de la "Paleteria y Neveria la michoacana" antes de decidirse qué tipo de aplicación sería la más adecuada para resolver la problemática de este negocio.

A continuación se detallan las diferencias entre ambas opciones de aplicaciones:

#### - **Sistema alojado en un equipo local**:

Aquel que no cuenta con conexión a internet, por lo que toda su estructura se encuentra confinada a un solo equipo. En algunos casos estos equipos son compartidos dentro de una red local para otros equipos dentro de la misma empresa, pero aun sin tener una conexión externa, es decir conexión a internet.

Este tipo de aplicaciones presentan una serie desventajas:
- o Mayor control del flujo de información. Esto debido a que la información viaja solo por un cierto número definido de equipos que comparten y utilizan esta información, por lo que su monitoreo y control es más sencillo.
- o Mayor protección contra robo de información. Actualmente el robo de información a través de internet se ha convertido en uno de los delitos más comunes dentro de los sistemas de información, por lo que un sistema alojado en un sistema local y sin conexión a internet está exento de este tipo de ataques, mas sin en cambio, aun es susceptible a robo de información por otros medios.
- o Rápida respuesta ante errores del sistema. Al encontrarse el sistema alojado dentro de la misma empresa, resulta beneficioso debido a que al presentarse alguna incidencia, error o malfuncionamiento dentro del sistema, la reparación del mismo puede llegar a ser mucho más rápida que cuando un sistema se encuentra alojado de manera externa.

Así mismo cuenta con una ventaja principal muy significativa:

o No tiene costos extra. Un sistema alojado en un equipo local no genera ningún tipo de costo extra en su implementación.

#### - **Sistema alojado en un servicio web**:

Un sitio web es un gran espacio documental organizado que la mayoría de las veces esta típicamente dedicado a algún tema particular o propósito específico. Cualquier sitio web puede contener hiperenlaces a cualquier otro sitio web, de manera que la distinción entre sitios individuales no sea percibido por el usuario.

Los sitios web están escritos en código HTML o dinámicamente convertidos a este, y se acceden aplicando un software conveniente llamado navegador web, también conocido como cliente HTTP.

Los sitios web pueden ser visualizados o accedidos desde un amplio abanico de dispositivos con conexión a internet, como computadoras personales, portátiles, PDA, y teléfonos móviles.

Existen dos tipos de sitios web:

- o **Sitio web estático**. Tiene contenido que no se espera que cambie frecuentemente y se mantiene manualmente por alguna persona o personas que usan algún tipo de programa editor.
- o **Sitio web dinámico**. Puede tener cambios frecuentes en la información, cuando el servidor web recibe una petición para una determinada página de un sitio web. La página se genera automáticamente por el software, como respuesta directa a la petición de la página. Los sitios dinámicos a menudo incluyen contenido que se recupera de una o más bases de datos usando tecnologías basadas en XML como por ejemplo el RSS.

De la misma manera que los sistemas alojados en un equipo local, los sistemas alojados en un servicio web contienen ventajas y desventajas.

Las ventajas de un sistema alojado en un servicio web son:

- Consulta las 24 horas. Al estar alojado en una página de internet, no tiene restricción de horario y puede ser utilizado durante cualquier momento del día o la noche.
- No requiere migración por plataforma. En el caso de que se tuviera una aplicación alojada en el equipo local, y se necesitara realizar un cambio en la plataforma de dicho equipo, esto generaría problemas debido a las diferencias entre las plataformas, lo que derivaría en realizar cambios significativos de configuración en la aplicación para que esta funcionara de manera óptima.
- Ajustes mínimos según dispositivo. Prácticamente no se necesita realizar ningún tipo de configuración extra si se deseara ver la aplicación en un dispositivo móvil.
- Información alojada en el servidor. Existe una mayor ventaja de seguridad al no tener la información en un equipo de manera local, ya que se evita la perdida de información en el caso de que dicho equipo local llegara a tener algún desperfecto.

Las desventajas de un sistema alojado en un servicio web son las siguientes:

- Requiere internet. Ya que sin este elemento es imposible el acceso al sistema.
- Requiere el pago de un servidor. El costo de la contratación de un servidor, es extra al costo del desarrollo del sistema.

Una vez analizados las características, ventajas y desventajas de ambos tipos de aplicaciones, se tuvieron las bases para decidirse por el mejor tipo de aplicación para la "Paleteria y Neveria la michoacana" que fue un Sistema alojado en un servicio web. Esto tomando en cuenta las ventajas del mismo, como son la disponibilidad del sistema a cualquier hora del día y en cualquier dispositivo, la seguridad de que la información no pueda ser dañada de manera local por algún usuario del sistema y la seguridad para el acceso de la información.

#### **9.3 Internet**

Es un conjunto descentralizado de redes de comunicación interconectadas que utilizan la familia de protocolos TCP/IP, garantizando que las redes físicas heterogéneas que la componen funcionen como una red lógica única, de alcance mundial.

#### **9.3.1 Historia del internet.**

Data sus inicios en la década de 1960, dentro de ARPA, hoy DARPA, como respuesta a la necesidad de esta organización de buscar mejores maneras de usar las computadoras y así nace ARPANet.

En el mes de julio de 1961 Leonard Kleinrock público desde el MIT el primer documento sobre la teoría de conmutación de paquetes. Kleinrock convenció a Lawrence Roberts de la factibilidad teórica de las comunicaciones vía paquetes en lugar de circuitos en 1965. Roberts conecto una computadora TX2 en Massachusetts con un Q-32 en California a través de una línea telefónica conmutada de baja velocidad, creando así la primera red de computadoras de área amplia construida.

La primera red interconectada nace el 21 de noviembre de 1969, cuando se crea el primer enlace entre las universidades de UCLA y Stanford por medio de la línea telefónica conmutada, y gracias a los trabajos y estudios anteriores de varios científicos y organizaciones desde 1959.

Se realizó la primera demostración pública de ARPANET en 1972, una nueva red de comunicaciones financiada por la DARPA que funcionaba de forma distribuida sobre la red telefónica conmutada. El éxito de esta nueva arquitectura sirvió para que DARPA iniciara en 1847 un programa de investigación sobre posibles técnicas para interconectar redes de distintas clases.

Se desarrollaron nuevos protocolos de comunicaciones que permitiesen este intercambio de información de forma "transparente" para las computadoras conectadas. De la filosofía del proyecto surgió el nombre del "internet", que se aplicó al sistema de redes interconectadas mediante los protocolos TCP e IP.

La NSF comenzó el desarrollo de NSFNET que se convirtió en la principal Red en árbol de internet. Después con las redes NSINET y ESNET, todas ellas en Estados Unidos, Paralelamente, con otras redes de Europa formaran el esqueleto básico de internet.

En 1990 el mismo equipo construyo el primer cliente Web, llamado WorldWideWEB (WWW), y el primer servidor web.

## **9.3.2 Tipos de protocolo de internet.**

Es un conjunto de reglas formales, que permiten la comunicación de distintas computadoras entre sí.

A continuación se enlistan los principales protocolos de la actualidad:

- HTTP (Hypertext Transfer Protocol).

Este protocolo permite la recuperación de información y realizar búsquedas indexadas que permiten saltos intertextuales de manera eficiente. El protocolo HTTP fue desarrollado para resolver los problemas surgidos del sistema hipermedial distribuidos en diversos puntos de la red.

- FTP (File Transfer Protocol).

Utilizado a la hora de realizar transferencias remotas de archivos. Lo que permite es enviar archivos digitales de un lugar local a otro que sea remoto o al revés. Generalmente, el lugar local es la PC mientras que el remoto es el servidor.

SSH (Secure Shell).

Mejorar la seguridad en las comunicaciones de internet. Para lograr esto el SSH elimina el envió de aquellas contraseñas que no son cifradas y codificando toda la información transferida

Existen otros tipos de protocolos como:

- UDP (User Datagram Protocol).
- SNMP (Simple Network Management Protocol).
- TFTP (Trivial File Transfer Protocol).
- SMTP (Simple Mail Transfer Protocol).
- ARP (Address Resolution Protocol).
- TCP/IP.

## **9.3.3 Historia de la Web.**

Web un vocablo ingles que significa "red", "telaraña" o "malla".

El concepto se utiliza en el ámbito tecnológico para nombrar una red informática y, en general, a internet. La pronunciación correcta según la RAE es popularmente conocida como "tres uves dobles, punto".

La web fue creada alrededor de 1989 por el inglés Tim Berners-Lee con la ayuda del belga Rober Cailliau mientras trabajaban en el CERN en Ginebra, Suiza, y publicado en 1992. Desde entonces, Berners-Lee ha jugado un papel activo guiando el desarrollo de estándares web, y en los últimos años ha abogado por su visión de una web semántica.

La idea subyacente de la web se remonta a la propuesta de Vannevar Bush en los años 40 sobre un sistema similar, a grandes rasgos, es decir un entramado de información distribuida con una interfaz operativa que permita el acceso tanto a la misma como a otros artículos relevantes determinados por claves.

Este proyecto nunca fue materializado, quedando relegado al plano teórico bajo el nombre de "Memex". Es en los años 50 cuando Ted Nelson realiza la primera referencia a un sistema de hipertexto, donde la información es enlazada de forma libre. Pero no es hasta 1980, con un soporte operativo tecnológico para la distribución de información en redes informáticas, cuando Tim Berners-Lee propone ENQUIRE al CERN, donde se materializa la realización práctica de este concepto de incipientes nociones de la web.

En marzo de 1989, Tim Berners-Lee, ya como personal del CERN, redacta la propuesta que renunciaba a ENQUIRE y describía un sistema de gestión de información más elaborado. Con la ayuda de Robert Cailliau, se publicó una propuesta más formal para la Word Wide Web el 6 de agosto de 1991.

Berners-Lee uso un NeXTcube como el primer servidor web en el mundo y también escribió el primer navegador web, WorldWideWeb en 1991. En las navidades del mismo año, Berners-Lee había creado todas las herramientas necesarias para que una web funcionase, el primer navegador web, el primer servidor web y las primeras páginas web que al mismo tiempo describirían el proyecto.

El 6 de agosto de 1991, envió un pequeño resumen del proyecto WorldWideWeb al newsgroup. Esta fecha también señala el debut de la web como un servicio disponible públicamente en internet.

El 30 de abril de 1993, el CERN anuncio que la web seria gratuita para todos, sin ningún tipo de honorarios.

Los investigadores generalmente están de acuerdo en que el punto de inflexión de la World Wide Web comenzó con la introducción del navegador web Mosaic en 1993, un navegador grafico desarrollado por un equipo de NCSA en la Universidad de Illinois en Urbana-Champaign (NCSA-UIUC), dirigido por Marc Andreessen.

Antes del lanzamiento de Mosaic, las páginas web no integraban un amplio entorno gráfico y su popularidad fue menor que otro protocolos anteriores ya en uso sobre internet, como el protocolo Gopher y WAIS. La interfaz gráfica de usuario de Mosaic permitió a la WWW convertirse en el protocolo de internet más popular de una manera fulgurante.

#### **9.3.4 Domain Name System (DNS).**

El sistema de nombres de dominio, es un sistema de nomenclatura jerárquica para computadoras, servicios o cualquier recurso conectado a internet o a una red privada. Este sistema asocia información variada con nombres de dominios asignado a cada uno de los participantes.

Su función más importante, es traducir nombres inteligibles para las personas en identificadores binarios asociados con los equipos conectados a la red, esto con el propósito de poder localizar y direccionar estos equipos mundialmente.

El servidor DNS utiliza una base de datos distribuida y jerárquica que almacena información asociada a nombres de dominio en redes como internet. Aunque como base de datos el DNS es capaz de asociar diferentes tipos de información a cada nombre, los usos más comunes son la asignación de nombres de dominio a direcciones IP y la localización de los servidores de correo electrónico de cada dominio.

La asignación de nombres a direcciones IP es ciertamente la función más conocida de los protocolos DNS. Se especifica ["ftp.prox.mx"](ftp://ftp.prox.mx/) y no la dirección IP, además de ser más fácil de recordar, el nombre es más fiable. La dirección numérica podría cambiar por muchas razones, sin que tenga que cambiar el nombre.

## **9.3.5 Estándares de la web**

# - **Identificador de Recurso Uniforme (URI)**:

Sistema universal para referenciar recursos en la web, como páginas web.

# - **Protocolo de Transferencia de Hipertexto (HTTP)**:

Específica como se comunican el navegador y el servidor entre ellos.

# - **Lenguaje de Marcado de Hipertexto (HTML)**:

Define la estructura y contenido de documentos de hipertexto.

# Lenguaje de Marcado Extensible (XML):

Describe la estructura de los documentos de texto.

# **9.3.6. Estándares W3C**

En World Wide Web Consortium, abrevidado W3C, es un consorcio internacional que produce recomendaciones para la World Wide Web.

Esta dirigida por Tim Berners-Lee, el creador original de URL, HTTP y HTML que son las principales tecnologías sobre las que se basa la web.

Berners-Lee dirige desde 2007 el World Wide Web Consortium (W3C), el cual desarrolla y mantiene esos y otros estándares que permiten a los ordenadores de la web almacenar y comunicar efectivamente diferentes formas de información.

- Uniform Resource Locators (URL).

- Hypertext Transfer Protocol (HTTP).
- Hypertext Markup Languaje (HTML).

# **9.4 Lenguajes de programación para la aplicación.**

Para la implementación del sistema de la "Paleteria y Neveria la michoacana" existían diferentes lenguajes que podían utilizarse para la programación de la aplicación, sin embargo se decidió por un trio de lenguajes que fueron aquellos que mas utilizamos a lo largo de la licenciatura en diferentes proyectos escolares, de tal manera que eran aquellos con los que contábamos con más experiencia de uso.

Todos los lenguajes que se presentan a continuación están enfocados al desarrollo de aplicaciones en web.

### **9.4.1 Hypertext Markup Language**

HyperText Markup Language (HTML) hace referencia al lenguaje de marcado para la elaboración de páginas web. Es un estándar que, en sus diferentes versiones, define una estructura básica y un código para la definición de contenido en una página web, como texto, imágenes, etc.

La primera descripción de HTML disponible públicamente fue un documento llamado "HTML Tags", Publicado por primera vez en internet por Tim Berners-Lee en 1991. Describe 22 elementos que incluyen un diseño inicial y relativamente simple de HTML.

El HTML se escribe en forma de "etiquetas" rodeadas por corchetes angulares (<,>). Puede ser creado y editado con cualquier editor de textos básico, como puede ser Gedit en Linux, el Bloc de notas de Windows, o cualquier otro editor que admita texto sin formato como GNU Emacs, Microsoft Wordpad, TextPad, Vim, Notepad++, entre otros.

Para la programación de la aplicación de la "Paleteria y Neveria la michoacana" se utilizo el lenguaje HTML para crear el diseño básico de la página, lo que incluye texto, e imágenes estáticas.

### **9.4.2 HyperText Pre-procesor**

HyperText Pre-processor (PHP) es un lenguaje de programación de uso general de código del lado del servidor originalmente diseñado para el desarrollo web de contenido dinámico. Fue uno de los primeros lenguajes de programación del lado del servidor que se podrían incorporar directamente en el documento HTML en lugar de llamar a un archivo externo que procese los datos.

Fue creado originalmente por Rasmus Lerdorf, sin embargo la implementación principal de PHP es producida ahora por "The PHP Group" y sirve como el estándar de facto para PHP al no haber una especificación formal. Publicado bajo la PHP License, la Free Software Foundation considera esta licencia como software libre.

El gran parecido que posee PHP con los lenguajes más comunes de programación estructurada, como C y Perl, permiten a la mayoría de los programadores crear aplicaciones complejas con una curva de aprendizaje muy corta. También les permite involucrarse con aplicaciones de contenido dinámico sin tener que aprender todo un nuevo grupo de funciones.

Cuando el cliente hace una petición al servidor para que le envié una página web, el servidor ejecuta el intérprete de PHP. Este procesa el script solicitado que generara el contenido de manera dinámica, por ejemplo obteniendo información de una base de datos. El resultado en enviado por el intérprete al servidor, quien a su vez se lo envía al cliente.

Permite la conexión a diferentes tipos de servidores de bases de datos tales como MySQL, PostgreSQL, Oracle, ODBC, DB2, Microsoft SQL Server, Firebird y SQLite.

Para la aplicación de la "Paleteria y Neveria la michoacana" se incorporó código PHP básicamente debido a la necesidad de hacer llamadas a bases de datos.

Esta necesidad deriva de que varias operaciones de la aplicación usan los llamados a bases de datos para consultar, insertar o alterar la información que ahí se contiene.

### **9.4.3 JavaScript.**

JavaScript es un lenguaje de programación interpretado, orientado a objetos, basado en prototipos, imperativo, débilmente tipado y dinámico.

Se utiliza principalmente en su forma del lado del cliente, implementado como parte de un navegador web permitiendo mejoras en la interfaz de usuario y páginas web dinámicas.

Se diseñó con una sintaxis similar al C, aunque adopta nombres y convenciones del lenguaje de programación Java. Sin embargo Java y JavaScript no están relacionados y tienen semánticas y propósitos diferentes.

JavaScript fue desarrollado originalmente por Brendan Eich de Netscape con el nombre de Mocha, el cual fue renombrado posteriormente a LiveScript, para finalmente quedar como JavaScript. El cambio de nombre coincidió aproximadamente con el momento en que Netscape agrego soporte para la tecnología Java en su navegador web Netscape Navigator en la versión 2002 en diciembre de 1995.

La denominación produjo confusión, dando la impresión de que el lenguaje es una prolongación de Java, y se ha caracterizado por muchos como una estrategia de mercadotecnia de Netscape para obtener prestigio e innovar en lo que eran los nuevo lenguajes de programación web.

Todos los navegadores modernos interpretan el código JavaScript integrado en las páginas web.El uso más común de JavaScript es escribir funciones embebidas o incluidas en paginas HTML y que interactúan con el Document Object Model (DOM) de la pagina.

Para la implementación de la aplicación para la "Paleteria y Neveria la michoacana" se utilizó el lenguaje JavaScript para hacer la pagina dinámica para el usuario, esto es mediante la utilización de métodos y funciones, como es el caso de la validación del Usuario y Contraseña entre otros.

**Capítulo 10. Anexos.** 

#### **10.1 Muestras de código.**

Para la implementación de la aplicación para la "Paleteria y Neveria la michoacana" se utilizaron principalmente tres lenguajes de código como se mencionó anteriormente, HTML, PHP y JavaScript.

A continuación se mostraran solo algunas fracciones del código para mostrar partes específicas del funcionamiento de la aplicación.

1. La siguiente función en JavaScript muestra un mensaje de alerta para informar el campo vacio en el formulario de ingreso:

```
Function valídate_required(field.alerttxt){ 
         With (field){ 
                 If (value==null||value==""){
                          alert (alerttxt);return false; 
                 } 
                 Else { 
                          Return true; 
                 } 
        } 
}
```
2. Esta función detecta los campos vacios en el formulario y junto con la función anterior generan un mensaje de alerta indicado cual es el campo al que le hace falta información y automáticamente posiciona el cursor de escritura en el campo faltante:

**Function valídate\_form(thisform) {** 

```
 With (thisform){ 
                      If (valídate_required(Nick,"ingrese nombre de Usuario!")==false)
             {
                      Nick.focus();return false; 
                     } 
                    Else if (valídate_required(pass,"Ingrese Contraseña!")==false)
 { 
                     pass.focus();return false; 
 } 
             } 
      }
```
3. Al ingresar a la página de venta este código recibe la variable para el numero de pedido y en caso de no existir se le asigna valor de 1:

```
If($_GET['pedido']<1){ 
        $noped=1; 
} 
Else{ 
       $noped=$_GET['PEDIDO'];
}
```
4. El siguiente código es la validación del usuario y contraseña ingresada en la pantalla de inicio, cabe mencionar que la validación del usuario y la contraseña se hace por separado, cada error envía un mensaje permitiendo encontrar el error en la información ingresada. En el caso de que el usuario y la contraseña sean correctos se muestra un mensaje para informar al usuario que ingresara al sistema, esto pasados 5 segundos:

```
Mysql_query('SELECT columna_usuario FROM tabla_usuario WHERE Nombre = 
nombre_ingresado');
If(mysql_num_rows(resultado de la consulta)==0) 
        { 
               echo "No existe el usuario ingresado.";}
               echo "<a href='index.php'><--Regresar</a>";
        } 
Else{ 
       Mysql_query('SELECT columna_contraseña FROM tabla_usuario WHERE 
contraseña = contraseña_ingresada');
```

```
 If(mysql_num_rows(resultado de la consulta)==0) 
        { 
                echo "La contraseña no es valida";
                echo "<a href='index.php'><--Regresar</a>";
        } 
        Else{ 
                echo "<meta http-equiv='Refresh'
               content='5;url=http://paleteria.galamm.com/valida.php' Espere un 
               momento está por ingresar al sistema de ventas";
        } 
}
```
5. En la pantalla para seleccionar los productos se utilizó el código siguiente:

```
<td width="315" align="center" valign="middle">
       <a href="e_especialidad.php<?php echo"?pedido=".$noped; ?>">
              <img src="img/categorías/003.png" alt="especialidades" width="250" 
              /><br />ESPECIALIDADES 
        </a> 
</td>
```
En el caso del código **<?php echo "?pedido=.\$noped; ?>** lo utilizamos para enviar el numero a la siguiente página y así no se encimen los productos en la pagina del cierre de venta, ocasionando que se eliminen productos anteriormente seleccionados, estas variables en método get llevan a la siguiente pagina y se almacenan en variables por medio del código **\$noped=\$\_GET['pedido'];**

6. Un ejemplo del código que se utiliza en las páginas para mostrar las distintas selecciones del sistema es este:

**\$row = mysql\_query("SELECT Nombre, Imagen, id, Tamaño FROM table\_producto WHERE Tipo LIKE '%Helado%' AND Tamanio NOT LIKE '%Litro%'"); \$nrow = mysql\_num\_rows(\$row); While(\$i < \$nrow) { echo "<tr height='20'>";**

```
 for ($a=0; $a < 3; $a++) { 
         if ($i >= $nrow) 
        { 
                 echo "<td height='20' valign='middle' align='center'>";
                 echo ' ';
                echo "</td>";
        } 
       Else { 
                echo "<td height='20' valign='middle' align='center'>";
                echo "<input type='hidden' value='$noped' name='pedido' />"; 
                echo "<input type='submit' name='prod' 
                style='background:url(img/prodcutos/". 
                Mysql_result($row,$i,'Imagen')."); width:260px; height:260px;' 
                value="'. Mysql_result($row,$i,'id').'" 
                title="'.mysql_result($row,$i,'Nombre')."' /><br><span
                class='nomprod'>".mysql_result($row,$i,'Nombre')."</span>";
                echo "</td>";
                 $i=$i+1; 
       } 
} 
Echo "</tr>";
```
La línea **\$row = mysql\_query("SELECT Nombre, Imagen, id, Tamaño FROM table\_producto WHERE Tipo LIKE '%Helado%' AND Tamanio NOT LIKE '%Litro%'");** Es la consulta utilizada para recabar la información solicitada que se mostrara en la pantalla donde nos encontremos, limitando los campos de la información deseada.

**}** 

Junto con la consulta anterior y la línea **\$nrow = mysql\_num\_rows(\$row);** declaramos un bloque con la respectiva validación de que la consulta anterior devolvió por lo menos 1 registro **while(\$i < \$nrow)** y después declaramos un bucle **for (\$a=0; \$a < 3; \$a++)** de 3 tiempos el cual generara 3 columnas para que se despliegue la información. En esta parte entra la validación del numero de registros y la variable **i** en **if (\$i >= \$nrow) ,** ya que en caso de que **i** sea mayor a la variable que contiene la cantidad de registros ingresa al apartado

```
{ echo "<td height='20' valign='middle' align='center'>";
echo ' ';
echo "</td>"; } 
Y así evitar que se desplieguen advertencias de MySQL por falta de 
registros. En el caso donde i siga siendo menor al número de registros 
encontrados entra el bloque else{ en el cual se imprime una columna por 
cada registro junto con la variable i que al terminar cada columna 
incrementa su valor. 
echo "<td height='20' valign='middle' align='center'>";
echo "<input type='hidden' value='$noped' name='pedido' />";
echo "<input type='submit' name='prod' style='background:url(img/prodcutos/". 
Mysql_result($row,$i,'Imagen')."); width:260px; height:260px;' value="'. 
Mysql\_result($row, $i,'id')." title="'.mysql_result($row,$i,'Nombre')."' /><br><span
class='nomprod'>".mysql_result($row,$i,'Nombre')."</span>";
echo "</td>";
$i=$i+1; 
}
```
Al finalizar el bloque For se cierra el renglón **echo "</tr>";**

7. Al concluir la selección de cada producto se envían las variables:

**\$noped=\$\_POST['pedido']; \$prod=\$\_POST['prod']; \$base=\$\_POST['base']; \$extra=\$\_POST['extra'];**

8. Para su inserción en la tabla correspondiente se utiliza el código siguiente. Con este viene su respectivo receptor de errores y el código para imprimir dicho error. En caso de que se inserte correctamente la información en la tabla se envía a la siguiente pagina junto con el numero de pedido en método get:

```
$ins = "INSERT INTO ventaxproducto(id_venta, id_producto, id_vp, extra, otro) VALUES 
(".2147483647.",".$prod.",".$noped.",".$extra.","$base.");";
If (!mysql_query($ins,$link)){ 
       echo $ins;
       die('Error:'.mysql_error($link)); 
} 
Else { 
       Header('Location: ver_carrito.php?pedido='.$noped);
}
```
La tabla del carrito de compras se genera de forma similar a la de productos solo agregando el código **\$precuni=\$pre\_pro+\$pre\_otro+\$pre\_extra;** para generar el precio por el producto seleccionado y **\$Total=\$Total+\$precuni;**  para hacer la suma total de los productos seleccionados.

En esta pantalla podemos regresar a seleccionar más productos o finalizar la compra. Para el caso de desear adicionar más productos usamos el código **<a href="venta.php?pedido=<?php echo \$noped+1;?>">AGREGAR PRODUCTO</a>** que incremente en 1 el numero de pedido para el siguiente producto. En el caso de finalizar la compra se hace con el código **<a href="vendedor.php?to=<?php echo \$Total;?>">FINALIZAR</a>** que envía el monto total de la venta, en ambos códigos se utiliza el método get para pasar las variables.

9. Para finalizar la el proceso de venta usamos el siguiente código que inserta los datos en la tabla de venta o en dado caso muestra el error correspondiente. Si es exitosa la inserción se actualiza el numero de la tabla creada anteriormente para almacenar la venta y se re direcciona a la página principal, o si este tiene algún error lo muestra:

```
If (!mysql_query("INSERT INTO venta(id_venta, id_usuario, fecha, total) VALUES 
(null,$usu, CURRENT_TIMESTAMP, $tot);")) { 
       die('Error:'.mysql_error($link));
} 
Else{ 
        $id=mysql_insert_id(); 
       $sql="UPDATE venxprod SET id_venta=$id WHERE 'id_venta'=".2147483647;
        If(!mysql_query($sql,$link)) { 
                die('Error:'.mysql_error($link));
       } 
 Else { 
        Header('Location: venta.php');
} 
}
```
#### **10.2 Conexión a base de datos.**

Hoy en día las bases de datos son un elemento básico para el funcionamiento de cualquier sistema de información, ya que facilitan el almacenamiento de información de una manera ordenada y al mismo tiempo facilitan la tarea de extracción de esa información.

Un aspecto fundamental para la aplicación de la "Paleteria y Neveria la michoaca" es la utilización de una base datos, ya que dentro de las operaciones que realiza el sistema se utilizan los diferentes llamados a la base de datos, ya sea en cuestiones de consulta, inserción, o actualización de datos.

El manejador de base de datos que se decidió utilizar es MySQL, debido a la facilidad de este manejador para utilizarse con el lenguaje PHP.

Así mismo este manejador de base datos fue el que más se utilizó durante la licenciatura dentro de los proyectos escolares, por lo tanto es con el que mayor experiencia se cuenta.

### **10.2.1 MySQL**

Una base datos relacional archiva datos en tablas separadas en vez de colocar todos los datos en un gran archivo, esto permite velocidad y flexibilidad. Las tablas están conectadas por relaciones definidas que hacen posible combinar datos de diferentes tablas sobre pedido.

MySQL es un sistema de administración relacional de bases de datos muy rápida en la lectura cuando se utiliza el motor no transaccional MyISAM.

Las ventajas que presenta MySQL respecto a otros manejadores de bases de datos son:

- Amplio subconjunto del lenguaje SQL.
- Disponibilidad en gran cantidad de plataformas y sistemas.
- Posibilidad de selección de mecanismos de almacenamiento que ofrecen diferente velocidad de operación.
- Transacciones y claves foráneas.
- Conectividad segura.
- Replicación.
- Búsqueda e indexación de campos de texto.

## **10.3 Diccionario de datos.**

Un diccionario de datos es un conjunto de metadatos que contiene las características lógicas y puntuales de los datos que se van a utilizar en el sistema que se programa.

A continuación se muestran los datos pertenecientes a la aplicación de la "Paleteria y Neveria la mihocana":

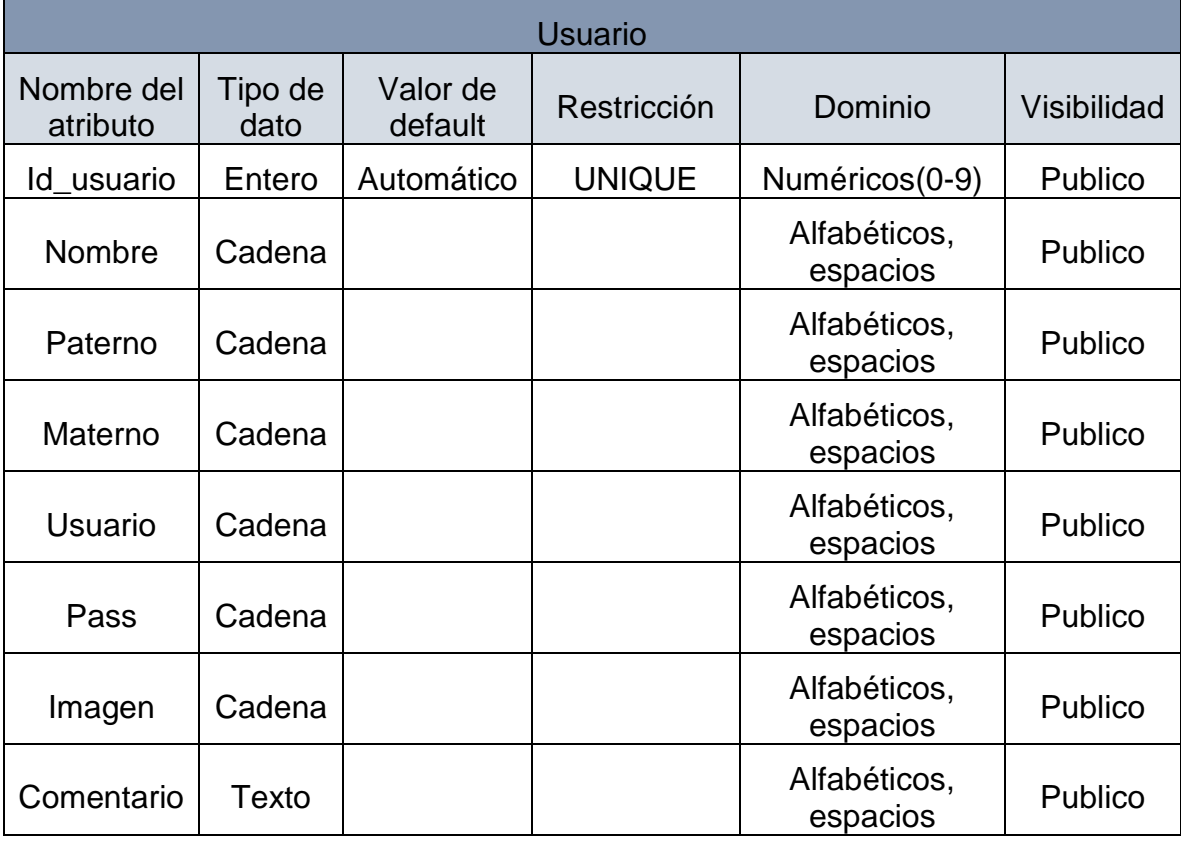

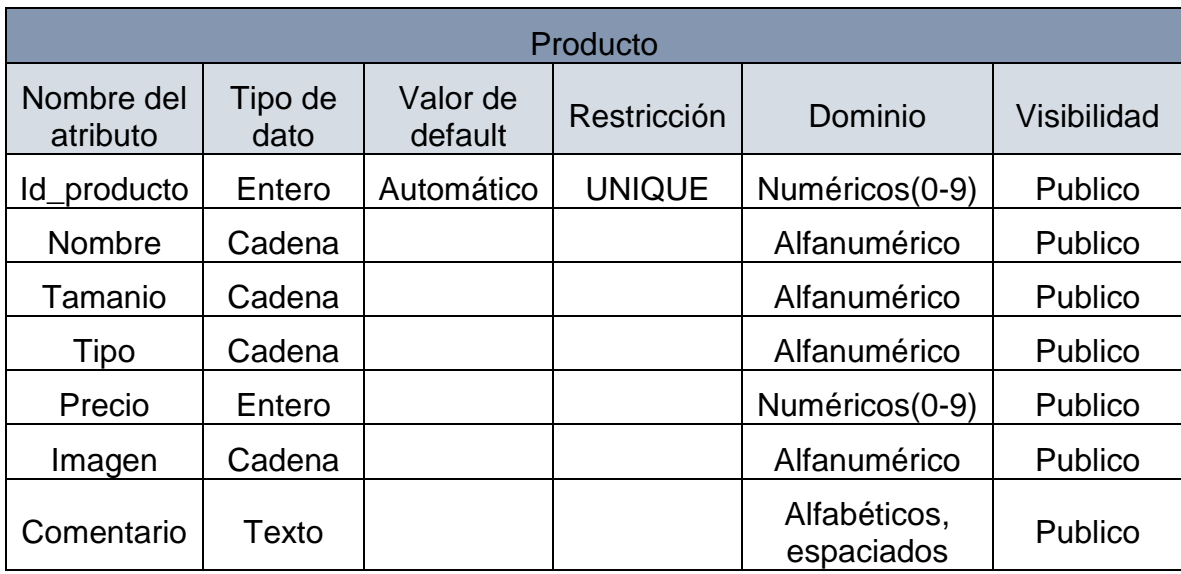

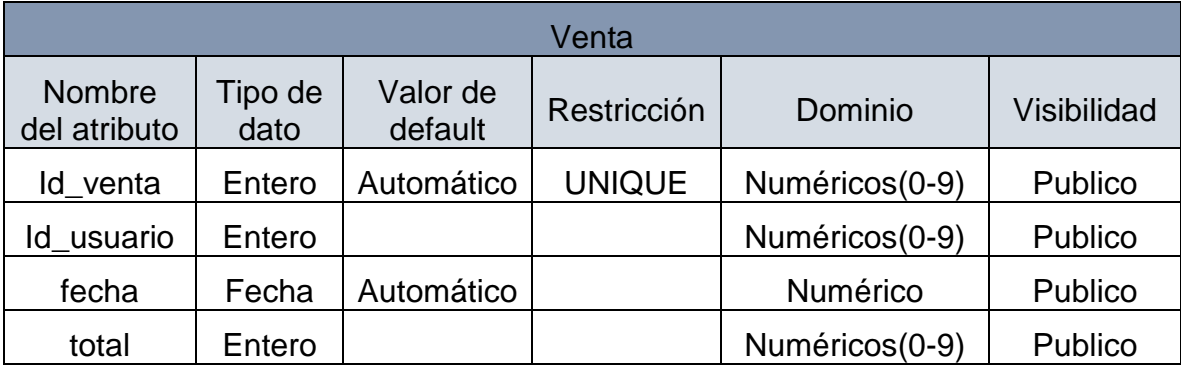

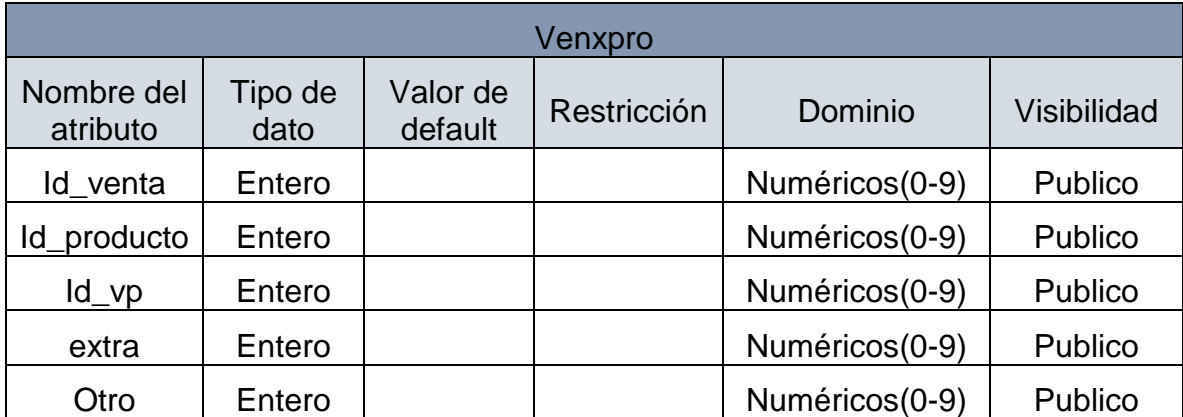

#### **10.4 Manual de usuario**

Es también llamado Guía del usuario. Es un tipo de publicación que brinda las instrucciones necesarias para que un usuario pueda utilizar un determinado producto o servicio, es por lo tanto, un documento de comunicación técnica que busca brindar asistencia a los sujetos que usan un sistema.

Este manual es una guía de referencia para el uso de la aplicación de la "Paletería y Nevería la michoacana", dentro del mismo se detallan los pasos a seguir para desempeñar las diversas tareas que puede desarrollar el sistema, todo esto explicado con un lenguaje entendible para cualquier tipo de usuario. Igualmente los pasos se detallan junto a una impresión de pantalla para poder hacer aún más legible las instrucciones que contiene esta guía de usuario.

A continuación se presenta el manual de usuario para la aplicación de la "Paletería y Nevería la michoacana", donde se explican los diversos pasos necesarios para llevar a cabo cada una de las operaciones que ofrece el sistema.

## **Acceso al sistema.**

Esta operación realiza la función de seguridad dentro del sistema, validando la entrada de un usuario mediante un Nick, o nombre de usuario, y contraseña válidos, de lo contrario se niega el acceso al sistema.

Para iniciar a utilizar la aplicación se debe entrar al navegador de su preferencia (Internet Explorer, Firefox, Chrome, etc.) e ingresar la siguiente dirección:

## *<http://paleteria.galamm.com/>*

Con esto será dirigido a la pantalla inicial del sistema, donde se realizara la autenticación del usuario mediante la petición de un Usuario y Contraseña.

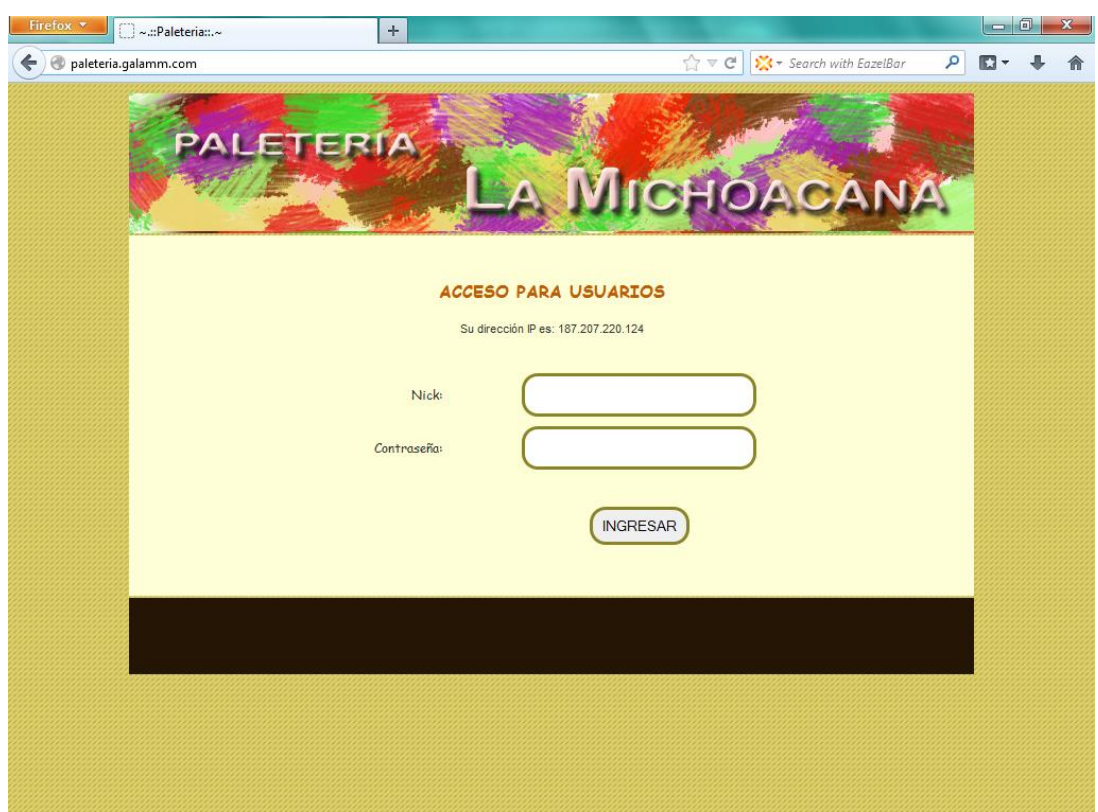

Nick: Luis

Contraseña: (un espacio en blanco)

En el caso de que no se ingrese alguno de los campos, el sistema indicara mediante un mensaje de advertencia que la información para el acceso al sistema está incompleta, detallándole que campo es el faltante.

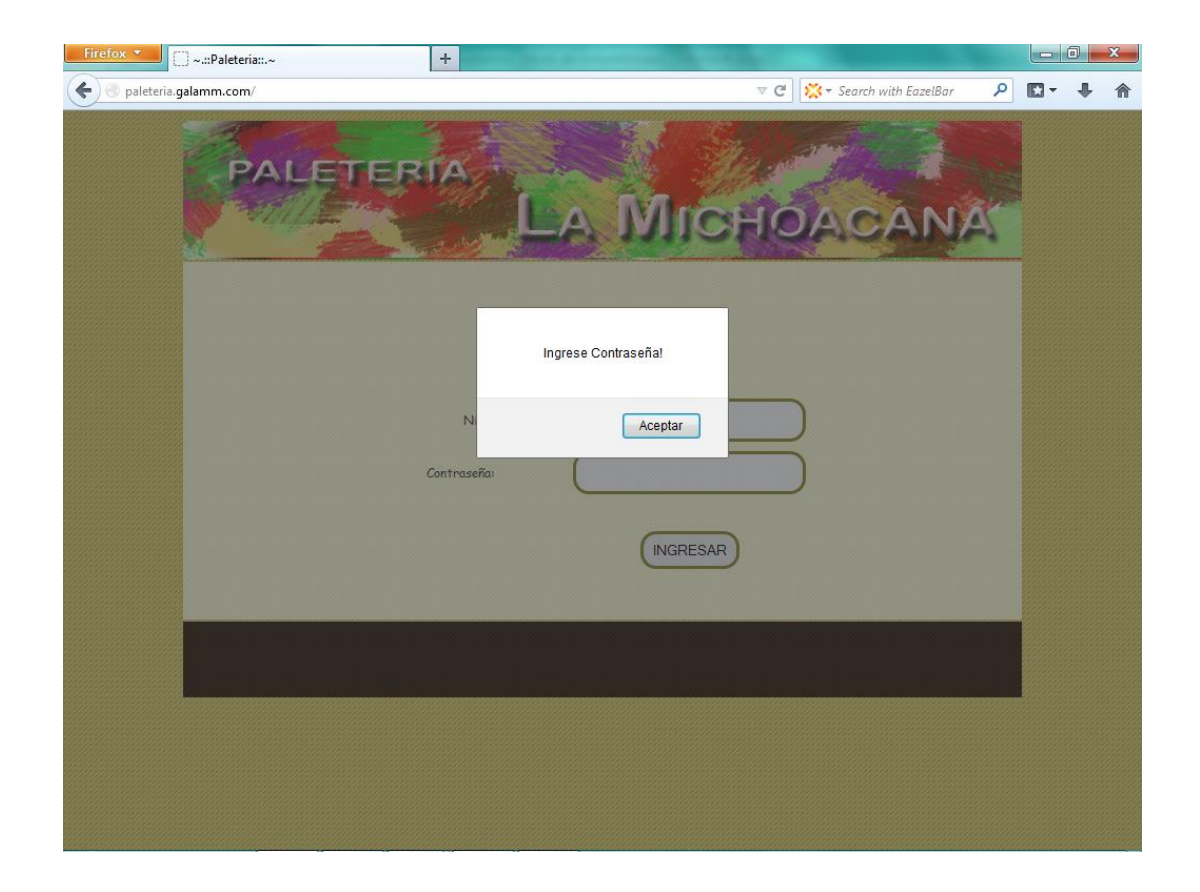

Una vez ingresados ambos campos de manera correcta, se concede el acceso al sistema, y se presenta la pantalla principal del mismo.

En la pantalla principal del sistema se presentan las diversas operaciones con las que cuenta el sistema, las cuales son:

- o Ventas
- o Búsqueda de venta
- o Búsqueda de producto
- o Lista de productos
- o Carrito de compras
- o Configuraciones

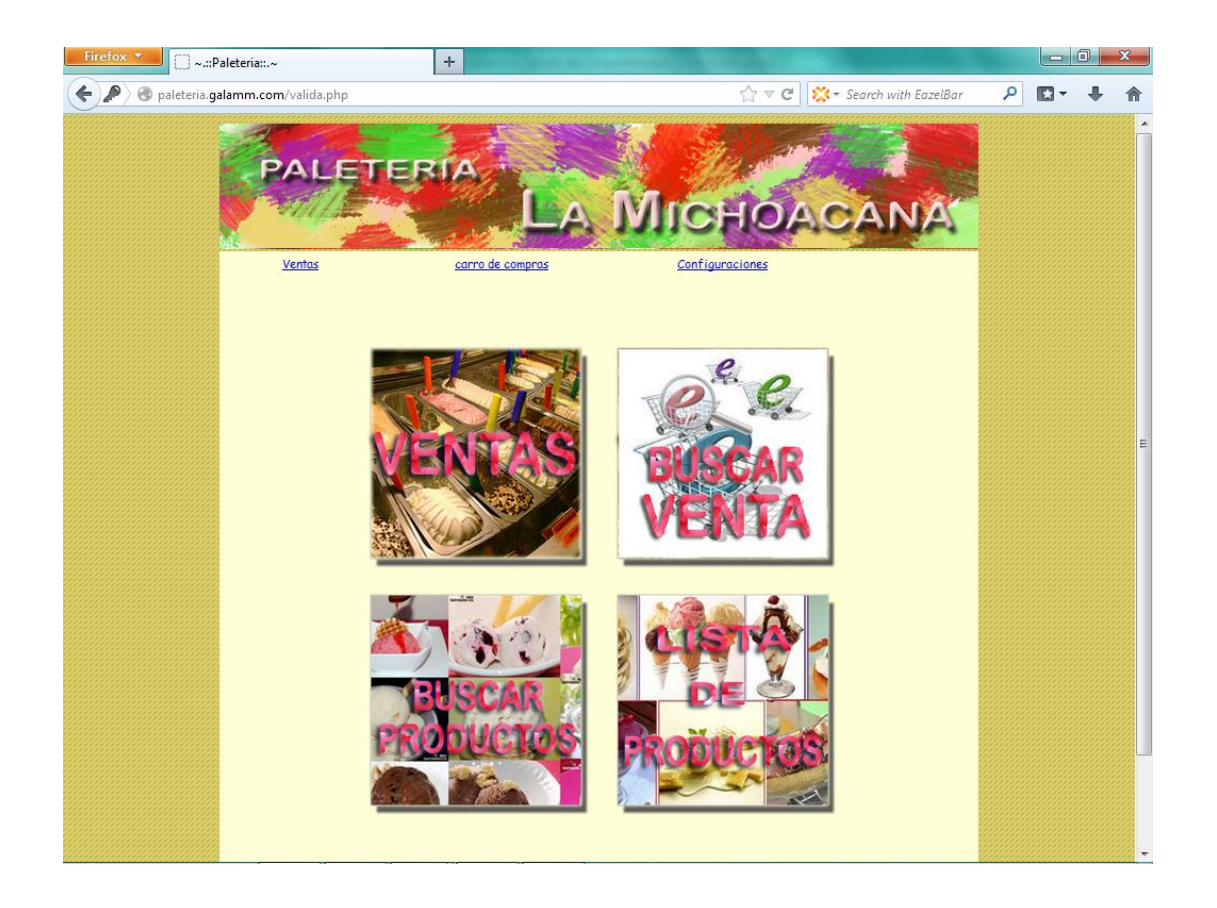

**Ventas.** 

En esta operación se detallan todos los pasos necesarios para realizar la venta de algún producto de la "Paletería y Nevería la michoacana" de manera exitosa.

De la pantalla principal se selecciona la opción de "Ventas", lo que nos dirigirá a la pantalla principal de ventas de productos, donde se nos mostraran las diferentes categorías de productos que ofrece para su venta la "Paleteria y Neveria la michoacana".

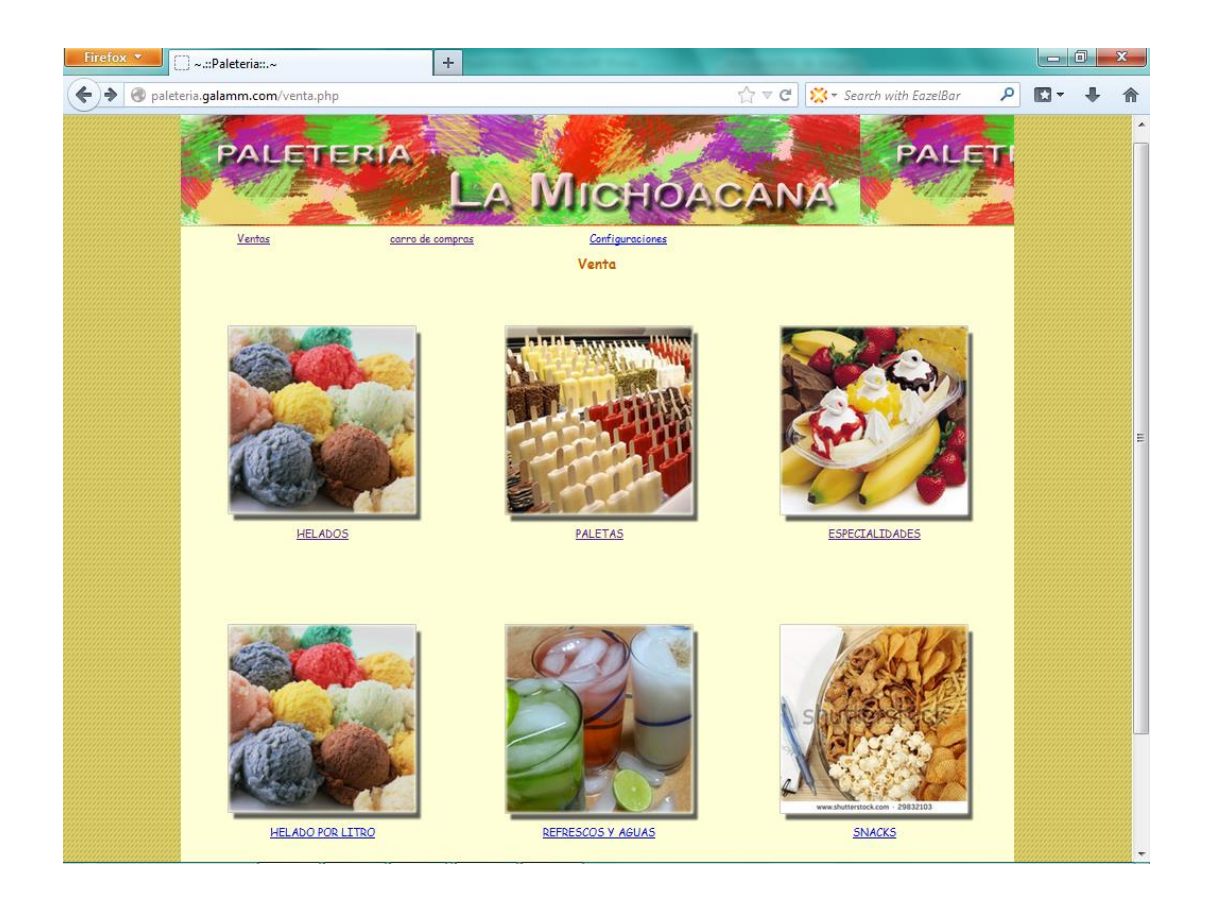

Basta con seleccionar alguna de las categorías para se muestre los productos que esta contiene.

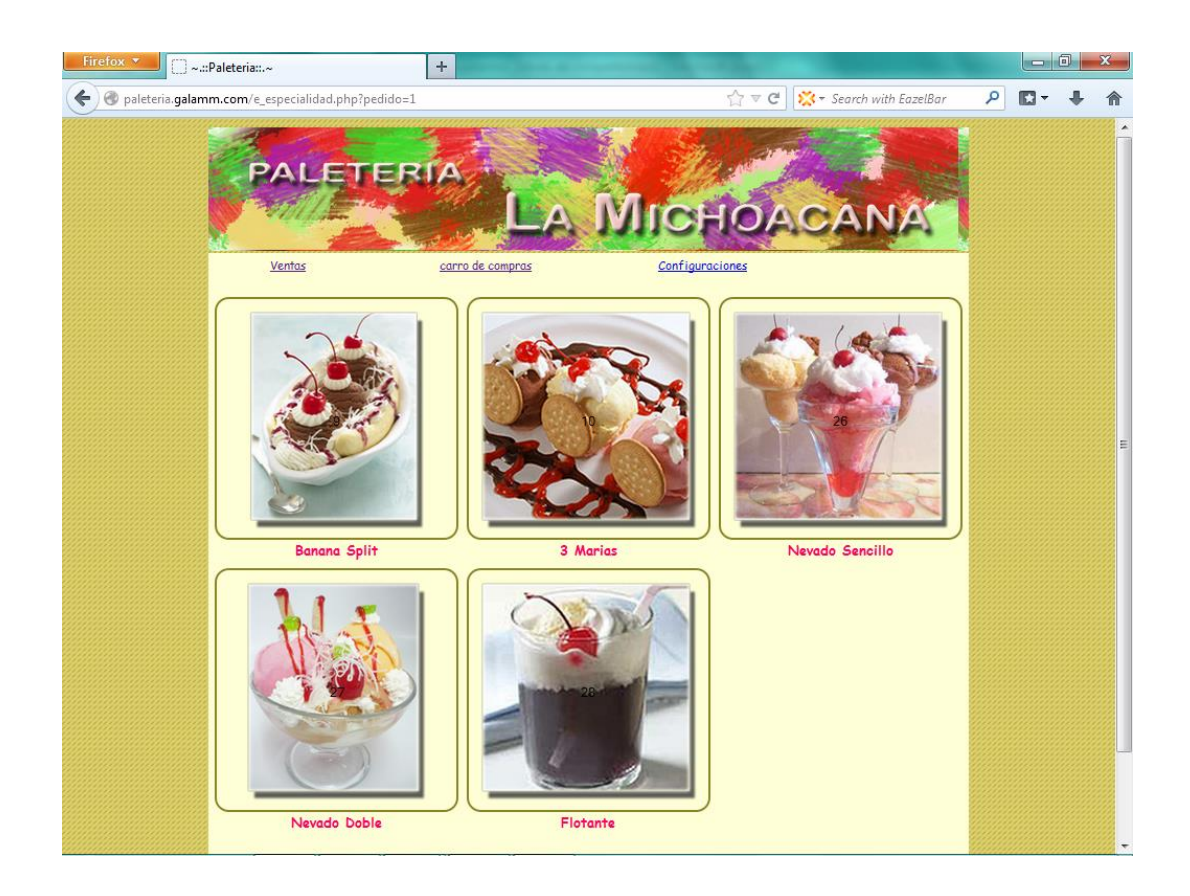

Dentro de cada categoría podemos seleccionar el producto que deseamos agregar al carrito de compras para su venta.

En el caso de Helados y Paletas, será necesario seleccionar el tipo de vaso y cubierta, esto debido a que su precio varía dependiendo de estas opciones.

Una vez seleccionado el producto, este aparecerá dentro del carrito de compras, mostrando la cantidad de producto, su precio y algunas características extra como son el vaso y la cubierta si es que contaba con dichas opciones.

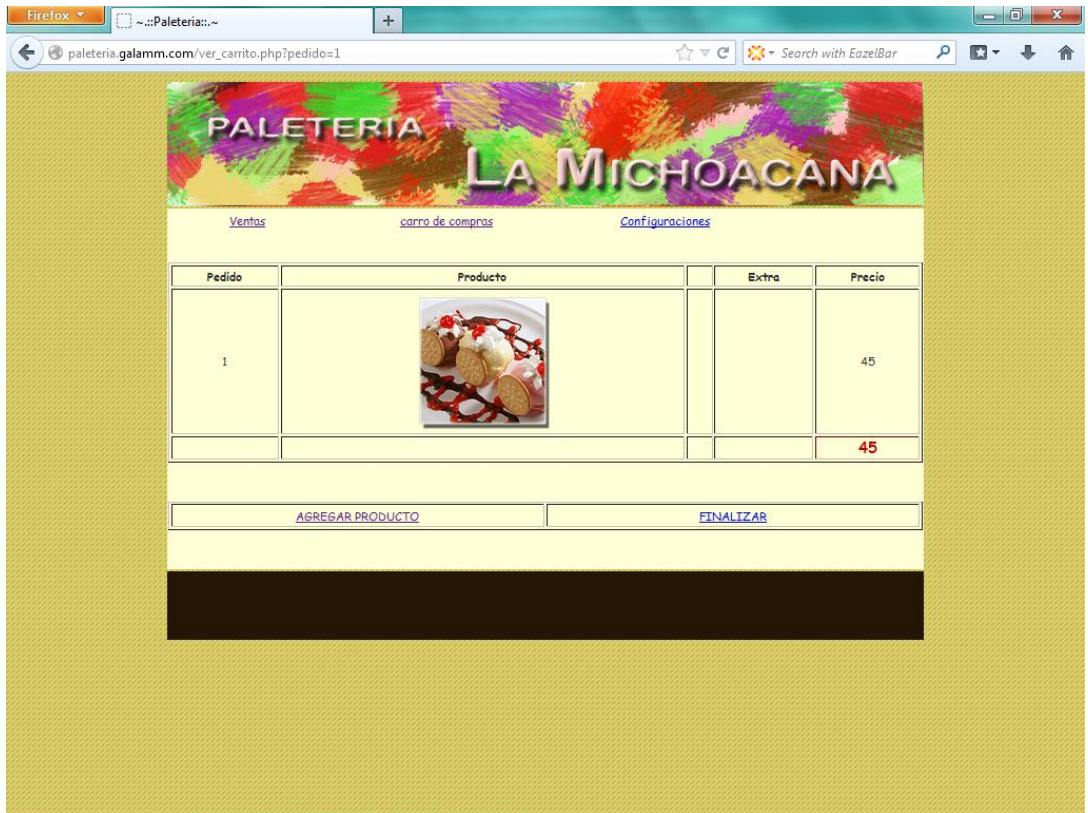

Si se deseara agregar otro producto más dentro del carrito de compras basta con seleccionar la opción "Agregar producto", la cual nos volverá dirigir a la pantalla principal de ventas.

Conforme se vayan agregando más productos al carrito de compra, esta ira generando un subtotal por todos los productos ingresados.

Una vez que se han agregado todos los productos requeridos al carrito de compras se deberá seleccionar la opción "Finalizar".
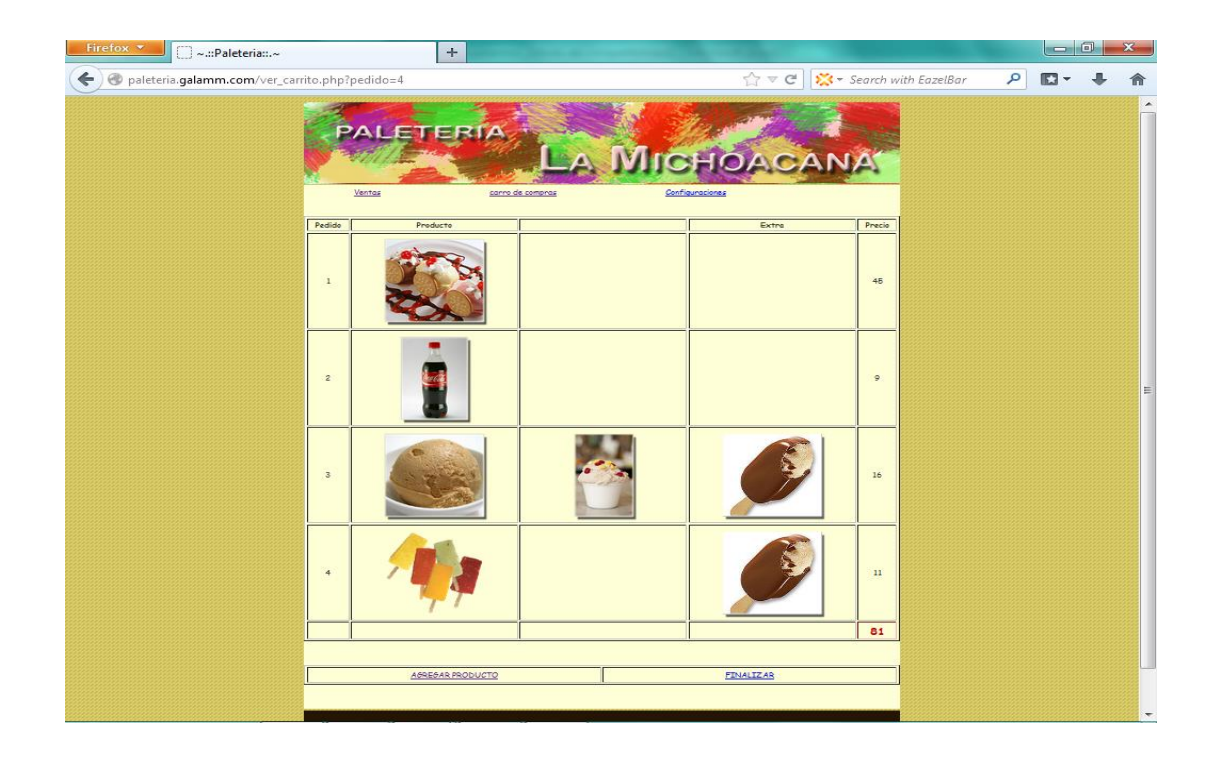

Al seleccionar la opción "Finalizar", nos mostrara la pantalla de selección de vendedor, donde se seleccionara el empleado que realizo la venta.

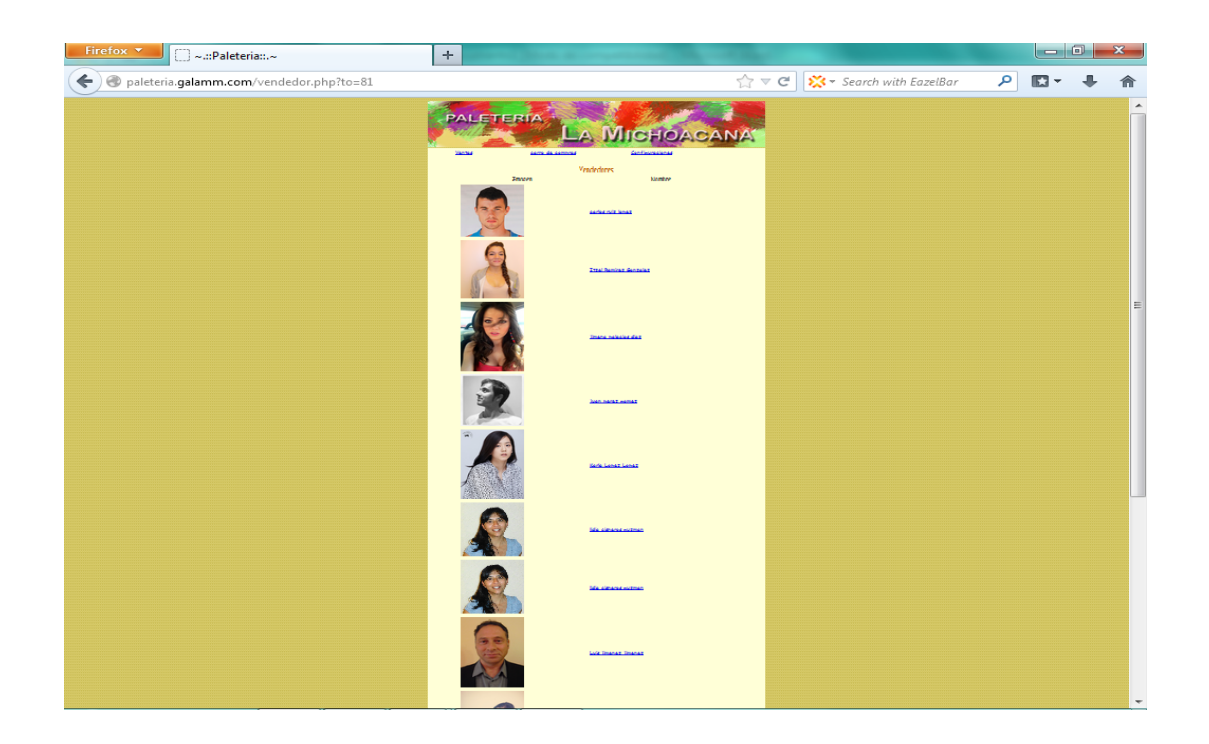

Una vez seleccionado el empleado que realizo la venta, se da por concluido el proceso de venta de un producto, y el sistema regresa a la pantalla principal.

# **Consulta de ventas.**

En esta operación se detallan los pasos necesarios para realizar una correcta consulta de las ventas realizadas, esta se puede realizar mediante las siguientes características:

- o Fecha en que se realizó la venta
- o Numero de venta
- o Empleado que realizo la venta
- o Monto total de la venta

En la pantalla principal se seleccionara la opción de "Buscar venta" que nos dirigirá a la pantalla principal de búsqueda de ventas.

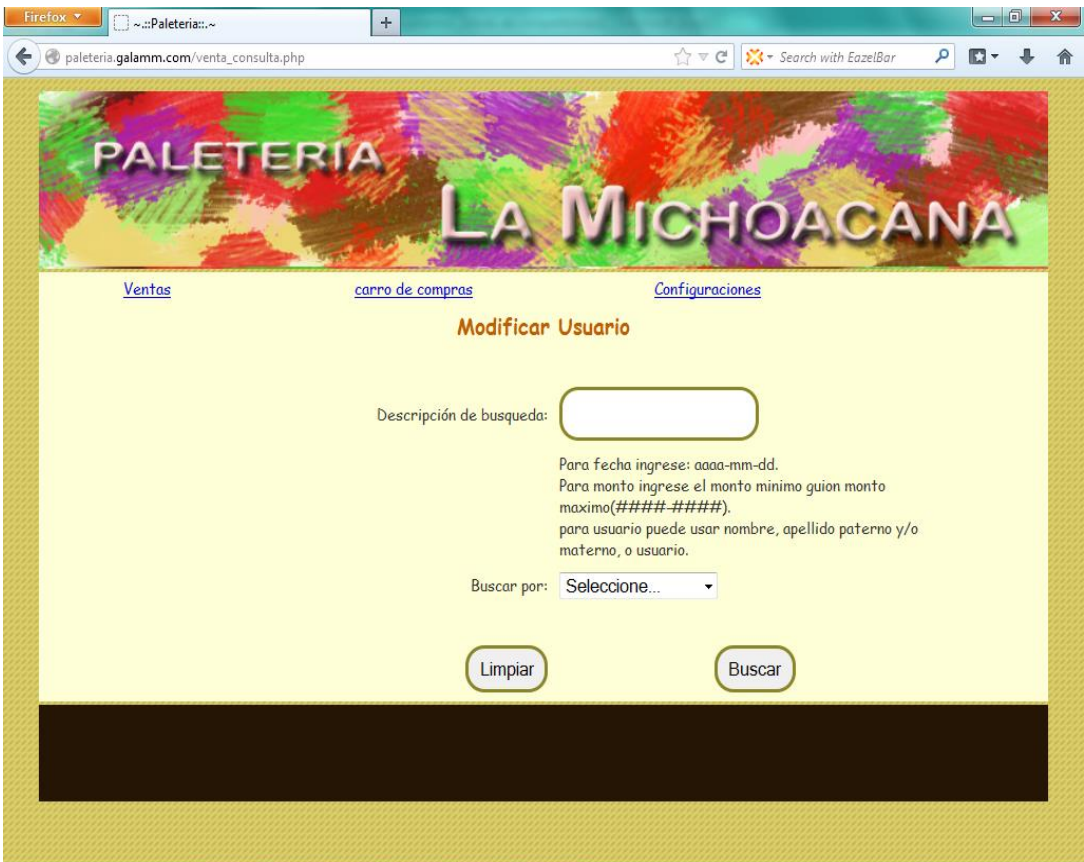

Aquí se debe seleccionar el tipo de búsqueda que se realizara.

Seleccionando en el menú desplegable "Buscar por" la opción que necesitemos para nuestra búsqueda siguiendo los siguientes criterios:

o Fecha de venta:

Realizar una búsqueda dependiendo de la fecha en que fue realizada la venta.

Se debe ingresar en el formato "aaaa-mm-dd" donde:

- $A$ aaa = año
- $\blacksquare$  mm = mes

 $\bullet$  dd = día

o Numero de venta:

Realizar una búsqueda dependiendo del número identificador asignado a cada venta

o Usuario:

Realizar una búsqueda dependiendo del empleado que realizo la venta.

Se puede ingresar el nombre, apellido paterno, apellido materno o usuario correspondiente al empleado en cuestión.

o Monto de venta:

Realizar una búsqueda dependiendo del total de la venta.

Se debe ingresar un rango con el formato "AAAA-BBBB" donde:

- $AAAA =$  monto mínimo
- $\blacksquare$  BBBB = monto máximo

Una vez ingresados los datos de búsqueda, se selecciona "Buscar" lo que nos conducirá a la página con los resultados de nuestra consulta.

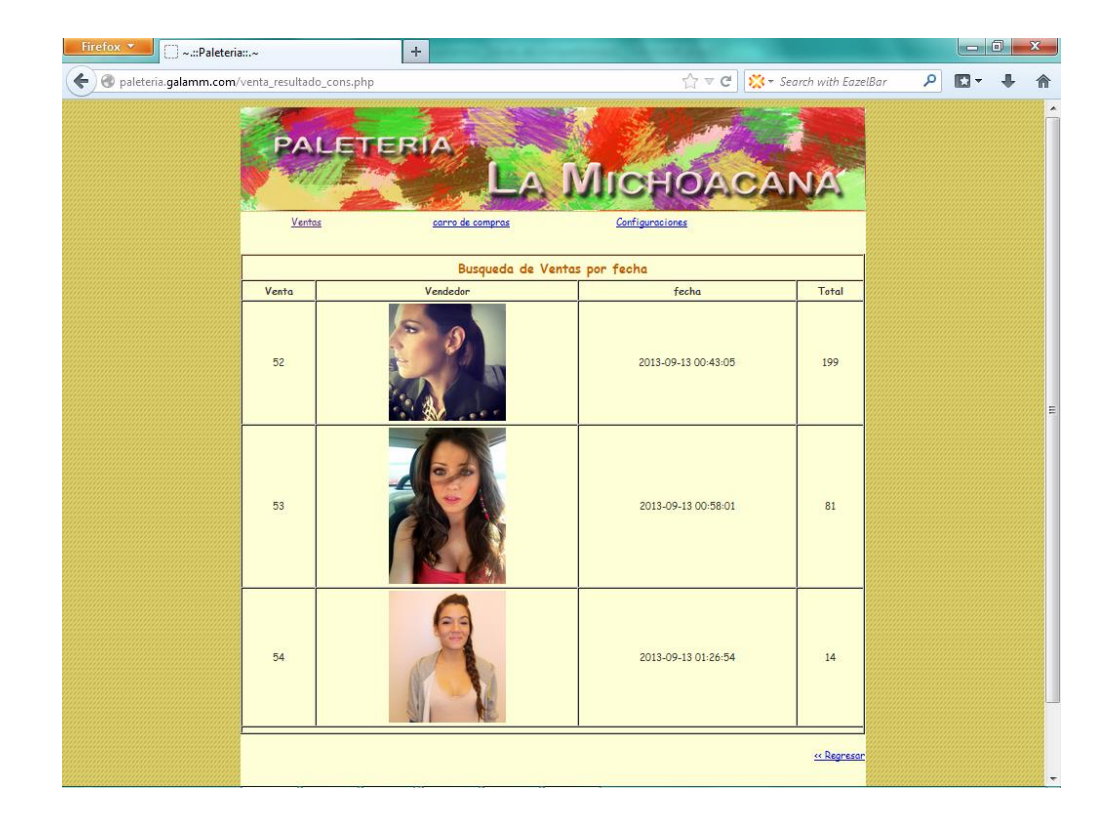

Si se deseara realizar una consulta de todas las ventas realizadas, basta con dejar el apartado de "Buscar por" en la opción "Seleccione…" y el apartado "Descripción de la búsqueda" en blanco.

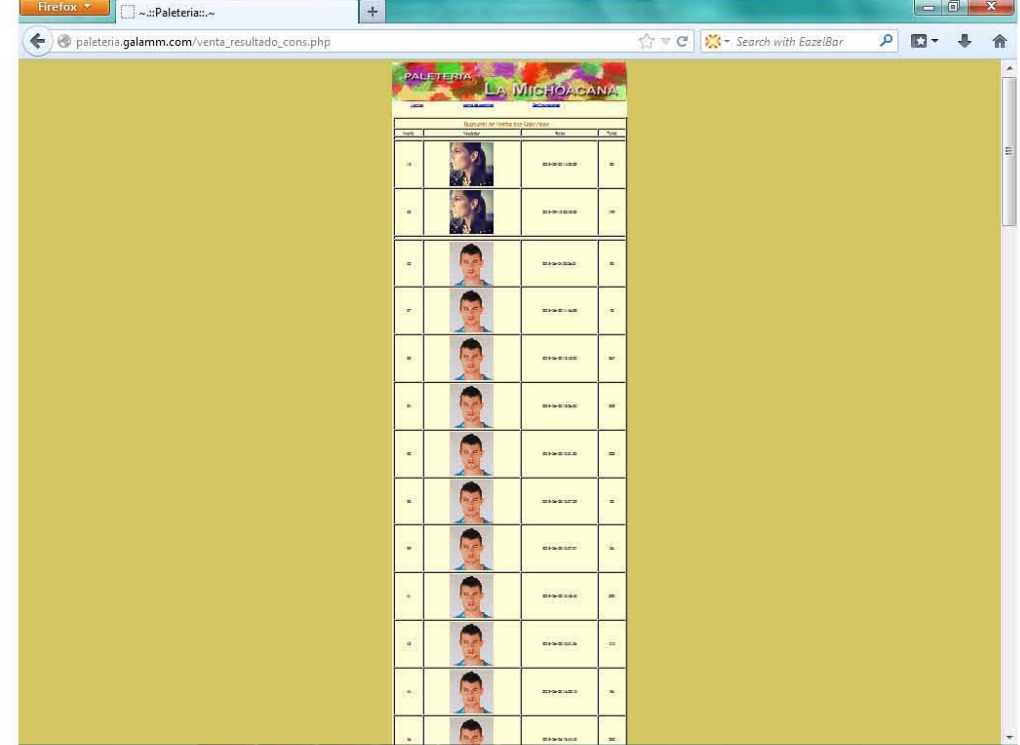

# **Consulta de producto.**

En esta operación se detallan los pasos para la consulta de los productos con los que cuenta la "Paleteria y Neveria la michoacana".

En la pantalla principal se deberá seleccionar la opción "Buscar productos" lo que nos dirigirá a la pantalla principal de búsqueda de productos.

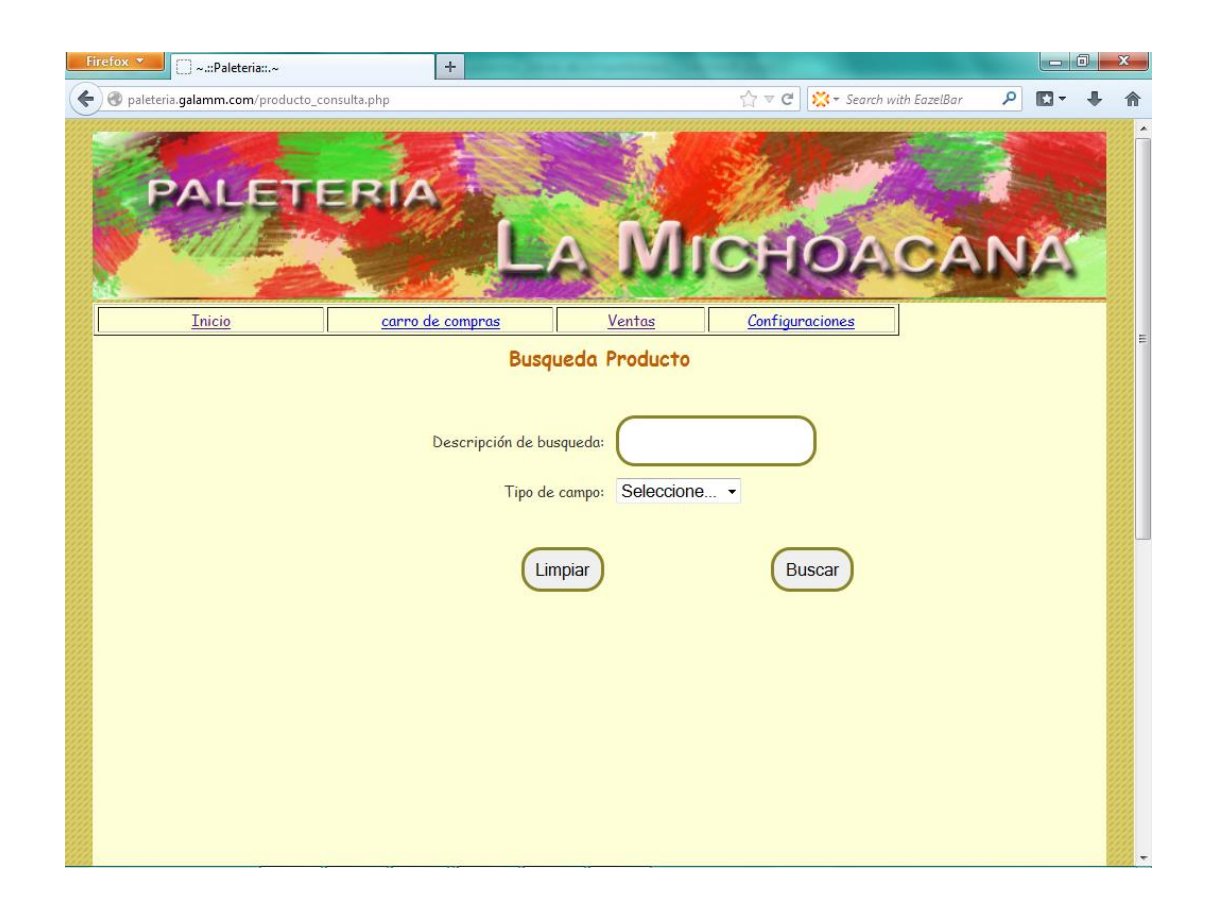

Dentro de esta página, deberemos detallar las características de nuestra consulta, eligiendo dentro del apartado "Tipo de campo" alguna de las siguientes opciones:

o Nombre:

Búsqueda mediante el nombre del producto.

o Tipo:

Búsqueda mediante la categoría a la que pertenece cada producto.

o Tamaño:

Búsqueda mediante el tamaño del producto.

Una vez ingresados los datos necesarios para la consulta, se selecciona "Buscar" lo que arrojara los resultados de nuestra consulta.

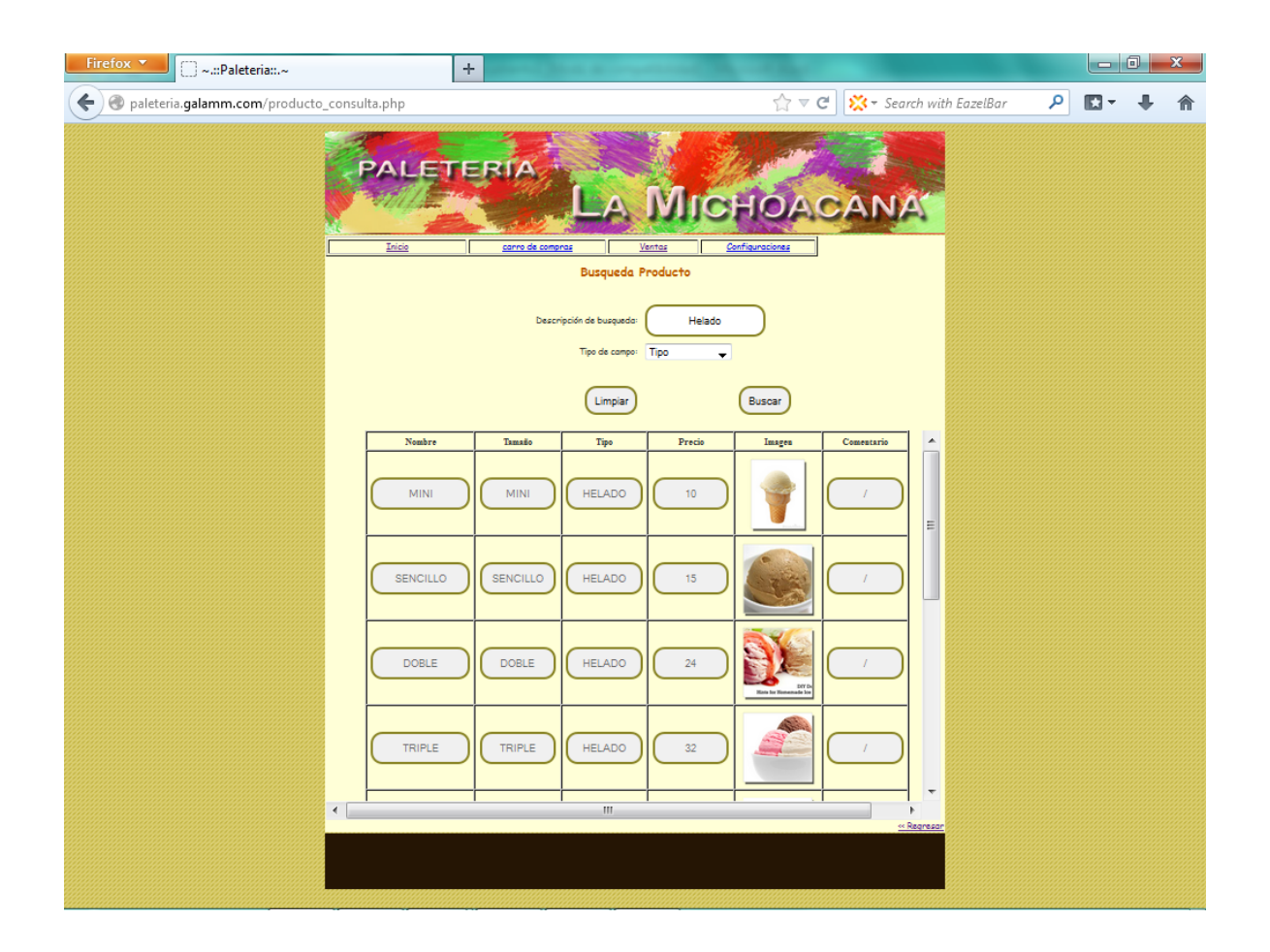

En el caso de querer realizar la búsqueda de todos los productos con los que cuenta la "Paleteria y Neveria la michoacana", basta con dejar el apartado "Tipo de campo" con cualquiera de las opciones "Nombre", "Tipo" o "Tamaño" y el apartado "Descripción de búsqueda" en blanco.

**Lista de productos.** 

En esta operación se detallan los pasos para desplegar la lista de todos los productos con los que actualmente cuenta la "Paleteria y Neveria la michoacana", junto con sus características más relevantes.

En la pantalla principal, se debe seleccionar la opción "Lista de productos", que nos dirigirá a la pantalla donde se enlistan cada uno de los productos con los que se cuenta, junto con sus características como Nombre, Tipo, Tamaño y Precio.

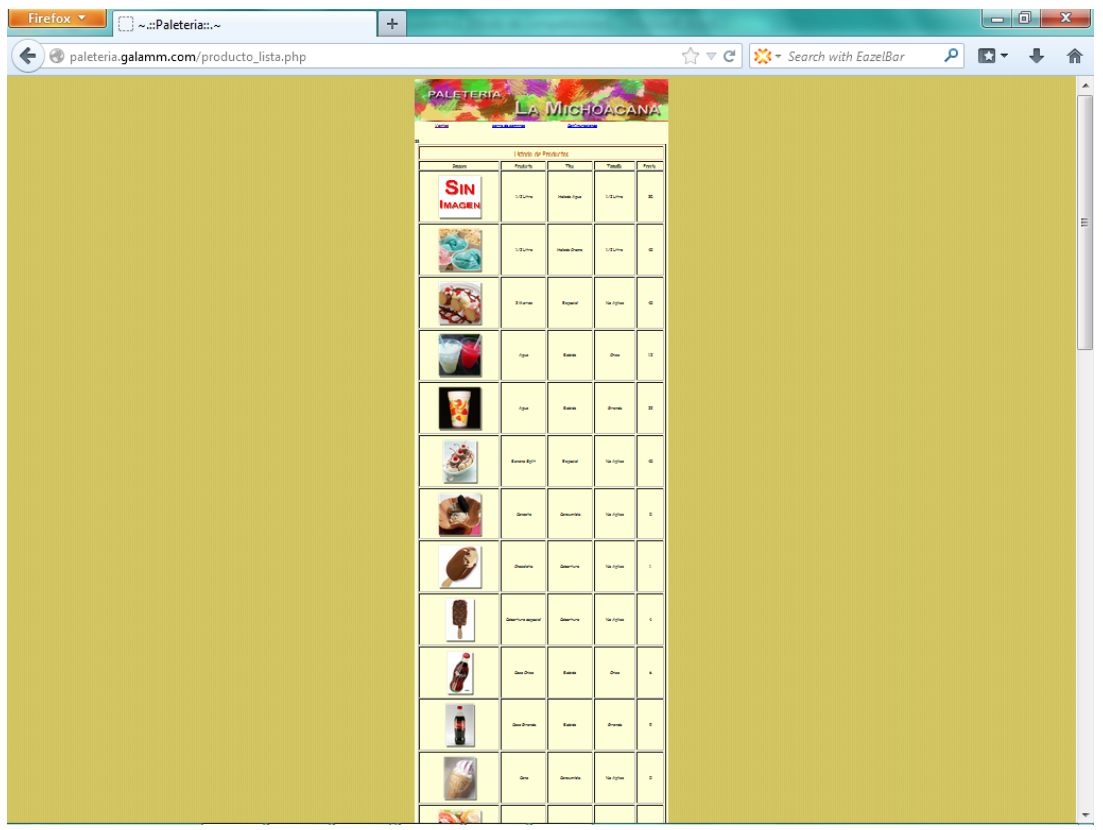

**Alta de producto.** 

En esta operación se detallan los pasos para dar de alta un nuevo producto que se venderá dentro de la "Paleteria y Neveria la michoacana".

En la pantalla principal debemos elegir la opción "Configuraciones", que se encuentra en la parte superior de la página. Esto nos dirigirá a la página principal de configuraciones.

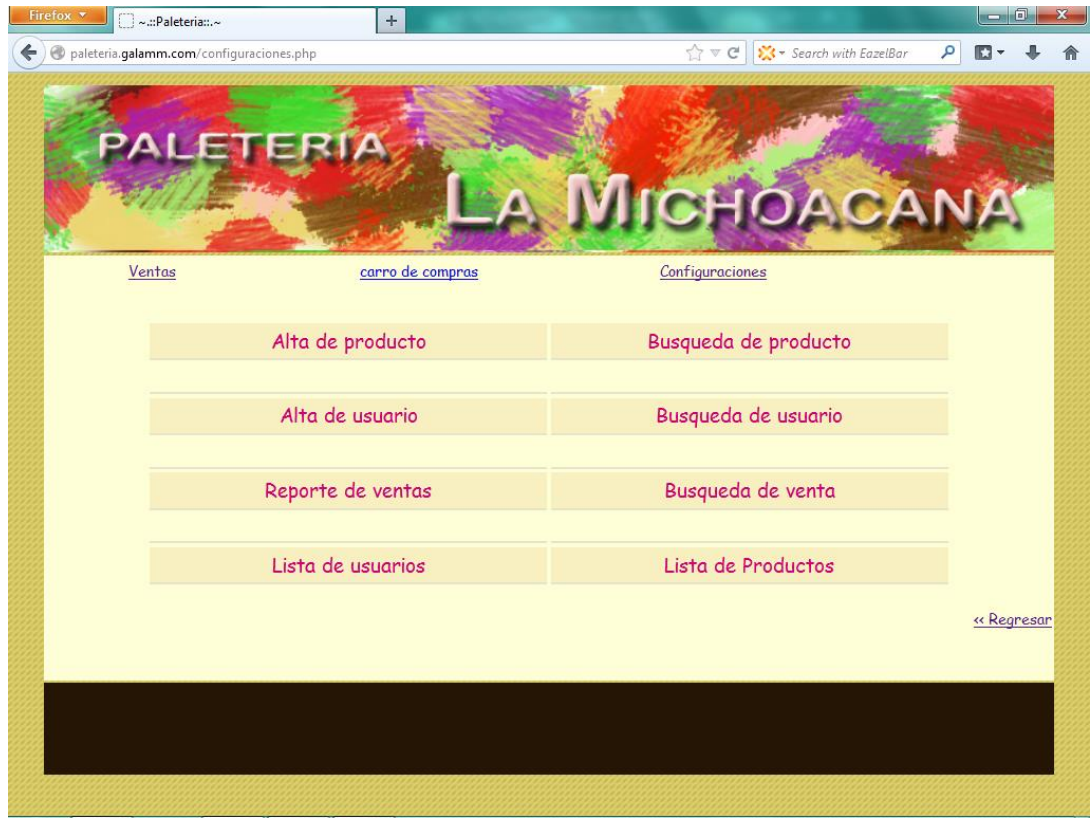

En esta página se nos presentan diferentes opciones, en donde elegiremos la opción de "Alta de producto". Esto nos dirigirá a la página de Alta de producto.

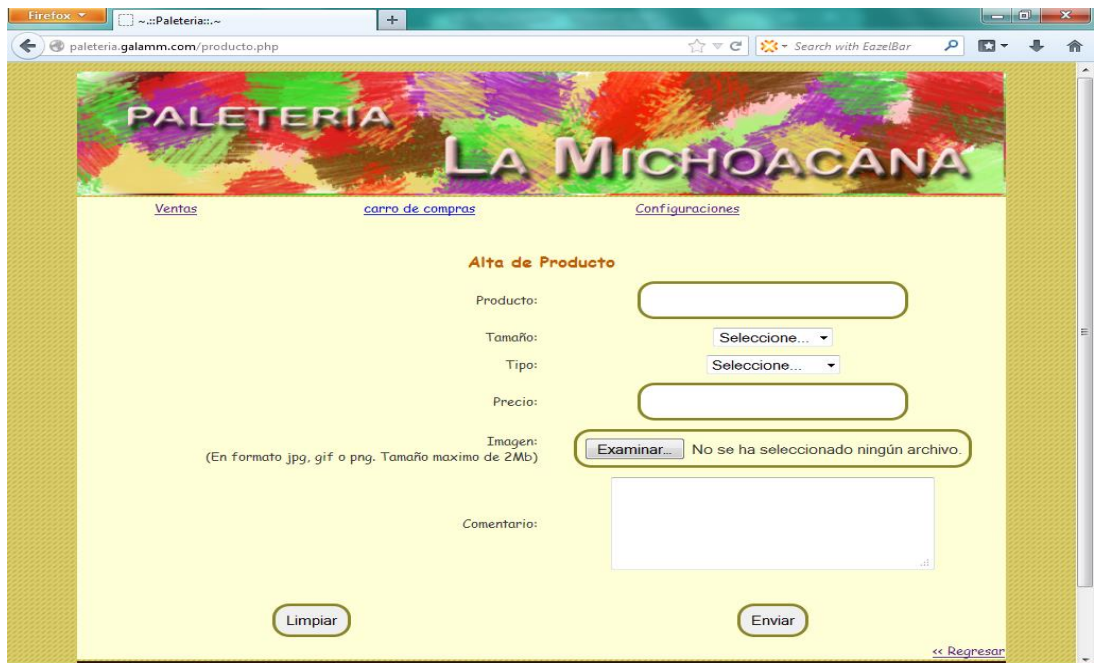

Aquí se nos presentan los diferentes apartados que se deben ingresar para lograr una alta de producto exitosa. Una vez ingresados correctamente todos los apartados, se seleccionara "Enviar" y se nos mostrara una leyenda en grande "Operación Exitosa" que nos indica que la operación de alta de producto ha sido concluida exitosamente.

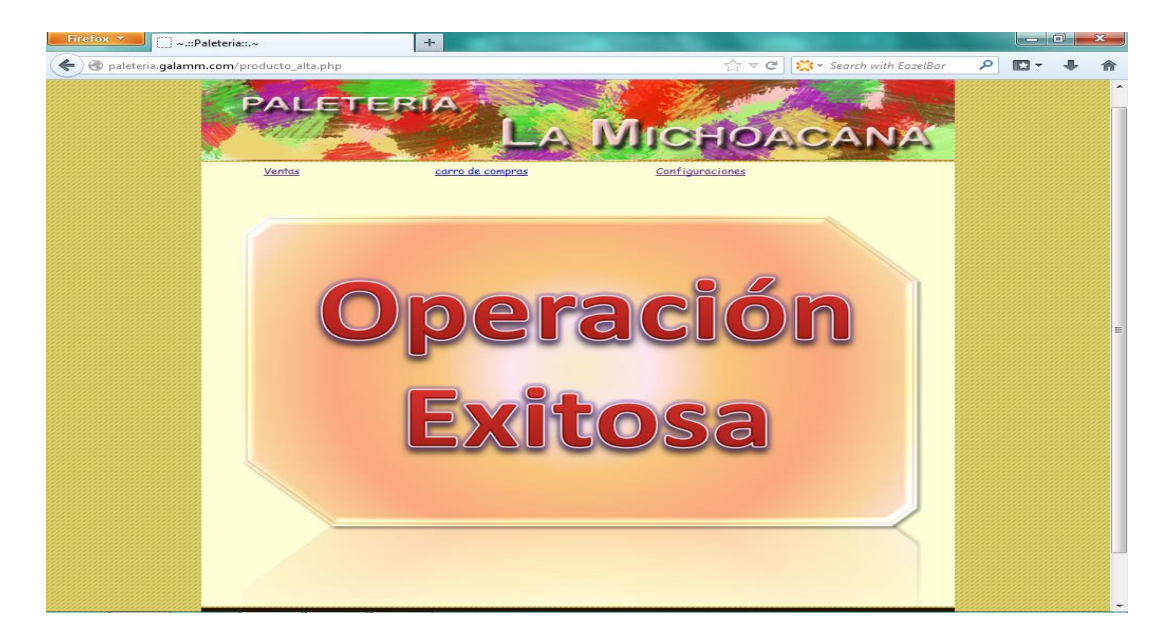

**Alta de usuario.** 

En esta operación se detallan los pasos para poder ingresar un nuevo empleado y que pueda registrar las ventas que realiza dentro de la "Paleteria y Neveria la michoacana".

En la pantalla principal debemos elegir la opción "Configuraciones", que se encuentra en la parte superior de la página. Esto nos dirigirá a la página principal de configuraciones.

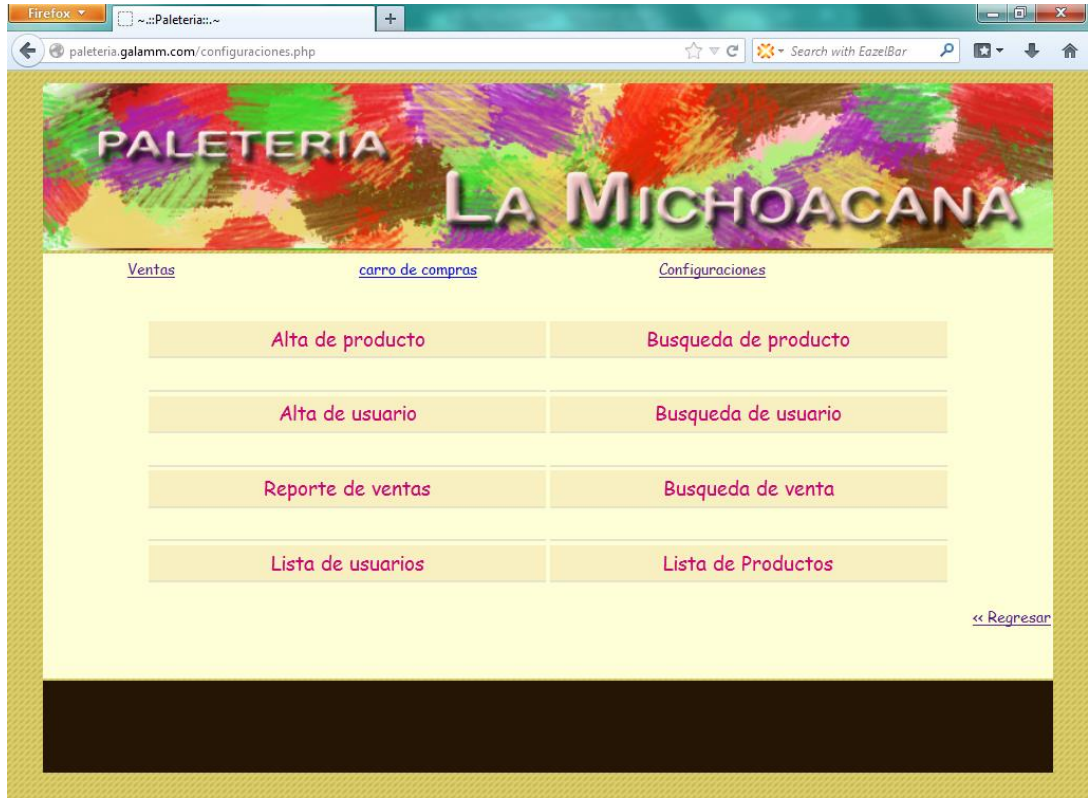

En esta página se nos presentan diferentes opciones, en donde elegiremos la opción de "Alta de usuario". Esto nos dirigirá a la página de alta de usuario.

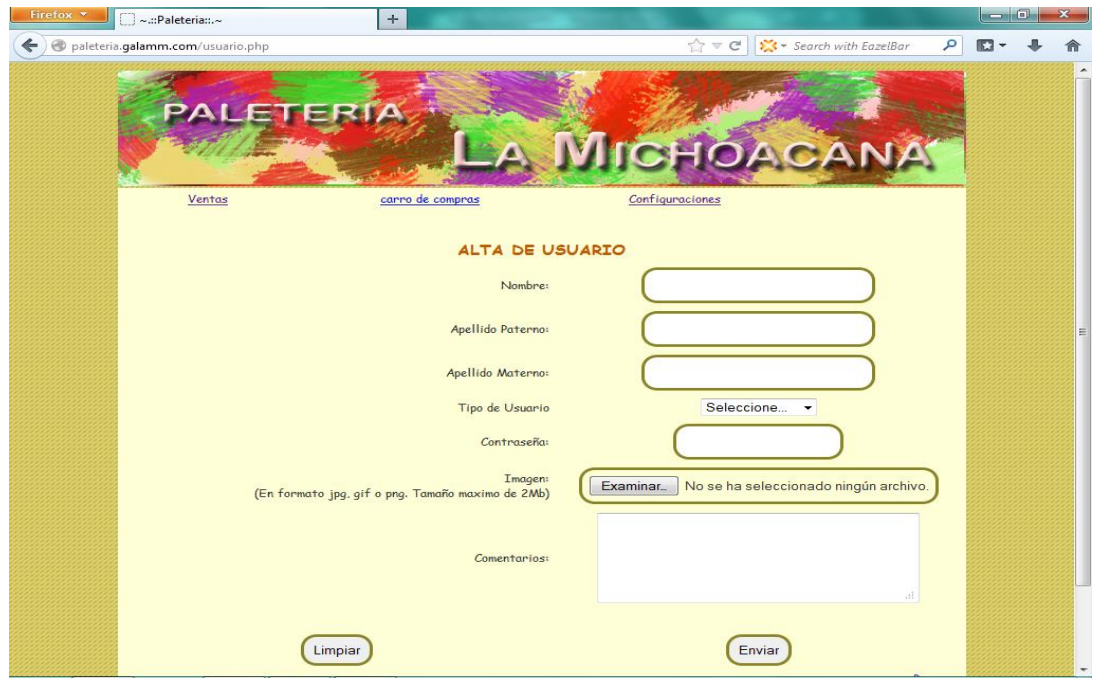

Aquí se nos presentan los diferentes apartados que se deben ingresar para lograr una alta de usuario exitosa. Una vez ingresados correctamente todos los apartados, se seleccionara "Enviar" y se nos mostrara una leyenda en grande "Operación exitosa" que nos indica que la operación de alta de usuario ha sido concluida exitosamente.

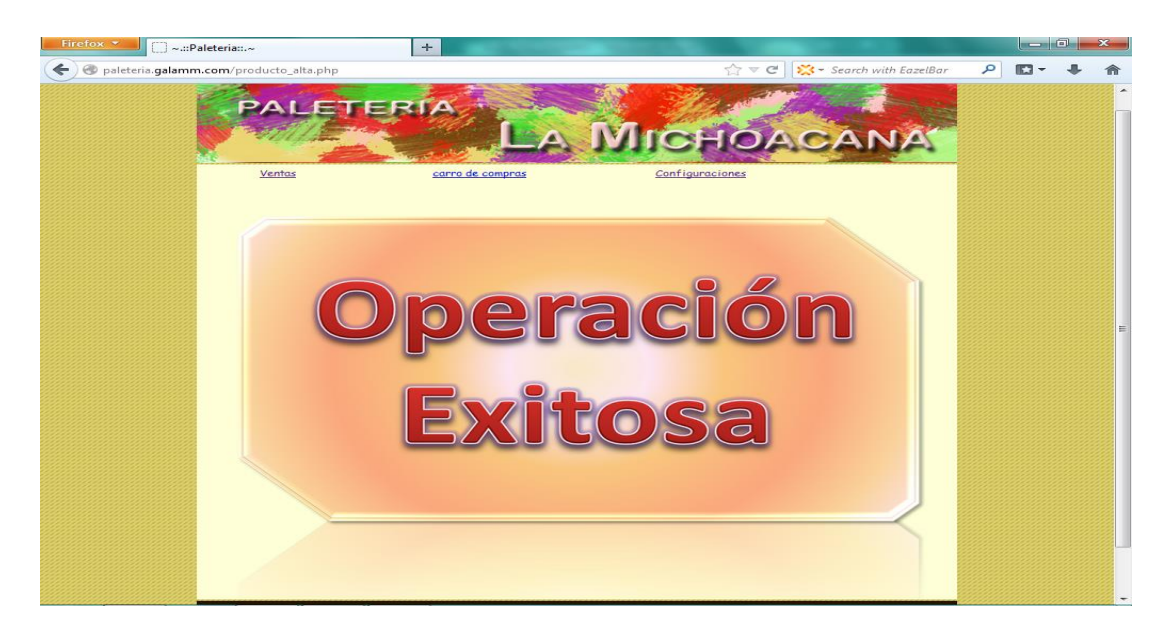

# **Actualización de usuario.**

En esta operación se detallan los pasos a seguir para realizar una modificación en la información de un empleado que está registrado.

Para realizar esta modificación, el empleado debe haber sido dado de alta de manera previa.

En la pantalla principal debemos elegir la opción "Configuraciones", que se encuentra en la parte superior de la página. Esto nos dirigirá a la página principal de configuraciones.

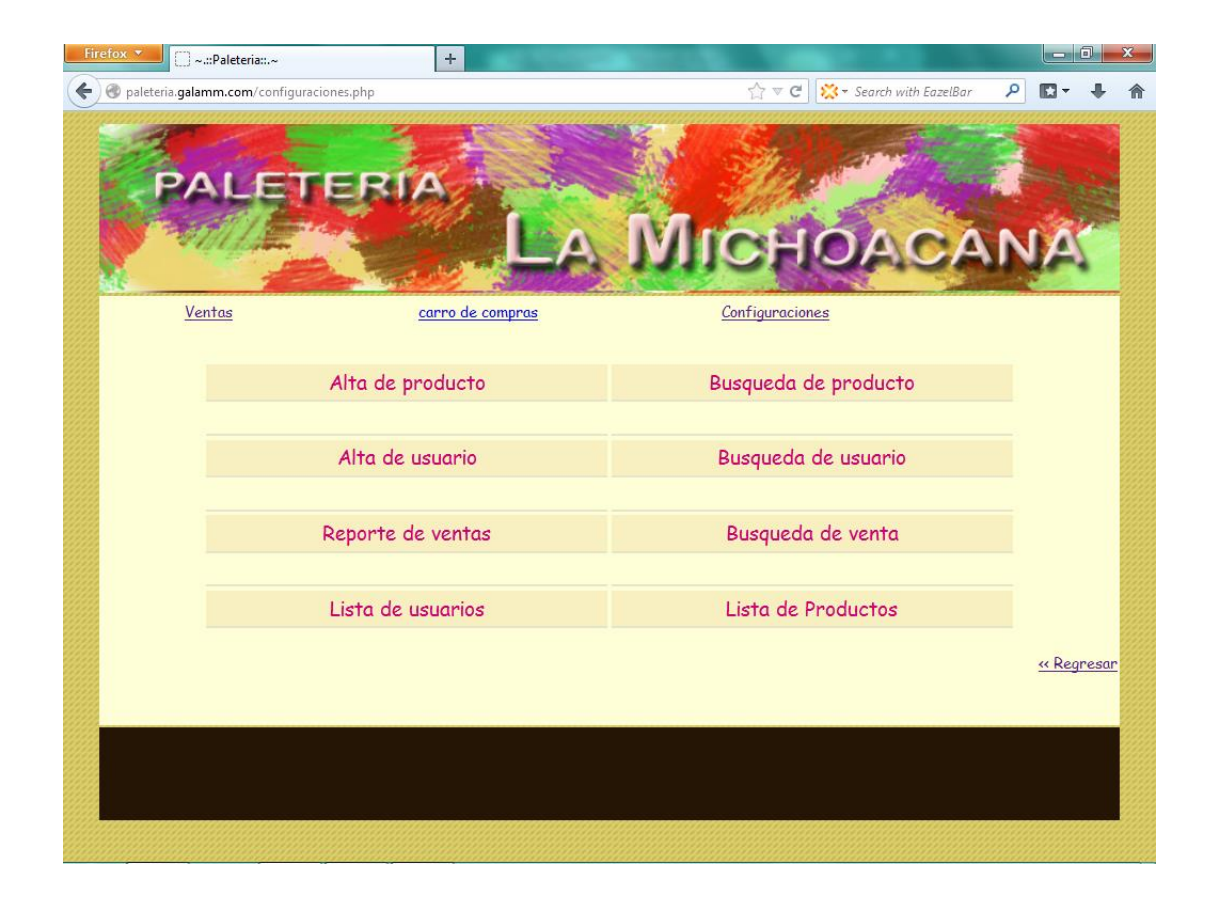

En esta página se nos presentan diferentes opciones, en donde elegiremos la opción de "Búsqueda de usuario". Esto nos dirigirá a la página de modificación de usuario.

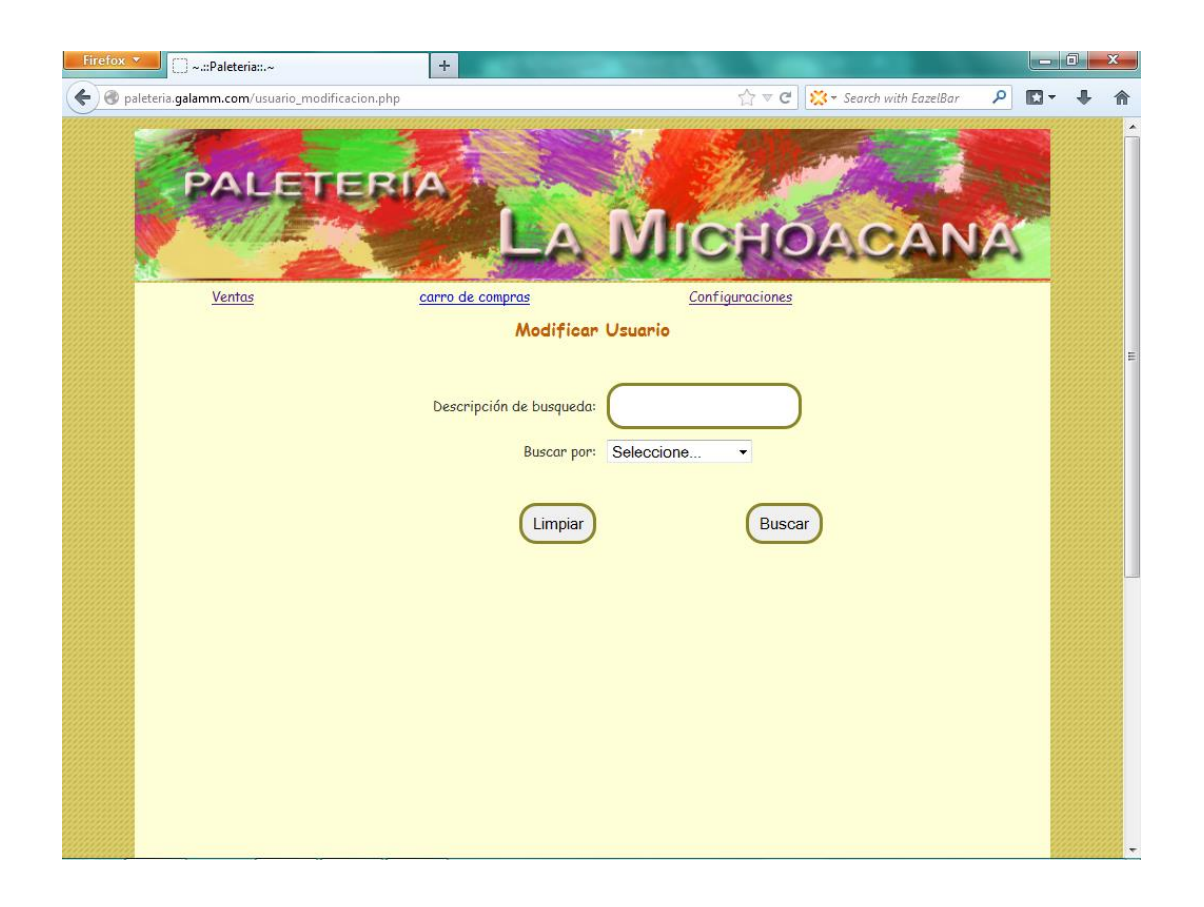

Para localizar el usuario que se desea modificar, se deberá realizar una consulta para encontrar al empleado deseado, mediante los criterios de Nombre, Apellido paterno, Apellido materno o Usuario. Una vez ingresada esta información se selecciona "Buscar" y se desplegaran todos los resultados coincidentes con nuestra búsqueda.

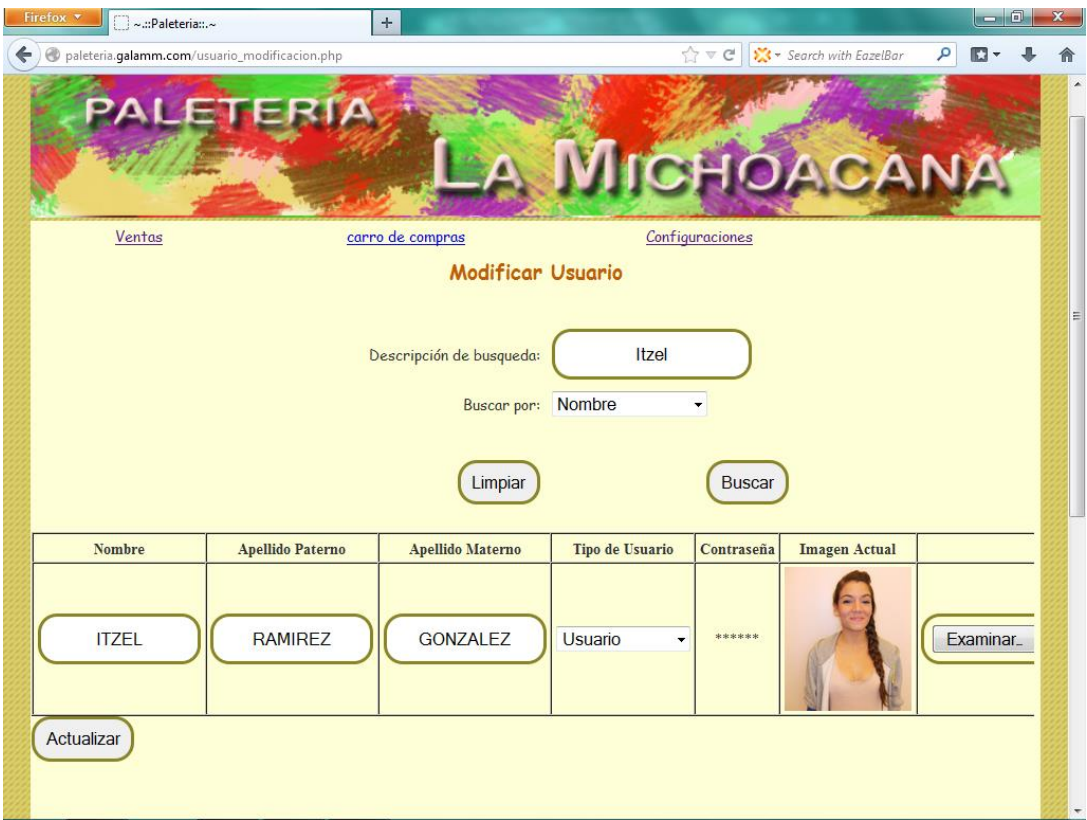

Una vez que nos aparezcan los resultados de nuestra búsqueda, podremos realizar cambios a la información del empleado. Una vez actualizados los datos deseados, se seleccionara "Actualizar".

Con lo que se nos mostrara un resumen de los cambios realizados, con esto se da por concluida la operación de actualización de usuario.

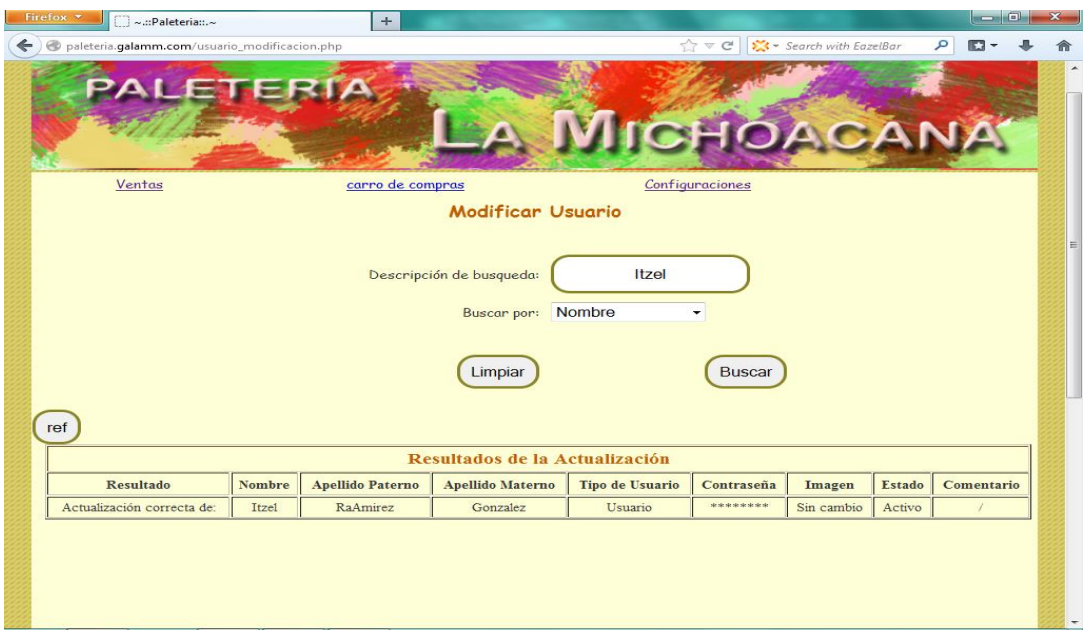

Si deseamos que el resultado de nuestra búsqueda sea todos los empleados, solo basta con elegir alguna de las opciones del apartado "Buscar por" ya sea "Nombre", "Apellido paterno", "Apellido materno" o "Usuario" y dejar el apartado de "Descripción de búsqueda" en blanco.

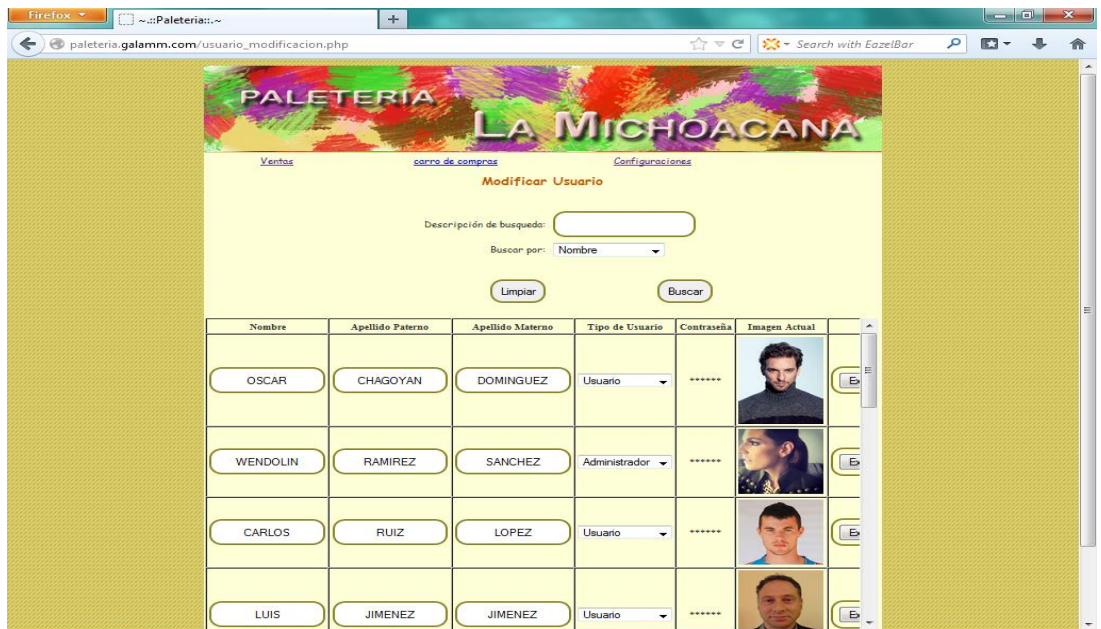

### **Actualización de producto.**

En esta operación se detallan los pasos a seguir para realizar una modificación en la información de algún producto dentro de la "Paleteria y Neveria la michoacana".

Para realizar la modificación se de haber dado de alta el producto previamente.

En la pantalla principal debemos elegir la opción "Configuraciones", que se encuentra en la parte superior de la página. Esto nos dirigirá a la página principal de configuraciones.

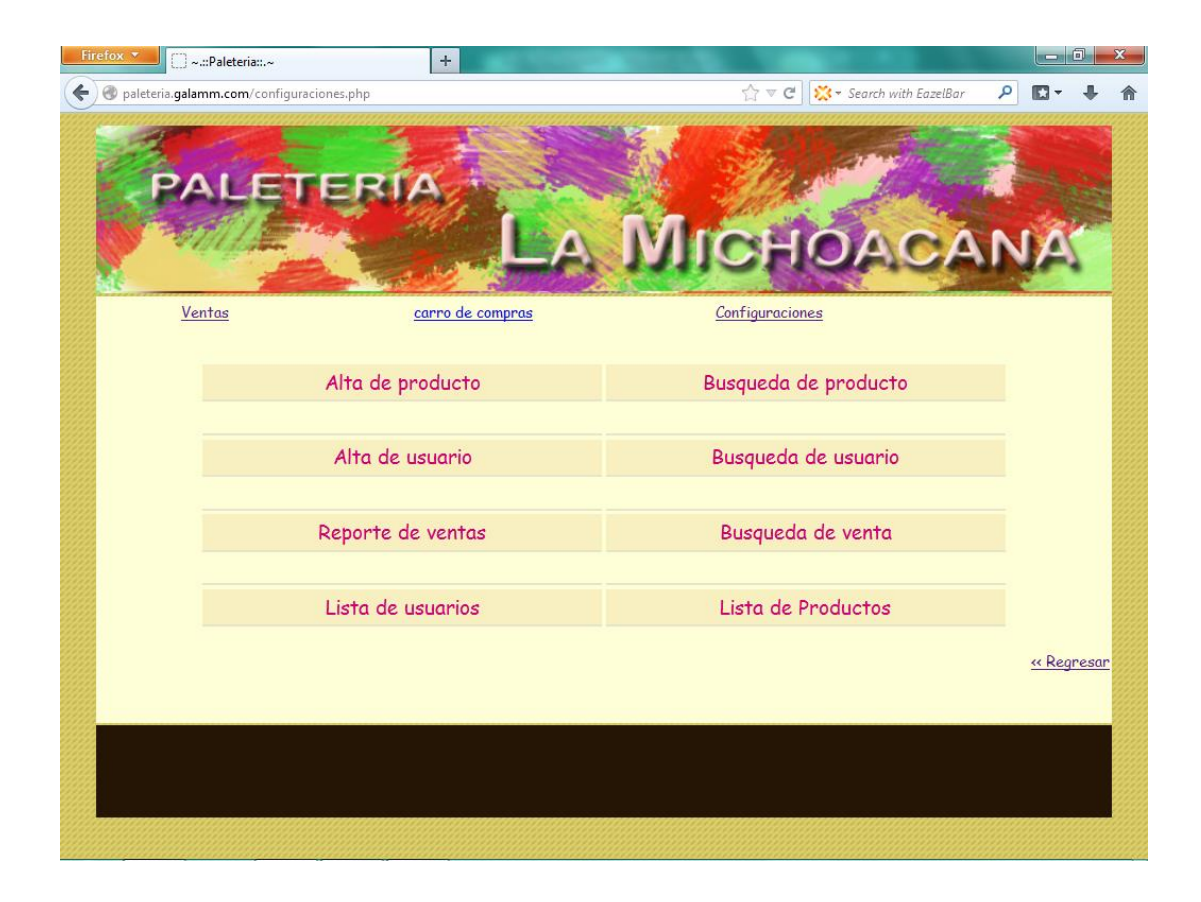

En esta página se nos presentan diferentes opciones, en donde elegiremos la opción de "Búsqueda de producto", esto nos dirigirá a la página de modificación de producto.

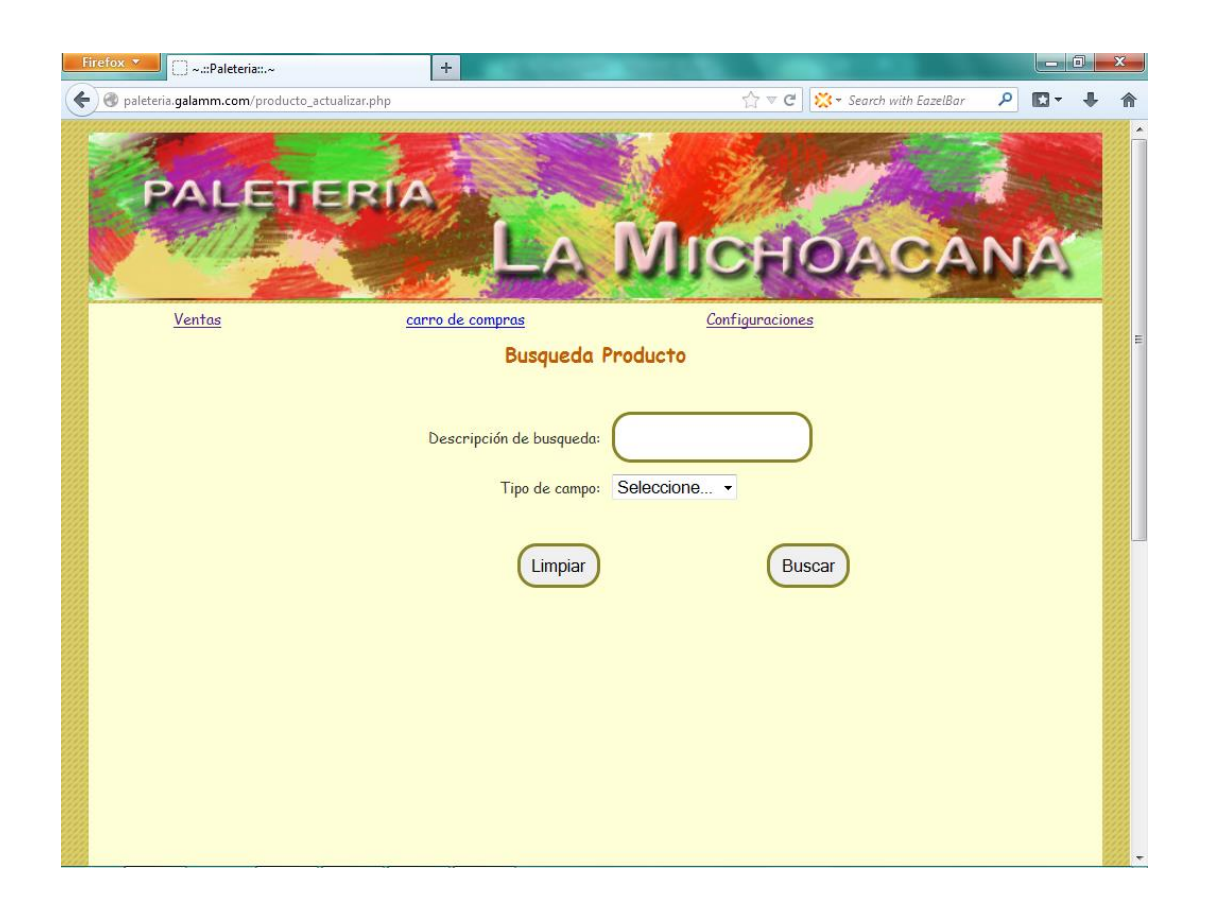

Para seleccionar el producto del que se desea modificar la información, se debe realizar una búsqueda del mismo, por lo que se debe elegir dentro del apartado "Tipo de campo" el criterio de nuestra búsqueda, ya sea por Nombre, Tipo o Tamaño. Una vez ingresada la información necesaria, se seleccionara "Buscar" y se nos mostrara los resultados de nuestra consulta.

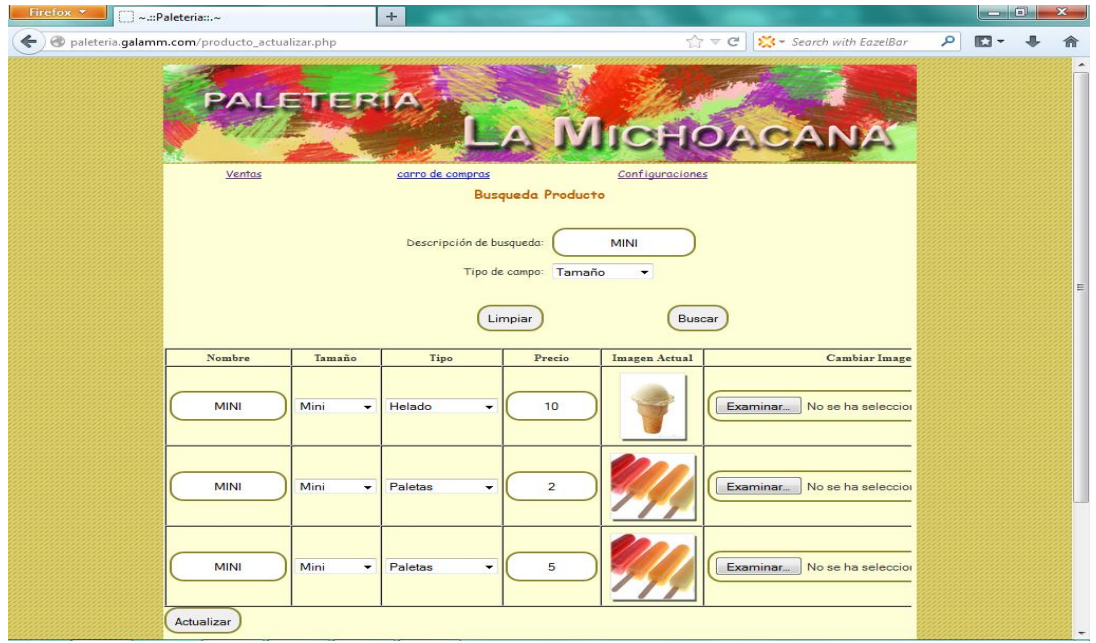

Una vez que se nos muestren los resultados de nuestra búsqueda, podremos realizar cambios a la información de cada producto. Una vez realizadas las modificaciones necesarias, se seleccionara "Actualizar", con todo lo que se mostrara un resumen de los cambios realizados.

Con esto se da por concluida la operación modificación de producto.

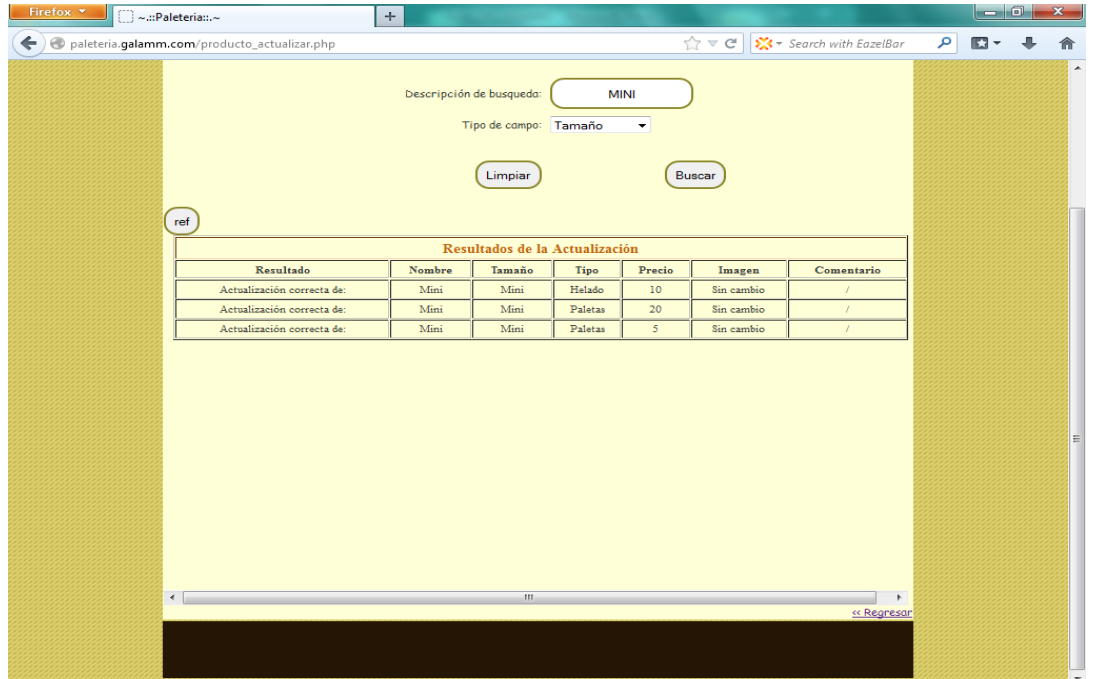

En caso de querer mostrar todos los productos con los que cuenta actualmente la "Paletería y Nevería la michoacana", solo basta con elegir en el apartado "Tipo de compra" cualquiera de las opciones "Nombre", "Tipo" o "Tamaño" y el apartado "Descripción de búsqueda" en blanco.

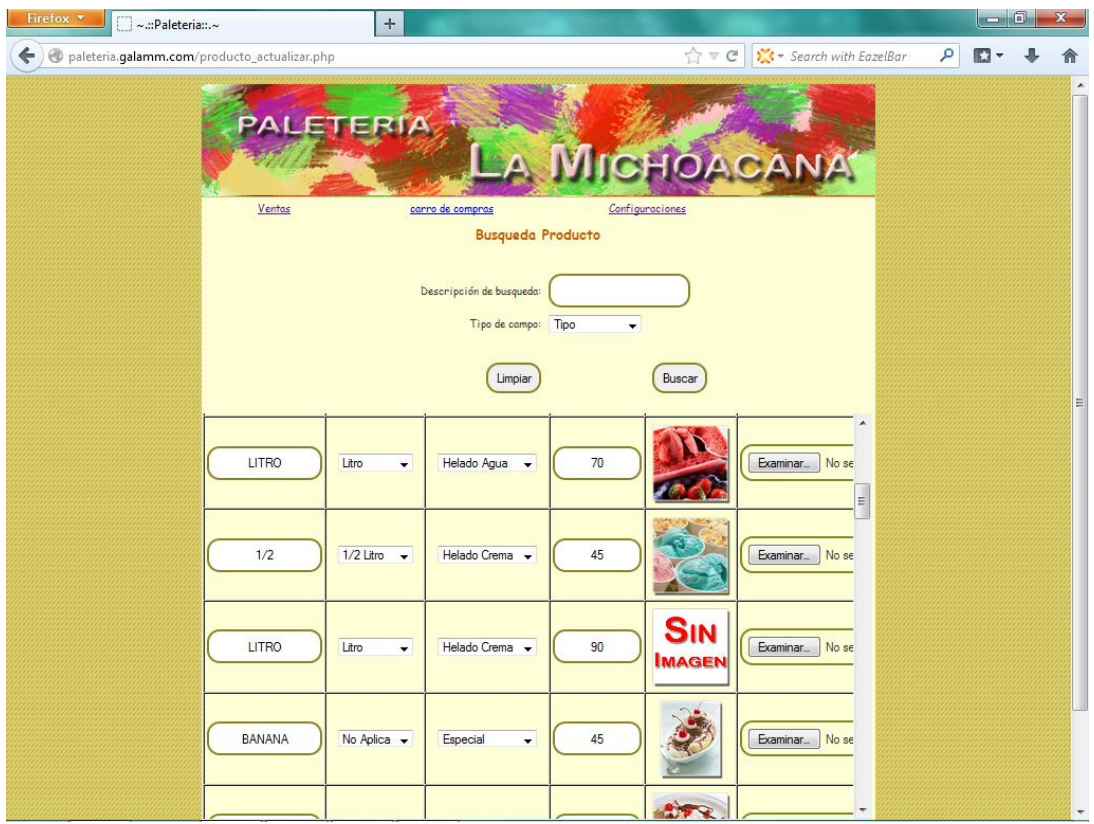

# **1. Reporte de ventas.**

En esta operación se detallan los pasos a seguir para realizar una consulta de las ventas realizadas el día de hoy. A esto se le denomina un reporte de ventas.

En la pantalla principal debemos elegir la opción "Configuraciones", que se encuentra en la parte superior de la página. Esto nos dirigirá a la página principal de configuraciones.

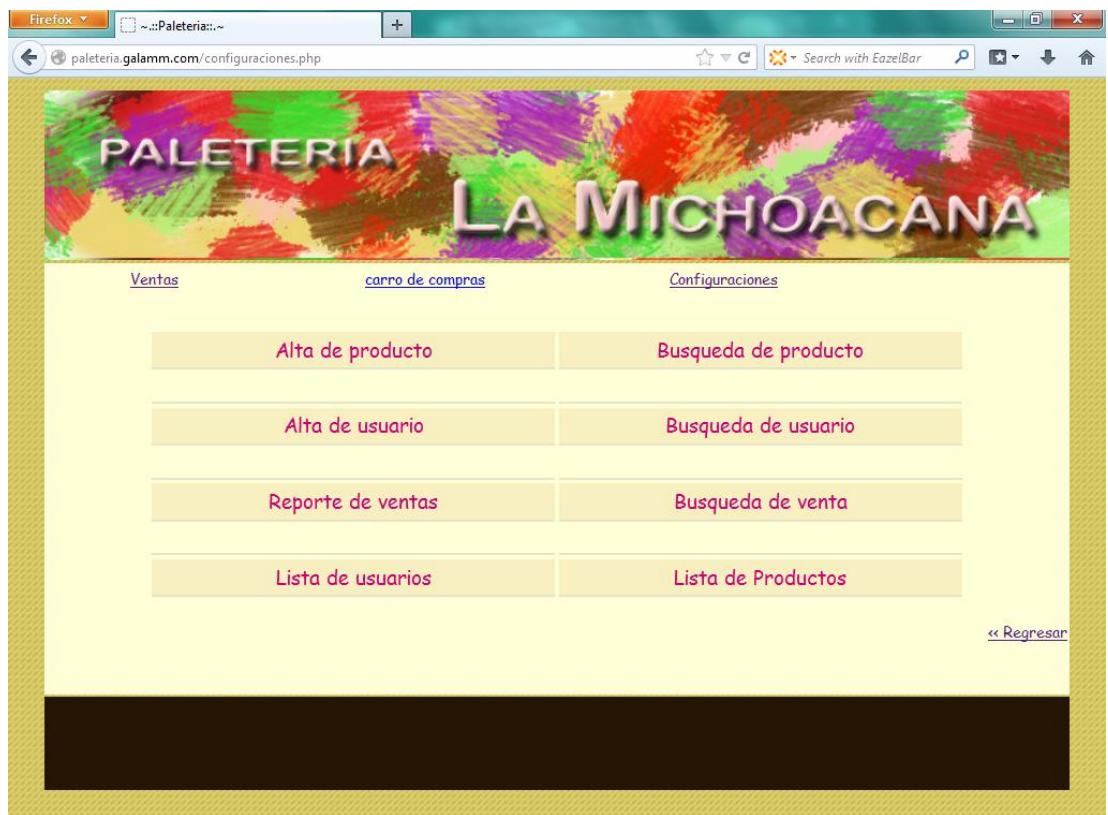

En esta página se nos presentan diferentes opciones, en donde elegiremos la opción de "Reporte de ventas". Esto nos dirigirá a la página de reporte de ventas.

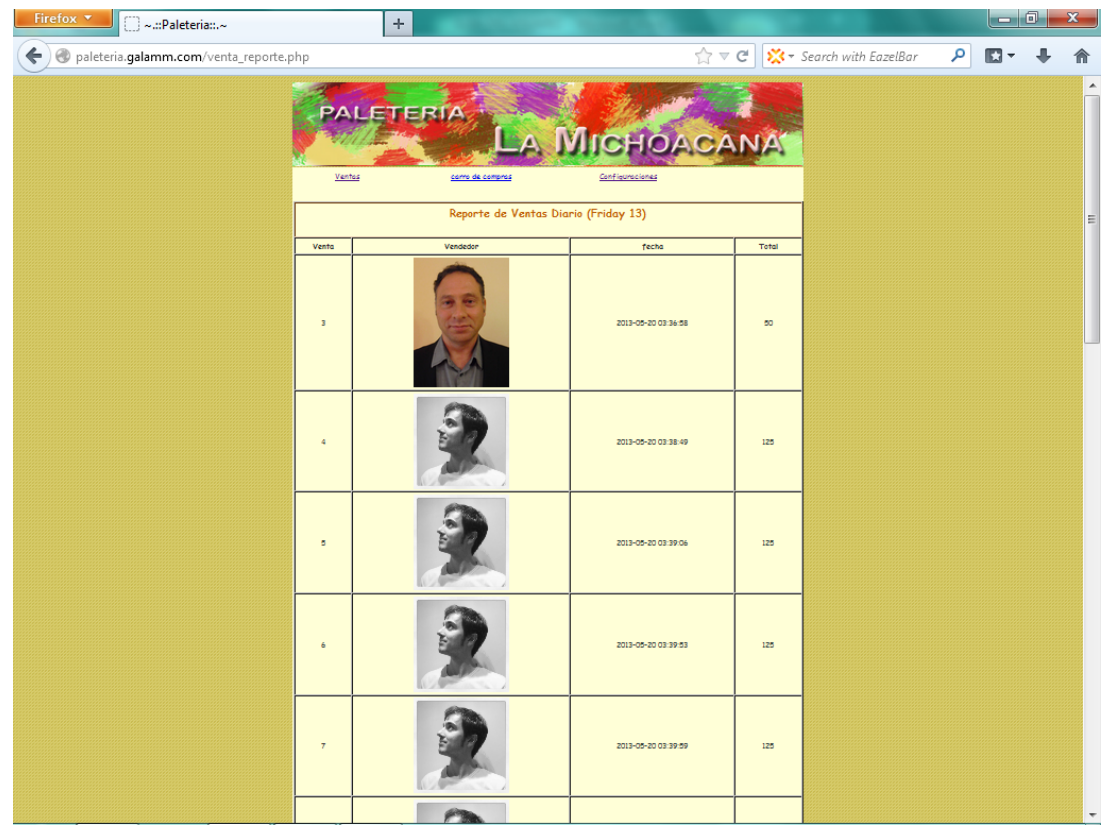

Así se nos mostrara las ventas realizadas durante el día de hoy, mostrándose en la parte superior el día sobre el cual se está generando el reporte de ventas.

#### **10.5 Bibliografia.**

AA.VV. (2010). Gestión en redes en PYMES y Centros Educativos. ANAYA MULTIMEDIA.

ANZOLA. (2010). Administración de pequeñas empresas. McGraw-Hill.

Balduino, R. (agosto de 2007). Eclipse.org. Recuperado el 25 de Febrero de 2012, de eclipse.org: *<http://www.eclipse.org/epf/general/OpenUP.pdf>*

Carlos, O. C. (2006). Diseño de páginas web con XHTML, JAVASRIPT y CSS. Alfa Omega.

Cohen. (2008). Sistemas de información para los negocios. McGraw-Hill.

Davis, M. & Phillips, J. (2008). PHP y MySQL. ANAYA multimedia.

Economía, S. D. (s.f). Pymes. Recuperado el 10 de abril de 2012, de pymes: *<http://www.pymes.gob.mx/guiasempresariales/>*

Filion, L. J. (2011). Administración de PYMES. México: Pearson.

Hartman. (2000). Net estrategia para el éxito en la economía. McGraw-Hill

Holzner, S. (2008). PHP Manual de referencia. McGraw-Hill.

Huidobro. (2005). La tecnología e-business. PARANINFO.

Lafrance, J. P. (2001). Intranet ilustrada. Uso e impactos organizacionales en las empresas. Trilce

Pavón. (2008). Creación de un portal con PHP – MySQL. Alfa Omega

Pymes, M. E. (2009). Marketing electrónico para pymes. Alfa Omega

Roda, J. (2000). Diseñe su web. Salvat

Scott, M. F. (1999). UML, gota a gota. México: Addison Wesley Longman de México, S.A. de C.V.

Souders, S. (2010). Como diseñar sitios web más rápidos. ANAYA multimedia